# **GALAXY ACE2 Samsung**

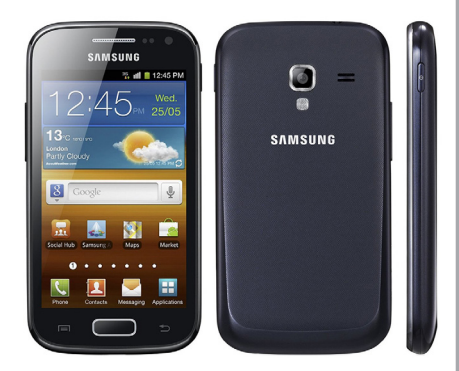

Euskaltelek itzulitako eta ekoiztutako eskuliburua

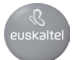

# **Eskuliburuaren erabilera**

Eskerrak ematen dizkizugu Samsung telefono mugikor hau aukeratzeagatik. Samsungen aparteko teknologian eta goimailako estandarretan oinarritutako kalitate handiko komunikazio mugikorra eta entretenimendua emango dizu gailu honek.

Zure gailuaren funtzioak eta ezaugarriak azaltzeko bereziki diseinatua da erabiltzailearen eskuliburu hau.

### **Irakurri beharrekoa**

- **•** Gailua erabiltzen hasi aurretik, irakurri arretaz eskuliburu hau, erabilera zuzena eta segurua bermatzeko.
- **•** Gailuaren aurrez zehaztutako doikuntzetan oinarrituta daude eskuliburu honetako deskribapenak.
- **•** Gerta daiteke eskuliburu honetan erabiltzen diren irudiak eta pantaila-irudiak ez izatea produktu errealak dituen berak.
- **•** Gerta daiteke eskuliburu honetako edukiak eta zerbitzuhornitzaileak edo telefono-operadoreak emandako produktua edo softwarea bat ez etortzea. Gainera, aurrez abisatu gabe alda daiteke. Eskuliburu honen bertsio eguneratuena eskuratzeko, ikus HYPERLINK "http://www.samsung.com/"http://www. samsung.com/.
- **•** Erabilgarri dauden funtzioak eta zerbitzu osagarriak aldatu egin daitezke gailuaren, softwarearen edo zerbitzu-hornitzailearen arabera.
- **•** Erabiltzailearen eskuliburu honen formatua eta entrega Google Android sistema eragilean oinarritzen da, baina erabiltzailearen sistema eragilearen arabera alda daiteke.
- **•** Aplikazioak eta funtzioak aldatu egin daitezke herrialdearen, eskualdearen edo hardware-zehaztapenen arabera. Samsungek ez ditu bere gain hartzen hirugarrenen aplikazioek sorrarazitako errendimenduarazoak.
- **•** Samsungek ez du bere gain hartzen editatutako erregistroak doitzeagatik edo sistema eragileko softwarean aldaketak egiteagatik sor daitezkeen errendimendu- edo bateraezintasun-arazoen ardurarik. Sistema eragilea pertsonalizatzen saiatzeak gailuak edo aplikazioek oker funtzionatzea eragin dezake.
- **•** Gailu mugikorraren softwarea eguneratzeko, ikus HYPERLINK "http:// www.samsung.com/"http://www.samsung.com/.
- **•** Gailu honek hornitzen dituen softwareak, soinu-iturriek, pantailaren atzealdeek, irudiek eta gainerako edukiek Samsungen eta beren jabeen lizentzia dute, erabilera mugaturako. Material horiek helburu komertzialekin edo beste helburu batzuekin erabiltzea egile-eskubideen legeak urratzea da. Samsung ez da egingo erabiltzailearen arau-hauste horien arduradun.
- **•** Gorde eskuliburu hau behar duzunean kontsultatu ahal izateko.

### **Jakinarazpenak egiteko ikonoak**

Hasi aurretik, eskuliburu honetan agertzen diren ikonoak ezagutzea komeni da:

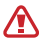

**Abisua**—zure telefonoa edo beste tresna batzuk kaltetu ditzaketen egoerak.

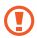

**Kontuz**—zure gailua edo beste tresna batzuk kaltetu ditzaketen egoerak.

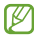

**Oharra**–oharrak, erabilera-gomendioak edo informazio gehigarria.

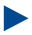

**Kontsultatu**—lotutako informazioa duten orrialdeak. Adibidez: 12. or ("ikus 12. orrialdea" esan nahi du)

**Jarraian**—pauso bat emateko hautatu behar dituzun aukeren edo menuen ordena. Adibidez: Pantaila nagusian, ireki aplikazioen zerrenda, eta hautatu Ajustes > Acerca del teléfono (horrek esan nahi du Ajustes, eta, ondoren, Acerca del telefono hautatu behar duzula).

1 **Kortxeteak**—telefonoaren teklak; adibidez: [**menu-tekla** ľ adierazten du)

### **Egile-eskubideak**

#### Copyright © 2012 Samsung Electronics

Erabiltzailearen eskuliburu hau nazioarteko egile-eskubideen legeek babestuta dago.

Ezin da eskuliburu honen zatirik erreproduzitu, banatu, itzuli ez eta transmititu ere bitarteko elektroniko edo mekanikoak erabiliz (fotokopiatzea eta grabatzea barne), eta ezingo da gorde informazioa gordetzeko eta berreskuratzeko sistemetan Samsung Electronicsen aurretiazko idatzizko baimenik gabe.

### **Marka komertzialak**

- **•** SAMSUNG eta SAMSUNGen logotipoa Samsung Electronicsen marka erregistratuak dira.
- Google, Inc.-en marka erregistratuak dira GoogleTM, Google Maps<sup>®</sup>, Google Mail™, YouTube™, Google Play™ Store eta Google Talk™-ren logotipoak.
- **•** Bluetooth SIG, Inc.-en marka komertzial erregistratua da Bluetooth®, mundu osoan.
- **•** WiFi Alliance-ren marka erregistratuak dira Wi-Fi®, Wi-Fi Protected Setup™, Wi-Fi Direct™, Wi-Fi CERTIFIED™, eta WiFi logotipoa.
- **•** Microsoft Corporation-en marka erregistratua da Windows Media Player®.
- **•** Gainerako marka komertzialak eta egile-eskubideak beren jabeenak dira.

# **e**dina **CE01680**

# **Edukiak**

### **Instalazioa**

- Bilgarria kenzea
- SIM edo USIM txartela eta bateria jartzea
- Bateria kargatzea
- Memoria-txartela sartzea (aukerakoa)
- Eskuko uhala jartzea (aukerakoa)
- Pantaila nagusiaren aurkezpena
- Aplikazioetara sartzea
- Gailua pertsonalizatzea
- Testua idaztea
- Play Storetik aplikazioak deskargatzea
- Saretik fitxategiak deskargatzea
- Datuak sinkronizatzea

### **Nola hasi**

- Gailua piztea eta itzaltzea
- Gailuaren aurkezpena
- Ukipen-pantaila erabiltzea
- Ukipen-pantaila eta teklak blokeatzea eta desblokeatzea

### **Komunikazioa**

- Deiak
- Mezuak
- Google Mail
- Posta elektronikoa
- Google Talk
- Social Hub

#### Messenger Google+ ChatON

### **Denbora-pasak**

 Kamera Bideoak Galeria Argazki-editorea Musika-erreproduzitzailea MusicHub FM irratia GameHub

### **Informazio pertsonala**

 Kontaktuak Egutegia

 Zereginak Oharrak Ahots-grabagailua

### **Sarea**

 Internet Maps Latitude Lekuak Navigation 95 YouTube Samsung Apps Play Store Albisteak eta eguraldia

### **Konektagarrita-**

#### **suna**

Bluetootha

- 101 WiFi-a
- Wi-Fi Direct
- AllShare
- Sare mugikorra partekatzea
- GPS
- PCra konektatzea
- VPNra konektatzea

### **Tresnak**

- Erlojua
- Kalkulagailua
- Deskargak
- Bilatu
- Egunkari txikia
- Nire fitxategiak
- Polaris Office
- SIM tresna-kita
- Ataza-kudeatzailea
- Ahots-komandoak
- Ahots bidezko bilaketa
- Ahots-elkarrizketa

### **Doikuntzak**

- Doikuntzen menura sartzea
- Haririk gabeko konexioak
- Deiak
- Soinua
- 129 Pantaila
- 130 Energia aurreztea
- 131 Kokapena eta segurtasuna
- 132 Aplikazioak
- 133 Kontuak eta sinkronizazioa
- 133 Mugimendua
- 134 Pribatutasuna
- 134 Biltegiratzea
- 134 Teklatua eta hizkuntza
- 136 Ahotsaren sarrera eta irteera
- 138 Irisgarritasuna
- 139 Eguna eta ordua
- 139 Telefonoari buruz

### **Arazoak konpontzea**

140 Arazoak konpontzea

### **Segurtasunneurriak**

146 Segurtasun-neurriak

### **Aurkibidea**

157 Aurkibidea

## **Instalazioa**

### **Bilgarria kentzea**

Bilatu elementu hauek produktuaren kaxan:

- **•** Gailu mugikorra
- **•** Bateria
- **•** Bizkor hasteko gida
- **•** Samsungek onartutako softwarea soilik erabili. Software piratak (T edo ilegalak kalteak edo arazoak eragin ditzake gailuaren funtzionamenduan, eta fabrikatzailearen bermeak ez ditu estaltzen kalte horiek.
- **•** Litekeena da gailuarekin batera datozen elementuak eta osagarriak desberdinak izatea herrialde batetik bestera edo hornitzaile batetik bestera.
	- **•** Osagarri gehiago eskuratu ditzakezu Samsungen tokiko hornitzailearen bidez.
	- **•** Terminalarekin batera ematen diren osagarriek funtzionatzen dute ondoen zure gailuarekin.
	- **•** Gerta daiteke gailuarekin batera eman ez diren osagarriak eta gailua bateraezinak izatea.

### **SIM edo USIM txartela eta bateria jartzea**

Mugikor-zerbitzu batean izena ematean, harpidedunaren identifikaziozenbakia (SIM txartela) jasoko duzu; han daude izen-ematearen datu guztiak, hala nola identifikazio pertsonaleko zenbakia (PIN) eta aukerako zerbitzuak. UMTS edo HSDPA zerbitzuak erabiltzeko, harpidedunaren identifikazio-modulu unibertsalaren txartel bat (USIM) eskuratu dezakezu.

SIM edo USIM txartela eta bateria sartzeko:

- **1** Gailua piztuta badago, luze sakatu pizteko/itzaltzeko tekla, eta hautatu **Apagar** > **Aceptar**, telefonoa itzaltzeko.
- **2** Kendu atzeko estalkia.

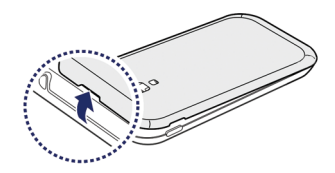

Kontuz azazkalekin atzeko estalkia kentzean. Œ

**3** Sartu SIM edo USIM txartela urre-koloreko kontaktuak beherantz begira dituela.

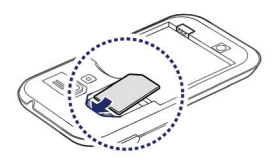

Antena goiko aldean dago, gailuaren atzealdean. Ez kendu antena estaltzen duen zinta babeslea, hori egiteak antena kaltetu baitezake.

#### **4** Sartu bateria.

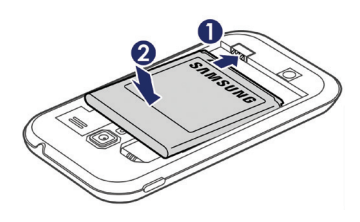

**5** Jarri berriro atzeko estalkia.

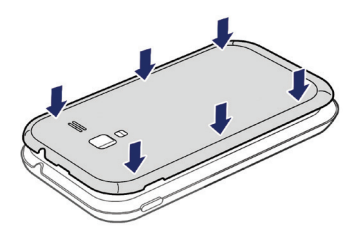

### **Bateria kargatzea**

Gailua lehen aldiz erabili aurretik, bateria kargatu behar duzu.

Gailua kargatzeko, emandako kargagailua erabil dezakezu, edo PC batera konektatu USB kable baten bidez.

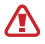

Erabili beti Samsungek onartzen dituen kargagailu eta kableak. Baimenik gabeko kargagailuek eta kableek bateria leherrarazi dezakete, eta gailua kaltetu.

- **•** Bateriaren maila baxua denean, gailuak ohartarazpen-tonua igortzen du, eta bateria baxu dagoela dioen mezua bistaratzen du. Gainera, bateriaren  $\blacksquare$ ikonoa hutsik agertuko da. Bateriamaila gailuak funtzionatzeko baxuegia bada, itzali egingo da automatikoki. Kargatu bateria gailua erabiltzen jarraitzeko.
	- **•** Bateria guztiz deskargatuta badago, ezingo duzu gailua piztu, ezta kargagailua konektatuta dagoela ere. Utzi bateria deskargatua minutu batzuez kargatzen, gailua berriro pizten saiatu aurretik.

#### **Kargagailuarekin kargatzea**

**1** Konektatu kargagailuaren mutur txikia funtzio ugariko hartunera.

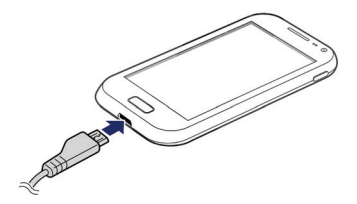

Kargagailua gaizki konektatuz gero, baliteke gailuari kalteak eragitea. Bermeak ez ditu barne hartzen okerreko erabileragatik sortutako kalteak.

- **2** Konektatu kargagailuaren mutur handia korronte-hargune batera.
	- **•** Gailua erabil dezakezu kargatzen ari dela, baina baliteke guztiz kargatzeko denbora gehiago behar izatea.
		- **•** Gailua kargatzen ari den bitartean, baliteke ukipen-pantailak ez funtzionatzea, energia-hornidura ez delako egonkorra. Hori gertatzen bada, deskonektatu kargagailua gailutik.
		- **•** Kargatzen ari den bitartean, gerta liteke gailua berotzea. Hori normala da, eta ez du eraginik telefonoaren bizitza erabilgarrian edo errendimenduan.
		- **•** Gailua ez bada ongi kargatzen, joan Samsungen zerbitzu-zentro batera, gailua eta kargagailua hartuta.
- **3** Bateria erabat kargatuta dagoenean, deskonektatu kargagailua gailutik, eta, gero, korronte-hargunetik.

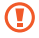

Ez kendu bateria aurrez kargagailua kendu gabe. Hala eginez gero, gailuak kalteak izan ditzake.

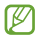

Kargagailuak ez du pizteko eta itzaltzeko etengailurik, eta, beraz, ez du elektrizitate-hornidura eteteko aukerarik; ondorioz, erabiltzaileak kendu behar du kargagailua saretik. Gainera, konektatuta dagoenean, entxufetik gertu egon behar du. Energia aurrezteko, deskonektatu kargagailua erabiltzen ari ez zarenean.

#### **Kargagailuarekin kargatzea**

Kargatu aurretik, egiaztatu PCa piztuta dagoela.

- **1** Konektatu USB kablearen mutur bat (mikro USBa) funtzio ugariko hargunean.
- **2** Konektatu USB kablearen beste muturra PCaren USB ataketako batean.

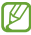

Erabiltzen duzun USB kablearen arabera, gerta liteke kargatzearen hasiera segundo batzuk atzeratzea.

**3** Bateria guztiz kargatuta dagoenean, deskonektatu USB kablea gailutik, eta, gero, PCtik.

### **Memoria-txartela sartzea (aukerakoa)**

Multimedia-fitxategi gehiago biltegiratzeko, memoria-txartela sartu behar duzu. 32 GB-ra arteko ahalmena duten microSD™ edo microSD-HC™ memoria-txartelak onartzen ditu telefonoak (fabrikatzailearen eta memoria-txartel motaren arabera).

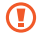

Industriak memoria-txartelentzat onartutako estandarrak erabiltzen ditu Samsungek, baina baliteke marka batzuk ez izatea guztiz bateragarriak gailuarekin. Bateragarria ez den memoriatxartel bat erabiltzen baduzu, gailua edo memoria-txartela honda dezakezu, baita txartelean gordetako datuak ere.

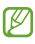

**•** Memoria-txarteletan, FAT fitxategi-egitura soilik onartzen du gailuak. Fitxategi-egitura ezberdinarekin formateatu den txartel bat sartzen baduzu, berriz formateatzeko eskatuko dizu gailuak.

- **•** Datuak sarri idazten eta ezabatzen arituz gero, memoria-txartelaren bizitza erabilgarria murriztu egiten da.
- **•** Gailuan memoria-txartel bat sartzen duzunean, memoriatxartelaren fitxategi-direktorioa external\_sd karpetan agertuko da, barne-memoriaren barruan.
- **1** Ireki telefonoaren alboko memoria-txartelarentzako zirrikitua.
- **2** Sartu memoria-txartela urre-koloreko kontaktuak gorantz begira dituela.

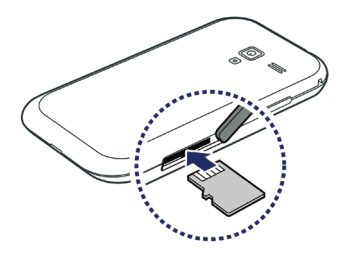

- **3** Sartu memoria-txartela horretarako dagoen zirrikituan, dagokion tokian geratzen den arte.
- **4** Itxi memoria-txartelaren zirrikiturako estalkia.

#### **Memoria-txartela kentzea**

Memoria-txartel bat kendu aurretik, desmuntatu, seguru erauzteko.

- **1** Pantaila nagusian, hautatu **Aplicaciones** > **Ajustes** > A**lmacenamiento** > **Retirar tarjeta SD** > **Aceptar**.
- **2** Ireki telefonoaren alboko memoria-txartelarentzako zirrikitua.
- **3** Sakatu kontuz memoria-txartela, gailutik atera arte.
- **4** Tira egin txarteletik, zirrikitutik ateratzeko.
- **5** Itxi memoria-txartelaren zirrikiturako estalkia.
- 

Ez atera memoria-txartela gailua informazioa transferitzen ari den bitartean edo txartelean sartuta zauden bitartean; izan ere, datuak gal ditzakezu, eta txartela edo gailua hondatu.

### **Memoria-txartela formateatzea**

Memoria-txartela PC batean formateatzen baduzu, litekeena da gailuarekin bateragarria ez izatea. Gailuan bakarrik formateatu memoria-txartela.

Pantaila nagusian, hautatu **Aplicaciones** > **Ajustes** > **Almacenamiento** > **Retirar tarjeta SD** > **Aceptar** > F**ormatear tarjeta SD** > **Formatear tarjeta SD** > **Borrar todo**.

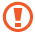

 Memoria-txartela formateatu aurretik, gogoan izan gailuan gordetako datu garrantzitsu guztiek segurtasun-kopia egin behar dela. Fabrikatzailearen bermeak ez ditu estaltzen erabiltzaileen ekintzek eragindako datu-galerak.

### **Eskuko uhala jartzea (aukerakoa)**

- **1** Kendu atzeko estalkia.
- **2** Pasatu eskurako zinta zirrikitutik, eta lot iezaiozu irtengune txikiari.

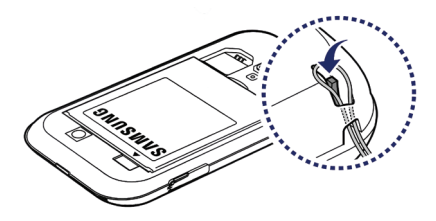

**3** Jarri berriro atzeko estalkia.

# **Nola hasi**

### **Gailua piztea eta itzaltzea**

Gailua pizteko, luze sakatu pizteko tekla. Gailua lehen aldiz piztean, jarraitu pantailako argibideei gailua konfiguratzeko.

Telefonoa itzaltzeko, luze sakatu pizteko tekla, eta hautatu **Apagar** > **Aceptar**.

- ſK
- **•** Haririk gabeko gailuak debekatuta dauden eremuetan zaudenean (hegazkinetan eta ospitaletan, adibidez), bete langile ofizialek egindako ohar eta argibide guztiak.
- **•** Gailuaren sarerik gabeko zerbitzuak bakarrik erabiltzeko, hegazkin moduan jarri gailua. Luze sakatu pizteko tekla, eta hautatu **Modo avión**.

### **Gailuaren aurkezpena**

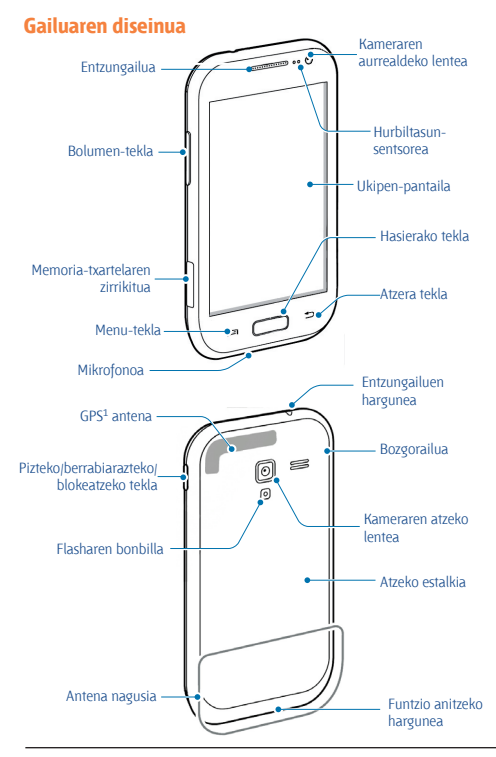

1. Ez ukitu antenaren eremua eta ez estali eremu hori eskuekin edo bestelako GPS funtzioak erabiltzen ari zarenean.

#### **Teklak**

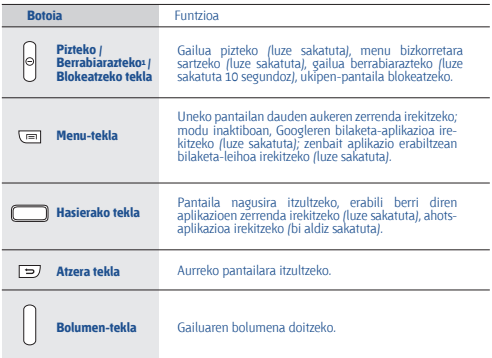

<sup>1.</sup> Zure gailuak errore larri bat bistaratzen badu, deia moztu edo irudia izozten bada, baliteke berrabiarazi egin behar izatea ondo funtzionatzeko.

#### **Ikono adierazleak**

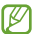

Pantailan bistaratzen diren ikonoak aldatu egin daitezke herrialdea-ren eta zerbitzu-hornitzailearen arabera.

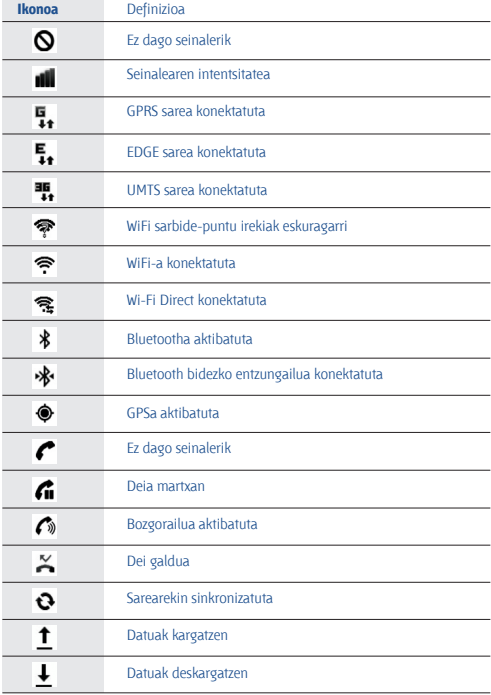

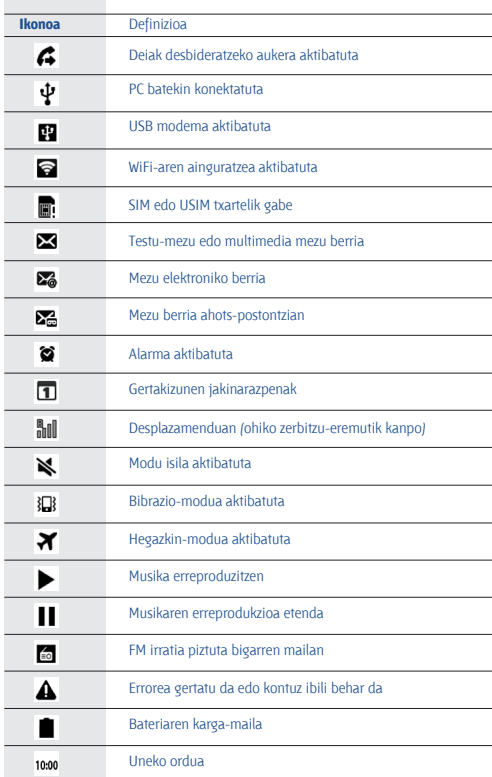

### **Ukipen-pantaila erabiltzea**

Gailuaren ukipen-pantailaren bidez, erraz hauta ditzakezu elementuak, bai eta funtzioak erabili ere. Ikas itzazu ukipen-pantaila erabiltzeko oinarrizko ekintzak.

- O
- **•** Pantailan arrastorik ez egiteko, ez erabili tresna puntadunik.
- **•** Ukipen-pantailak ez du ukitu behar beste gailu elektrikorik. Deskarga elektrostatikoek ukipen-pantailaren funtzionamenduan eragin dezakete.
- **•** Ukipen-pantailak ez du ura ukitu behar. Litekeena da ukipenpantailak ongi ez funtzionatzea ingurune hezeetan edo bustitzen denean.
- 
- **•** Ukipen-pantaila ahalik eta ondoen erabiltzeko, kendu pantailaren geruza babeslea gailua erabili aurretik.
- **•** Ukipen-pantailak geruza bat du, giza gorputzak emititzen dituen karga elektriko txikiak detektatzen dituena. Errendimendu hobea izateko, hatz-mamiarekin sakatu ukipen-pantaila. Ukipen-pantailak ez du erreakzionatuko puntadun tresnekin (erakusle edo boligrafo batekin, adibidez) sakatuz gero.

Ekintza hauen bidez kontrola dezakezu ukipen-pantaila:

- **•** Sakatu: sakatu behin hatzarekin, menu bat, aukera bat edo aplikazio bat hautatzeko edo abiarazteko.
- **•** Luze sakatu: sakatu elementu bat 2 segundo baino luzaroago, bistaratutako aukeren zerrenda bat irekitzeko.
- **•** Arrastatu: sakatu eta arrastatu hatza gorantz, beherantz, ezkerrerantz edo eskuinerantz, zerrendetako elementuak mugitzeko.
- **•** Arrastatu eta askatu: luze sakatu elementu bat hatzarekin, eta, gero, arrastatu hatza elementua mugitzeko.
- **•** Sakaldi bikoitza: sakatu arin hatzarekin bi aldiz argazkiak edo webguneak ikusten ari zarela, haiek handitzeko edo txikitzeko.
- **•** Mugitu: mugitu azkar gora, behera, ezkerrera edo eskuinera, zerrenda edo pantailetan mugitzeko.
- **•** Atximurra: jarri bi hatz bereizita, eta elkartu azkar.
	- **•** Gailuak desaktibatu egiten du ukipen-pantaila denbora-tarte jakin batean erabiltzen ez baduzu. Pantaila aktibatzeko, sakatu pizteko tekla edo hasierako tekla.
		- **•** Atzeko argiztapeneko denbora ere doitu dezakezu. Modu inaktiboan, ireki aplikazioen zerrenda, eta hautatu **Ajustes** > **Pantalla**

> **Tiempo de espera de pantalla**.

### **Ukipen-pantaila eta teklak blokeatzea eta desblokeatzea**

Gailuarekin egin nahi ez duzun eragiketarik ez egiteko, ukipen-pantaila eta teklak blokea ditzakezu.

Blokeatzeko, sakatu pizteko tekla. Pantaila desblokeatzeko, aktibatu pantaila pizteko tekla edo hasierako tekla sakatuta, eta, hatzekin, ukitu leihoa.

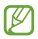

 Pantaila blokeatzeko funtzioa aktiba dezakezu beste inor zure datu pertsonaletara eta gailuan gordetako informaziora sar ez dadin > 32. or.

### **Pantaila nagusiaren aurkezpena**

Gailua modu horretan dagoenean, pantaila nagusia ikusiko duzu. Pantaila nagusian, ikono adierazlean, widgetak, lasterbideak, aplikazioak eta beste zenbait elementu dituzu ikusgai.

Pantaila inaktiboak panel ugari ditu. Mugitu ezkerrera edo eskuinera, pantaila nagusiaren panel batera iritsi arte. Halaber, pantailaren beheko aldeko puntu bat hauta dezakezu, zuzenean joateko pantaila nagusiko panel batera.

#### **Pantaila nagusiari elementuak eranstea**

Pantaila nagusia pertsonaliza dezakezu, aplikazioei lasterbideak erantsiz edo aplikazioei elementuak, widgetak edota karpetak gehituz. Pantaila nagusiari elementuak eransteko:

- **1** Sakatu <sup>[□]</sup> > **Añadir**, edo luze sakatu pantaila nagusiaren eremu hutsa.
- **2** Hautatu elementuaren kategoria > elementu bat:
	- **• Widgets**: pantaila nagusiari widgetak eransteko.
	- **• Accesos directos**: elementuetarako (aplikazioak, gogokoak eta kontaktuak, besteak beste) lasterbideak gehitzeko.
	- **• Carpetas**: karpeta berri bat sortzeko edo kontaktuentzako karpetak gehitzeko.
	- **• Fondos de pantalla**: atzeko irudi bat zehazteko.

#### **Pantaila nagusian elementuak lekuz aldatzea**

- **1** Luze sakatu elementu bat, lekuz aldatzeko.
- **2** Arrastatu elementua nahi duzun tokiraino.

#### **Pantaila nagusitik elementuak kentzea**

- **1** Luze sakatu elementu bat, ezabatzeko.
- Zakarrontzia pantaila inaktiboaren beheko aldean azalduko da.
- **2** Arrastatu elementua zakarrontzira.

#### **Jakinarazpen-panela erabiltzea**

Pantaila nagusian, edo aplikazio bat erabiltzen ari zarela, sakatu ikono adierazleen eremua eta arrastatu hatza beherantz, jakinarazpen-panela irekitzeko. Haririk gabeko konexioaren funtzioak aktiba edo desaktiba ditzakezu, eta jakinarazpenen zerrendara sartu, mezuen, deien, gertaeren edo prozesuen egoera ezagutzeko. Panela ezkutatzeko, arrastatu zerrendaren beheko aldea gorantz.

Jakinarazpen-panelean, aukera hauek erabil ditzakezu:

- WiFi: WiFi funtzioa aktibatzeko eta desaktibatzeko. ▶ 102. or.
- **• Bluetooth**: haririk gabeko bluetooth funtzioa aktibatzeko edo desaktibatzeko. 99. or.
- **• GPS**: GPS funtzioa aktibatzeko edo desaktibatzeko.
- **• Modo Silencio**: modu isila/bibrazio-modua aktibatzeko edo desaktibatzeko. ,
- **• Rotación auto**: biraketa automatikoa aktibatzeko edo desaktibatzeko.

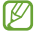

Eskuragarri dauden aukerak aldatu egin daitezke zerbitzu-hornitzailearen edo zu zauden eremuaren arabera.

#### **Pantaila inaktiboan panelak jartzea edo kentzea**

Pantaila nagusiari panel berriak gehitzeko edo kentzeko aukera duzu, widgetak zure lehentasunen eta beharren arabera antolatzeko.

**1** Pantaila nagusian, sakatu <sup>[=]</sup> > **Editar.** 

Hatzak pantailan jarri eta azkar elkartu ditzakezu, Editar modura igarotzeko.

- **2** Gehitu edo ezabatu panelak, funtzio hauek erabilita:
	- **•** Panel bat kentzeko, luze sakatu panelaren miniatura, eta arrastatu zakarrontzira (pantailaren behealdean dago).
	- Panel berri bat gehitzeko, hautatu **O**.
	- **•** Panelen ordena aldatzeko, luze sakatu panelaren miniatura, eta arrastatu nahi duzun lekura.
- **3** Amaitutakoan, sakatu  $\mathbf{I} \Rightarrow \mathbf{l}$

### **Aplikazioetara sartzea**

Gailuaren aplikazioetara sartzeko:

- **1** Pantaila nagusian, hautatu **Aplicaciones** aplikazioen zerrendara sartzeko.
- **2** Mugitu ezkerrerantz edo eskuinerantz, beste aplikazio-pantaila batera.

Halaber, pantailaren beheko aldeko puntu bat hauta dezakezu, zuzenean joateko pantaila nagusiko panel batera.aldeko puntu bat hauta dezakezu, zuzenean joateko pantaila nagusiko panel batera.

#### **3** Hautatu aplikazio bat.

- **•** Googlek emandako aplikazioak erabiltzeko, Googlen kontu bat izan behar duzu. Googleko konturik ez baduzu, bat eska dezakezu.
	- **•** Aplikazio baterako lasterbidea gehitu dezakezu, aplikazio-zerrendan aplikazio horren ikonoa luze sakatzen baduzu. Pantaila inaktiboan, nahi duzun lekura mugi dezakezu ikonoa.
- **4** Sakatu **i**⇒] lehengo pantailara itzultzeko. Sakatu hasierako tekla, pantaila nagusira itzultzeko.

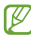

- **•** Funtzio jakin batzuk erabiltzen dituzun bitartean gailua biratzen baduzu, interfazea ere automatikoki biratuko da. Interfazeak biratzerik nahi ez baduzu, ireki jakinarazpen-panela, eta aukeratu **Rotación auto**.
	- **•** Gailua erabiltzen ari zarenean, aukera duzu pantaila baten argazkia ateratzeko, hasierako tekla eta Pizteko/itzaltzeko tekla aldi berean sakatuta. Irudia hemen gordeko da: **Mis archivos** > **ScreenCapture**.

#### **Aplikazioak antolatzea**

Aplikazio-zerrendan aplikazioen ordena alda dezakezu, edo kategoriatan sailka ditzakezu, zure lehentasunen eta beharren arabera.

- **1** Aplikazioen zerrendan, sakatu > **Editar** > **Aceptar**.
- **2** Arrastatu elementua zakarrontzira.
- **3** Arrastatu aplikazioaren ikonoa nahi duzun lekura. Menu nagusiko beste pantailara mugi dezakezu aplikazio baten ikonoa. Halaber, gehien erabiltzen dituzun aplikazioak **Inicio** ondoan jar ditzakezu.
- **4** Sakatu **<sup>[三]</sup> > Guardar**.

Menu-pantailara karpeta bat edo panel bat gehitzeko,

- **1** Aplikazioen zerrendan, sakatu **[三]**
- **2** Luze sakatu aplikazio bat.
- **3** Arrastatu aplikazioaren ikonoa **Añadir carpeta** edo **Añadir página** aukerara, pantailaren behealdean.
- **4** Eman berriro 2. eta 3. pausoak, aplikazio gehiago eransteko.
- **5** Arrastatu **Añadir carpeta** edo **Añadir página** menu-pantailarantz. Karpeta edo panel berri bat gehituko da, aplikazioekin, menu-pantailan.
- **6** Karpeta bat gehitu baduzu, jarri izena, eta aukeratu **Aceptar**.
- **7** Sakatu > **Guardar**.

Menu nagusiko pantailen ordena aldatzeko:

- **1** Aplikazioen zerrendan, jarri bi hatz pantailaren gainean, eta elkartu itzazu azkar.
- **2** Luze sakatu pantaila baten miniaturazko ikuspegia, eta arrastatu nahi duzun lekura.

#### **Duela gutxi erabilitako aplikazioetara sartzea**

- **1** Luze sakatu hasierako tekla, duela gutxi erabili dituzun aplikazioak ikusteko.
- **2** Hautatu zer aplikaziotara sartu nahi duzun.

#### **Ataza-kudeatzailea erabiltzea**

Gailuak aukera ematen du zeregin bat baino gehiago egiteko. Aplikazio bat baino gehiago exekuta ditzakezu aldi berean. Hala ere, aldi berean exekutatzeak etenak sor ditzake komunikazioan, blokeoak eragin, memoria-arazoak sortu edo ohikoa baino energia gehiago kontsumitu. Arazo horiek saihesteko, itxi behar ez dituzun programak ataza-kudeatzailearen bidez.

**1** Pantaila nagusian, ireki aplikazioen zerrenda, eta hautatu **Administr de tareas** > **Aplicaciones activas**.

Gailuan exekutatzen ari diren aplikazio guztien zerrenda azalduko da.

**2** Aplikazio bat ixteko, hautatu **Salir**.

Aplikazio aktibo guztiak ixteko, hautatu **Salir de todo**.

### **Gailua pertsonalizatzea**

Pertsonalizatu gailua zure lehenespenen arabera, ahalik eta gehien aprobetxatzeko.

#### **Uneko data eta ordua definitzea**

- **1** Modu inaktiboan, ireki aplikazioen zerrenda, eta hautatu **Ajustes** > **Fecha y hora**.
- **2** Definitu data eta ordua, eta aldatu beste aukerak.

#### **Tonu bidezko markaketa piztea edo itzaltzea**

Pantaila nagusian, ireki aplikazioen zerrenda, eta hautatu **Ajuste**s > **Sonido** > **Selección audible**.

#### **Melodiaren bolumena doitzea**

Sakatu bolumen-tekla gorantz edo beherantz, melodiaren bolumena doitzeko.

#### **Modu isilera aldatzea**

Gailuaren soinua aktibatzeko edo desaktibatzeko, egin hauetako bat:

- **•** Pantaila nagusian, ireki aplikazioen zerrenda, hautatu **Teléfono** > **Teclado**, eta luze sakatu **#**.
- **•** Ireki lasterbideen panela (pantailaren goiko aldean), eta hautatu **Modo Silencio.**
- **•** Luze sakatu pizteko tekla, eta hautatu Modo Silencio.
- Zenbait gertaeratan modu isilean abisatzeko defini dezakezu ſØ gailua. Pantaila nagusian, ireki aplikazioen zerrenda, eta hautatu **Ajustes** > **Sonido** > **Vibración** > **Sólo en modo Silencio**.

#### **Melodia aldatzea**

- **1** Pantaila nagusian, ireki aplikazioen zerrenda, eta hautatu **Ajustes** > **Sonido** > **Melodía del teléfono**.
- **2** Hautatu zerrendako melodia bat, eta hautatu **Aceptar**.

#### **Leihoak aldatzeko animazioa aktibatzea**

Modu inaktiboan, ireki aplikazioen zerrenda, eta hautatu **Ajustes** > **Pantalla** > **Animación** > **Algunas animaciones** edo **Todas las animaciones.**

#### **Pantaila nagusirako atzealdea hautatzeko**

- **1** Modu inaktiboan, sakatu **[로]** > **Fondos** > aukera bat.
- **2** Hautatu irudi bat.
- **3** Hautatu **Guardar** edo **Definir fondo de pantalla**.

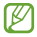

Samsung ez da irudi lehenetsiak edo atzealdeko irudiak erabiltzen diren moduaren arduraduna.

#### **Pantailaren distira doitzea**

- **1** Pantaila nagusian, ireki aplikazioen zerrenda, eta hautatu **Ajustes** > **Pantalla** > **Brillo**.
- **2** Arrastatu kontrol lerragarria, distira-maila doitzeko.
- **3** Hautatu **Aceptar**.

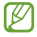

Pantailaren distira-mailak eragina du gailuak bateria kontsumitzeko abiaduran.

#### **Pantaila-blokeo bat zehaztea**

Pantaila blokea dezakezu, blokeatzeko funtzioa aktibatuta. Gailuak desblokeatzeko kodea eskatuko dizu pizten duzun bakoitzean edota ukipen-pantaila desblokeatzean.

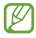

- **•** Desblokeatzeko kodea ahazten baduzu, joan Samsungen zerbitzu-zentro batera gailuarekin, berrezar dezaten.
- **•** Legez kanpoko softwareak erabiltzearen ondorioz segurtasunkodeak edo informazio pribatua galduz gero edo beste kalte bat jasanez gero, Samsung ez da egingo kalte horien arduradun.

#### **Desblokeatzeko eredua zehaztea**

- **1** Pantaila nagusian, ireki aplikazioen zerrenda, eta hautatu **Ajustes** > **Ubicación y seguridad** > **Definir bloqueo de pantalla** > **Patrón**.
- **2** Irakurri pantailako argibideak, ikusi adibide gisa emandako ereduak, eta hautatu **Siguiente**.
- **3** Eredu bat marraz dezakezu, gutxienez lau puntu lotzeko, hatza arrastatuz, eta hautatu **Continuar**.
- **4** Marraztu berriz eredua, eta hautatu **Confirmar**.

#### **Desblokeatzeko PIN kodea zehaztea**

- **1** Pantaila nagusian, ireki aplikazioen zerrenda, eta hautatu **Ajustes** > **Ubicación y seguridad** > **Definir bloqueo de pantalla** > **PIN**.
- **2** Sartu PIN berria (zenbakizkoa), eta hautatu **Continuar**.
- **3** Sartu PINa berriro, eta hautatu **Aceptar**.

#### **Desblokeatzeko pasahitza zehaztea**

- **1** Pantaila nagusian, ireki aplikazioen zerrenda, eta hautatu **Ajustes** > **Ubicación y seguridad** > **Definir bloqueo de pantalla** > **Contraseña**.
- **2** Sartu beste pasahitz bat (alfanumerikoa), eta hautatu **Continuar**.
- **3** Sartu pasahitza berriro, eta hautatu **Aceptar**.

#### **SIM edo USIM txartela sartzea**

Zure SIM edo USIM txartelarekin batera emandako PIN-zenbakia aktiba dezakezu, gailua blokeatzeko.

- **1** Modu inaktiboan, ireki aplikazioen zerrenda, eta hautatu **Ajustes** > **Ubicación y seguridad** > **Definir bloqueo de tarjeta SIM** > **Bloquear tarjeta SIM**.
- **2** Sartu PINa, eta hautatu **Aceptar**.

PINaren bidez blokeatzeko funtzioa aktibatuta dagoela, PINa idatzi behar duzu gailua pizten duzun bakoitzean.

- 
- **•** PIN okerra gehiegitan idazten baduzu, SIM edo USIM txartela blokeatu egingo da. PINa desblokeatzeko kodea (PUKa) sartu behar duzu, SIM edo USIM txartela desblokeatzeko.
- **•** PUK okerra idatzi eta SIM edo USIM txartela blokeatzen bada, eraman txartela zerbitzuen hornitzaileari, desblokea dezan.

#### **Mugikor-bilatzailearen funtzioa aktibatzea**

Gailuan SIM edo USIM txartel berri bat sartzen denean, mugikor-bilatzailearen funtzioak kontaktu-zenbakia bidaltzen die bi hartzaileri, gailua kokatu eta berreskuratu ahal izateko.

Funtzio hori erabiltzeko, Samsungeko kontu bat behar duzu, gailua webgunearen bidez urrutitik kontrolatzeko.

- **1** Modu inaktiboan, ireki aplikazioen zerrenda, eta hautatu **Ajustes** > **Ubicación y seguridad** > **Alerta de cambio de SIM**.
- **2** Hautatu **Iniciar sesión**, sartu zure helbide elektronikoa eta Samsungeko kontuaren pasahitza, eta hautatu **Iniciar sesión**.

Samsungeko kontu bat sortzeko, hautatu **Crear cuenta nueva**.

- **3** Hautatu **Enviar mensaje a**.
- **4** Sartu berriro Samsungeko zure kontuaren pasahitza, eta hautatu **Confirmar**.
- **5** Idatzi telefono-zenbaki bat, herrialdeko kodea barne (+ sartuta).
- **6** Idatzi hartzaileei bidali nahi zaien testu-mezua.
- **7** Hautatu **Finalizado**.

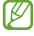

Gailua galtzen baduzu, Internet bidez kontrola dezakezu. Ikus www samsungdive.com funtzio horri buruzko informazio xehatua eskuratzeko.

### **Testua idaztea**

Testua idazteko, teklatu birtualeko karaktereak hauta ditzakezu, edo eskuz idatz dezakezu pantailan.

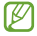

Zenbait hizkuntzatan ezingo duzu idatzi. Testua idazteko, bateragarria den hizkuntzetako batera aldatu behar duzu idazteko hizkuntza. 134 or.

#### **Teklatu-mota aldatzea**

Teklatu-mota alda dezakezu. Teklatu-mota alda dezakezu. Luze sakatu testua sartzeko eremua, eta hautatu Método de introducción > teklatumota bat (Swype edo Samsung teklatua).

#### **Swype teklatuaren bidez testua sartzea**

- **1** Hautatu hitz baten lehen karakterea, eta arrastatu hatza bigarren karakterera hatza pantailatik kendu gabe.
- **2** Jarraitu, hitza osatu arte. ,

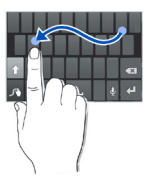

- **3** Altxatu hatza azken karakterean.
- **4** Nahi duzun hitza pantailan ondo idatzita bistaratzen denean, sakatu tartea sartzeko. Hitz zuzena agertzen ez bada, hautatu aukerako hitz bat bistaratutako zerrendan.
- 5 Errepikatu 1etik 4ra bitarteko pausoak testua osatzeko.

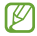

- **•** Teklak ere saka ditzakezu testua sartzeko.
- **•** Tekla bat luze sakatuta, haren goiko aldeko karaktereak sar ditzakezu. Tekla bat luze sakatzen baduzu karaktere-zerrenda agertu arte, karaktere bereziak eta ikurrak sar ditzakezu.

#### Tekla hauek ere erabil ditzakezu:

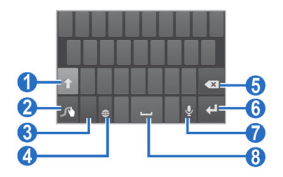

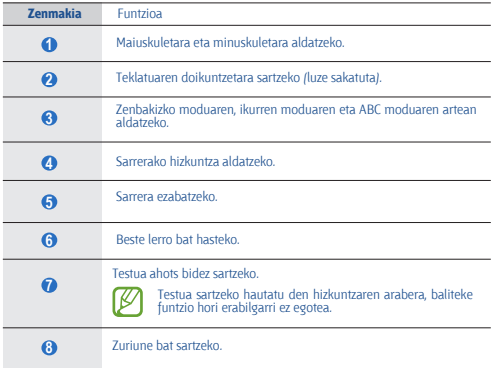
### **Samsung teklatuaren bidez testua sartzea**

1 Hautatu **(6)** > Tipos de teclados verticales, eta hautatu testua sartzeko metodo bat.

Testua idazteko metodoetako bat hauta dezakezu (QWERTY teklatua edo ohikoa) edo eskuz idazteko metodoak.

**2** Hautatu tekla alfanumerikoak edo idatzi pantailan testua idazteko.

Tekla hauek ere erabil ditzakezu:

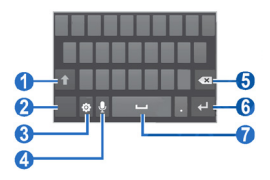

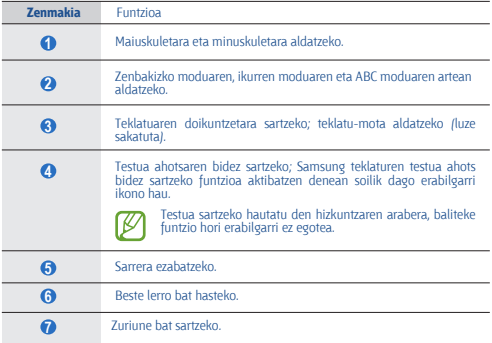

### **Testua kopiatzea eta itsastea**

Testua sartzen duzun bitartean, kopiatzeko eta itsasteko funtzioa erabil dezakezu, testua beste aplikazio batzuetan erabiltzeko.

- **1** Kokatu kurtsorea kopiatu nahi duzun testuan.
- 2 Hautatu **.**
- **3** Nahi duzun testua hautatzeko, hautatu **Seleccionar palabra** edo **Seleccionar todo**.
- 4 Arrastatu edo , nahi duzun testua hautatzeko.
- **5** Hautatu **Copiar** kopiatzeko, edo **Cortar** testu osoa ebaki eta arbelean jartzeko.
- **6** Beste aplikazio batean, jarri kurtsorea testua itsatsi nahi duzun tokian.
- **7** Hautatu > **Pegar** arbeleko testua testu-eremuan sartzeko.

# **Play Storetik aplikazioak deskargatzea**

Zure gailuaren funtzionaltasuna zabaldu egin daiteke, Android plataforman oinarritutako aplikazio gehigarriak instalatuta.

Jokoak eta aplikazio mugikorrak erosteko modu erraza eta bizkorra da Play Store.

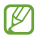

- **•** Baliteke zerbitzu hori erabilgarri ez egotea, herrialdearen edo zerbitzu-hornitzailearen arabera.
- **•** Barne-memorian deskargatutako aplikazioen erabiltzailefitxategiak gordeko ditu zure gailuak.

### **Aplikazio bat instalatzea**

- **1** Pantaila nagusian, ireki aplikazioen zerrenda, eta hautatu **Play Store**.
- **2** Hautatu **Aceptar**, zehaztapenak eta baldintzak agertzen direnean.
- **3** Bilatu fitxategi edo aplikazio bat, eta deskargatu.

### **Aplikazio bat desinstalatzea**

- **1** Play Storeren pantaila nagusian, hautatu  $\equiv$  **1** > **Mis aplicaciones**.
- **2** Hautatu ezabatu nahi duzun elementua.
- **3** Hautatu **Desinstalar** > **Aceptar**.

# **Saretik fitxategiak deskargatzea**

Saretik web-fitxategiak edo -aplikazioak deskargatzen dituzunean, memoria-txartel batean gordetzen ditu gailuak.

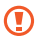

Baliteke saretik deskargatutako fitxategiek gailua kaltetu dezaketen birusak edukitzea. Arriskua murrizteko, iturri fidagarrietako fitxategiak bakarrik deskargatu.

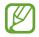

Multimedia-fitxategi batzuek eskubide digitalen administrazioa dute (Digital Rights Management), jabetza intelektualeko eskubideak babesteko. Babes horri esker, zenbait fitxategi ezin dira deskargatu, kopiatu, aldatu edo transferitu.

Saretik fitxategiak deskargatzeko:

- **1** Modu inaktiboan, ireki aplikazioen zerrenda, eta hautatu **Internet**.
- **2** Bilatu fitxategi edo aplikazio bat, eta deskargatu.

Play Store ez beste webguneetatik deskargatutako aplikazioak instalatzeko, hautatu **Ajustes** > **Aplicaciones** > **Fuentes desconocidas** > **Aceptar**.

### **Datuak sinkronizatzea**

Sareko hainbat zerbitzarirekin sinkroniza ditzakezu datuak, haien segurtasun-kopiak egin eta datuak berrezar ditzakezu.

Sinkronizatzen amaitutakoan, sarera konektatuta geratzen da gailua. Sarean aldaketaren bat egiten bada, eguneratutako informazioa zure gailuan azalduko da, eta sinkronizatzen hasiko da (eta alderantziz).

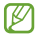

Baliteke zerbitzu hau erabilgarri ez egotea, herrialdearen edo zerbitzu-hornitzailearen arabera.

### **Zerbitzari-kontu bat konfiguratzea**

- **1** Modu inaktiboan, ireki aplikazioen zerrenda, eta hautatu **Ajustes** > **Cuentas y sincronización**.
- **2** Hautatu **Añadir cuenta** > kontu-mota bat.
- **3** Jarraitu pantailan agertzen diren jarraibideei kontuaren konfigurazioa osatzeko.

### **Sinkronizazio automatikoa aktibatzea**

- **1** Modu inaktiboan, ireki aplikazioen zerrenda, eta hautatu **Ajustes** > **Cuentas y sincronización**.
- **2** Hautatu **Sincronización automática**.
- **3** Hautatu kontu bat.
- **4** Hautatu sinkronizatu nahi dituzun aplikazioak.

Sinkronizazio automatikoko aplikazioak baztertzeko, kendu aplikazio horren ondoko kontrol-laukitxoaren marka.

### **Datuak eskuz sinkronizatzea**

- **1** Modu inaktiboan, ireki aplikazioen zerrenda, eta hautatu **Ajustes** > **Cuentas y sincronización**.
- **2** Hautatu kontu bat.
- **3** Hautatu **Sincronizar ahora**. Sinkronizatzeko konfiguratu dituzun datuak sinkronizatzen hasiko da gailua.

# **Komunikazioa**

# **Deiak**

Atal honetan, hauek egiten ikasiko duzu: deiaren funtzioak erabiltzen, deiak egiten eta jasotzen, hitz egiten ari zarela eskura dauden aukerak erabiltzen, deiekin erlazionatutako funtzioak pertsonalizatzen eta erabiltzen.

### **Deiak egitea eta deiei erantzutea**

Botoiak edo ukipen-pantaila erabil ditzakezu deiak egiteko, onartzeko, amaitzeko edo ez onartzeko.

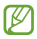

- **•** Hurbiltasun-sentsorea aktibatzen duzunean, zure gailua automatikoki itzaliko da, eta ukipen-pantaila blokeatu egingo da, telefonoa aurpegitik gertu duzunean nahigabeko sarrerak saihesteko. 128. or.
	- **•** Zure gorputzaren edo arroparen elektrizitate estatikoak hurbiltasun-sentsoreari eragin diezaioke dei bat egiten ari zarenean.

### **Dei bat egitea**

- **1** Pantaila nagusian, ireki aplikazioen zerrenda, hautatu **Teléfono** > **Teclado**, eta sartu eremuko kodea eta telefono-zenbakia.
- **2** Hautatu **K, ahots-dei bat egiteko. Bideo-dei bat egiteko,** hautatu **.**
- **3** Dei bat amaitzeko, hautatu **Fin. llam**.
	- **•** Erabili telefono-aurkibidea maiz markatzen dituzun zenbakiak  $q$ ordetzeko. $\blacktriangleright$  79. or.
		- **•** Egin diren azken zenbakiak berriz markatzeko deien erregistrora azkar sartzeko, hautatu **Teléfono** > **Registros**.

### **Dei bat egitea**

- **1** Dei bat jasotzen duzunean, arrastatu **k** zirkulu handitik kanpora.
	- Gailua jotzen ari dela, sakatu bolumen-tekla gailua isilarazteko.
- **2** Dei bat amaitzeko, hautatu **Fin. llam**.

### **Dei bat ez onartzea**

Dei bat jasotzen duzunean, arrastatu G zirkulu handitik kanpora.

Sarrerako dei bat ez onartzean mezu bat bidaltzeko, hautatu **Rechazar** 

### **llamada con mensaje**.

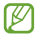

Lehenik eta behin, definitu dei-egileari bidali nahi diozun testumezua. Pantaila nagusian, ireki aplikazioen zerrenda, eta hautatu **Ajustes** > **Llamadas** > **Definir mens. de rechazo**.

### **Nazioarteko zenbaki batera deitzea**

- **1** Pantaila nagusian, ireki aplikazioen zerrenda, hautatu **Teléfono** -> **Teclado** eta luze sakatu **0**, + karakterea sartzeko.
- **2** Idatzi markatu nahi duzun zenbaki osoa (herrialdearen kodea, eskualdeko kodea eta telefono-zenbakia), eta, gero, hautatu markatzeko.

### **Entzungailuak erabiltzea**

Entzungailuak telefonora konektatuz gero, eskuak libre dituzula erantzun eta kontrolatu ahal izango dituzu deiak:

- **•** Dei bati erantzuteko, sakatu entzungailuen botoia.
- **•** Dei bat ez onartzeko, luze sakatu entzungailuen botoia.
- **•** Dei bat zain uzteko edo berreskuratzeko, luze sakatu entzungailuaren botoia.
- **•** Dei bat amaitzeko, sakatu entzungailuen botoia.

### **Ahots-dei batean aukerak erabiltzea**

Aukera hauek erabil ditzakezu deia egiten ari zarela:

- **•** Ahotsaren bolumena doitzeko, sakatu bolumen-tekla gorantz edo beherantz.
- **•** Dei bat zain uzteko, hautatu . Zain dagoen dei bat berreskuratzeko, sakatu **D**.
- **•** Beste dei bat egiteko, hautatu **Añadir llamada**, eta, gero, markatu zenbaki berria.
- Bigarren dei bat erantzuteko, arrastatu **ku** zirkulu handitik kanpora zain dagoen dei baten tonua entzutean. Gailuak galdetuko dizu lehen deia amaitu edo atxiki nahi duzun. Zain dagoen deiaren zerbitzuan izena eman behar duzu funtzio hori erabiltzeko.
- **•** Telefonoaren markatze-pantaila irekitzeko, hautatu **Teclado**.
- **•** Bozgorailuaren funtzioa aktibatzeko, hautatu **Altavoz**.

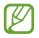

Zarata handia dagoen lekuetan, baliteke deiak ez entzutea bozgorailuaren funtzioarekin hitz egitean. Erabili telefonoaren modu arrunta audioak errendimendu hobea izan dezan.

- **•** Mikrofonoa desaktibatzeko (beste solaskideak ez diezazun entzun), hautatu **Silencio**.
- **•** Solaskideari entzuteko eta bluetooth bidezko entzungailuaren bidez harekin hitz egiteko, hautatu **Auricular**.
- Telefono-aurkibidea irekitzeko, sakatu  $[\equiv]$  > **Contactos**.
- Ohar bat gehitzeko, sakatu  $[\equiv]$  > **Notas**.
- **•** Dei batetik bestera joateko, hautatu **Cambiar**.
- **•** Dei anizkoitz bat egiteko (multikonferentzia), egin edo jaso bigarren deia, eta hautatu **Fusionar** bigarren solaskidearekin konektatzean. Errepikatu prozesu hori solaskide gehiago gehitzeko. Dei anizkoitzen zerbitzuan izena eman behar duzu funtzio hori erabiltzeko.

### **Bideo-deian dituzun aukerak erabiltzea**

Aukera hauek erabil ditzakezu bideo-deia egiten ari zarela:

- **•** Kameraren aurreko objektiboaren eta atzekoaren artean aldatzeko, sakatu **Cambiar cámara**.
- **•** Mikrofonoa desaktibatzeko (beste solaskideak ez diezazun entzun), hautatu **Silencio**.
- Solaskideari zure irudia ez erakusteko, sakatu  $\equiv 1$  > **Ocultarme**.
- Solaskideari zurea ez den beste irudi bat erakusteko, sakatu  $[\equiv]_>$ **Imagen saliente**.

Markatze-pantaila irekitzeko, sakatu <sup>[□]</sup> > **Teclado de marcación**.

- **•** Solaskideari entzun eta, bluetooth entzungailuaren bidez, harekin hitz egiteko, sakatu <sup>[=]</sup> > **Cambiar a auricular**.
- Bozgorailuaren funtzioa aktibatzeko, hautatu <sup>[=]</sup> > **Speaker On/Off**.
- **•** Solaskidearen irudia erabiltzeko, luze sakatu irudian. Pantailako irudi bat hartu edo bideo-dei bat graba dezakezu.

### **Dei galduak ikustea eta markatzea**

Pantailan agertuko dira galdutako deiak. Galdutako dei baten zenbakia markatzeko, ireki jakinarazpen-panela, eta hautatu dei galdua.

### **Funtzio osagarriak erabiltzea**

Deiekin erlazionatutako beste funtzioak erabil ditzakezu; besteak beste: automatikoki ez onartzeko funtzioa, FDN modua (markaketa finkoko zenbakiak) eta deien desbideratze- eta murrizte-funtzioak.

### **Blokeo automatikoa definitzea**

Deiak automatikoki ez onartzeko funtzioa erabil dezakezu, zenbaki jakin batzuen deiak automatikoki ez onartzeko. Deiak automatikoki ez onartzeko aukera aktibatzeko eta ez onartzeko zenbakien zerrendak sortzeko,

- **1** Pantaila nagusian, ireki aplikazioen zerrenda, eta hautatu **Ajustes** > **Llamadas** > **Rechazo de llamada**.
- **2** Hautatu **Modo de rechazo automático** > aukera bat.

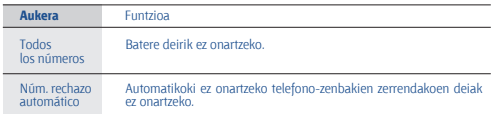

- **3** Hautatu **Lista de rechazos autom.**
- **4** Hautatu **Añadir**, eta sartu telefono-zenbaki bat.
- **5** Hautatu **Coincidir criterios** > aukera bat (beharrezkoa bada).
- **6** Hautatu **Guardar**.
- **7** Zenbaki gehiago gehitzeko, errepikatu 4. pausotik 6.era bitartekoak.

### **FDN modua erabiltzea (markaketa finkoko zenbakia)**

FDN moduan, irteerako deiak mugatzen ditu telefonoak. FDN zerrendan gordetako zenbakietara bakarrik deitu daiteke. FDN modua aktibatzeko:

- **1** Pantaila nagusian, ireki aplikazioen zerrenda, eta hautatu **Ajustes** > **Llamadas** > **Ajustes adicionales** > **Número de marcación fija** > A**ctivar número de marcación directa**.
- **2** Sartu SIM edo USIM txartelarekin batera emandako PIN 2 kodea, eta hautatu **Aceptar**.
- **3** Hautatu **Lista FDN**, eta gehitu FDN moduan erabiliko diren kontaktuak.

#### **Deien desbideratzea zehaztea**

Deiak desbideratzeko sare-funtzioari esker, sartzen diren deiak zehaztutako beste telefono-zenbaki batera bidal ditzakezu. Funtzio honi esker, konfigurazio jakin bat ezar dezakezu deiak erantzun ezin dituzun egoera bakoitzerako; adibidez, beste dei bat egiten ari zarenean, edo zerbitzueremutik kanpo zaudenean.

- **1** Pantaila nagusian, ireki aplikazioen zerrenda, eta hautatu **Ajustes** > **Llamadas** > **Desvío de llamadas** > **dei-mota bat**.
- **2** Aukeratu egoera bat.
- **3** Sartu desbideratutako deiak jasoko dituen zenbakia, eta hautatu **Habilitar**.

Zure doikuntza sarera bidaliko da.

#### **Deien murrizketa zehaztea**

Deien murrizketaren bidez, dei-mota jakin batzuk murriztu daitezke, eta beste pertsonek zure gailuarekin deiak egitea galarazi.

**1** Pantaila nagusian, ireki aplikazioen zerrenda, eta hautatu **Ajustes** > **Llamadas** > **Ajustes adicionales** > **Restricción de llamadas** > dei-mota bat.

- **2** Hautatu deiak murrizteko aukera bat.
- **3** Sartu deiak blokeatzeko pasahitza, eta, ondoren, sakatu **Aceptar**. Zure doikuntza sarera bidaliko da.

### **Zain dagoen deia zehaztea**

Zain dagoen deia sareko funtzio bat da, eta dei bat martxan duzunean sarrerako deirik dagoen jakinarazten dizu. Funtzio hori ahots-deientzat soilik dago eskuragarri.

Pantaila nagusian, ireki aplikazioen zerrenda, eta hautatu **Ajustes** > **Llamadas** > **Ajustes adicionales** > **Llamada en espera**. Zure doikuntza sarera bidaliko da.

### **> Deien erregistroak ikustea**

Deien erregistroak motaren arabera iragaz daitezke.

- **1** Pantaila nagusian, ireki aplikazioen zerrenda, eta hautatu **Teléfono** > **Registro**.
- **2** Sakatu  $\left[\equiv\right]$  > **Ver por** > aukera bat, dei-erregistroak ordenatzeko.

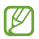

Kontaktu bati deien erregistrotik zuzenean deitzeko edo mezu bat bidaltzeko, sakatu azkar kontaktu bat ezkerrera edo eskuinera.

**3** Hautatu erregistro bat xehetasunak ikusteko.

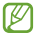

Xehetasunen ikuspegian, zenbaki bat markatu dezakezu, zenbaki horri mezua bidali eta zenbakia kontaktuen helbide-liburura edo automatikoki ez onartzekoen zerrendara sar dezakezu.

### **Mezuak**

Testu-mezuak (SMS) edo multimedia-mezuak (MMS) sortzeko eta bidaltzeko, edo bidalitako eta jasotako mezuak ikusteko edo kudeatzeko.

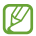

Gerta daiteke zure zerbitzu-eremutik kanpo zaudenean mezuak bidaltzeak edo jasotzeak kostu gehigarriak izatea. Xehetasun gehiago behar izanez gero, jarri harremanetan zerbitzu-hornitzailearekin.

### **Testu-mezu bat bidaltzea**

- **1** Pantaila nagusian, ireki aplikazioen zerrenda, eta hautatu **Mensajes**.
- **2** Hautatu **2**
- **3** Erantsi zure mezuaren hartzaileak.
	- **•** Sartu eskuz telefono-zenbakiak, eta bereiz itzazu koma batekin edo puntu eta koma batekin.
	- **•** Telefono-zenbakiak zerrenda batetik hautatzeko, sakatu .
- **4** Hautatu **Toque para escribir mensaje**, eta idatzi testu-mezua. Aurpegierak txertatzeko, sakatu **[□] > Insertar emoticono**.
- **5** Hautatu **Enviar**, mezua bidaltzeko.

### **Multimedia-mezuak bidaltzea**

- **1** Pantaila nagusian, ireki aplikazioen zerrenda, eta hautatu **Mensajes**.
- $2$  Hautatu  $\mathbb{R}$ .
- **3** Erantsi zure mezuaren hartzaileak.
	- **•** Sartu eskuz telefono-zenbakiak edo helbide elektronikoak, eta bereiz itzazu koma batekin edo puntu eta koma batekin.
	- **•** Telefono-zenbakiak edo helbide elektronikoak zerrendetatik hautatzeko, sakatu .

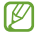

Helbide elektroniko bat sartzean, gailuak mezua multimediamezu bilakatuko du.

- 4 Sakatu <sup>[=]</sup>-> **Añadir asunto**, eta erantsi mezuaren gaia.
- **5** Hautatu **Toque para escribir mensaje**, eta idatzi testu-mezua. Aurpegierak txertatzeko, sakatu <sup>[=]</sup> > **Insertar emoticono.**
- **6** Hautatu *Q*, eta gehitu elementu bat.

Fitxategien zerrendatik fitxategi bat hautatu edo argazki bat atera dezakezu, bideo bat edo soinu-fitxategi bat.

**7** Hautatu **Enviar** mezua bidaltzeko.

### **Testu-mezu bat edo multimedia-mezu bat bidaltzea**

- **1** Pantaila nagusian, ireki aplikazioen zerrenda, eta hautatu **Mensajes**. Mezuak kontaktukako mezu-elkarrizketatan taldekatzen dira, berehalako mezularitza-programa batean bezala.
- **2** Hautatu kontaktu bat.
- **3** Multimedia-mezu baterako, hautatu mezu bat, haren xehetasunak ikusteko.

### **Ahots-postako mezuak entzutea**

Galdutako deiak ahots-postako zerbitzarira desbideratzeko doitu baduzu gailua, deitzen dutenek ahots-mezuak utz ditzakete sarrerako deiei erantzuten ez diezunean. Ahots-postako sarrerako postontzira sartu eta mezuak entzuteko:

- **1** Pantaila nagusian, ireki aplikazioen zerrenda, hautatu **Teléfono** > **Teclad**o, eta luze sakatu **1** zenbakia.
- **2** Jarraitu ahots-postaren zerbitzariaren argibideei.

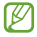

Ahots-postako zerbitzariaren zenbakia gorde behar duzu, zerbitzarira sartu aurretik. Zerbitzu-hornitzaileak emango dizu zenbaki hori.

## **Google Mail**

Google Maileko mezu elektronikoak zure sarrerako postontzian berreskura ditzakezu. Aplikazio horretara sartzean, sarrerako postontziaren pantaila agertzen da. Irakurri ez diren mezuen kopurua letra lodiz nabarmentzen du titulu-barrak.

- 
- **•** Baliteke zerbitzu hori erabilgarri ez egotea, herrialdearen edo zerbitzu-hornitzailearen arabera.
- **•** Google Maileko menuak izen bat edo beste bat izan dezake, zerbitzu-hornitzailearen arabera.

### **Mezu elektronikoak bidaltzea**

- **1** Modu inaktiboan, ireki aplikazioen zerrenda, eta hautatu **Google Mail**.
- **2** Aplikazio hau lehenengo aldiz abiarazten ari bazara, hautatu **Aceptar**.
- **3** Sakatu [**IIII**] > **Redactar.**
- **4** Sartu izen bat edo helbide bat hartzaileen eremuan. Hartzaile gehiago gehitzeko, sakatu **[ m | > Añadir Cc/CCO**.
- **5** Idatzi gai bat eta mezu bat.
- **6** Irudi-fitxategi bat eransteko, sakatu [=] > **Adjuntar** > fitxategi bat.
- **7** Hautatu **J**. mezua bidaltzeko.

### **> Mezu elektronikoak ikustea**

- **1** Modu inaktiboan, ireki aplikazioen zerrenda, eta hautatu **Google Mail**.
- **2** Hautatu mezu elektroniko bat.

Mezuen ikuspegian, erabili aukera hauek:

- Mezuari erantzuteko, hautatu
- **•** Hartzaile guztiei erantzuteko, hautatu **4** > **Responder a todos**.
- **•** Mezua beste lagun batzuei birbidaltzeko, hautatu > **Reenviar**.
- Mezuari izar bat gehitzeko, hautatu .
- **•** Erantsitako fitxategi bat ikusteko, hautatu **Vista previa**. Gailua gordetzeko, hautatu **Descargar**.
- **•** Mezua gordetzeko, hautatu **Archivar**.
- **•** Mezua ezabatzeko, hautatu **Suprimir**.
- **•** Aurreko mezura itzultzeko edo hurrengora igarotzeko, hautatu edo .

### **Mezu elektronikoak etiketen arabera antolatzea**

Mezuak etiketatuz, zure posta elektronikoa antola dezakezu. Etiketen iragazkien arabera sailka ditzakezu mezuak.

### **Mezu bati etiketa eranstea**

- **1** Sarrerako postontziaren pantailan, luze sakatu mezu bat.
- **2** Hautatu **Cambiar etiquetas**.
- **3** Hautatu aplikatu nahi duzun etiketa, eta, gero, **Aceptar**.

### **Mezuak iragaztea**

- **1** Sarrerako postontziaren pantailan, sakatu **[□] > Ir a etiquetas**.
- **2** Hautatu ikusi nahi dituzun mezuen etiketak.

### **Posta elektronikoa**

Ikas ezazu zure kontu pertsonaleko edo komertzialeko mezu elektronikoak bidaltzen eta ikusten.

### **Posta elektronikoko kontu bat konfiguratzea**

- **1** Modu inaktiboan, ireki aplikazioen zerrenda, eta hautatu **Correo electrónico**.
- **2** Idatzi zure helbide elektronikoa eta pasahitza.
- **3** Hautatu **Siguiente** (Google Mail, Yahoo AOL eta antzeko posta elektronikoko kontu orokorren kasuan) edo **Config. manual** (beste kontu korporatibo batzuen kasuan).
- **4** Jarraitu pantailako argibideei.

Posta elektronikoko kontua konfiguratzean, mezu elektronikoak gailuan deskargatuko dira. Bi kontu edo gehiago sortu badituzu, aukera duzu zure kontu batetik bestera joateko. Hautatu kontu-izen bat (pantailaren goiko ezkerreko aldean) eta adierazi zer kontutako mezuak berreskuratu nahi dituzun.

### **Mezu elektronikoak bidaltzea**

- **1** Modu inaktiboan, ireki aplikazioen zerrenda, eta hautatu **Correo electrónico**.
- $2$  Hautatu  $2$ .
- **3** Erantsi zure mezuaren hartzaileak.
	- **•** Sartu eskuz posta elektronikoko kontuak, eta bereiz itzazu koma batekin edo puntu eta koma batekin.
	- **•** Zerrendetako helbide elektronikoak aukeratzeko, hautatu .
	- **•** Hartzaile gehiago gehitzeko, sakatu  $f=1$  > **Añadir Cc/CCO**.
- **4** Hautatu gaia sartzeko eremua, eta idatzi gaia.
- **5** Hautatu testua sartzeko eremua, eta idatzi mezua.
- **6** Hautatu **Adjuntar**, eta erantsi fitxategi bat.

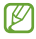

Ezin da erantsi eskubide digitalen administrazioak (DRM) babestutako fitxategirik.

**7** Hautatu **Enviar** mezua bidaltzeko.

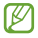

Konektatuta ez bazaude edo zerbitzu-eremutik kanpo bazaude, mezu-elkarrizketen zerrendan geratuko da mezua berriro konektatu eta zerbitzu-eremuaren barruan egon arte.

### **Mezu elektroniko bat ikustea**

Posta elektronikoko kontu bat irekitzean, konexiorik gabe ikus ditzakezu aurrez berreskuratutako mezuak, edo, bestela, posta elektronikoko zerbitzarira konekta zaitezke mezu berriak ikusteko. Mezu elektronikoak berreskuratutakoan, konektatu gabe ere ikus ditzakezu.

- **1** Pantaila nagusian, ireki aplikazio-zerrenda, eta hautatu **Correo electrónico**> posta elektronikoko kontu bat.
- **2** Sakatu [**□**] -> **Actualizar** mezuen karpeta eguneratzeko.
- **3** Hautatu mezu elektroniko bat.

Mezuen ikuspegian, erabili aukera hauek:

**•** Aurreko mezura itzultzeko edo hurrengora igarotzeko, hautatu

.

- Mezua beste karpeta batera eramateko, hautatu **. 5**
- **•** Mezua ezabatzeko, hautatu
- **•** Mezuari erantzuteko, hautatu **|**  $\mathbb{E}$  **| > Responder**.
- Mezua beste lagun batzuei birbidaltzeko, hautatu **X** > Reenviar.
- Fitxategi erantsi bat ikusteko, hautatu Ø (fitxategi erantsien eremuaren alboan dago), eta hautatu fitxategi erantsia. Zure gailuan gordetzeko, hautatu .

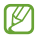

Eskuragarri dauden aukerak aldatu egin daitezke, posta elektronikoko kontuaren edo gailuaren orientazioaren arabera.

# **Google Talk**

Txateatu lagunekin eta senitartekoekin, Google TalkTM erabilita.

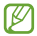

Baliteke zerbitzu hau erabilgarri ez egotea, herrialdearen edo zerbitzu-hornitzailearen arabera.

### **Lagunen zerrendara lagunak gehitzea**

**1** Modu inaktiboan, ireki aplikazioen zerrenda, eta hautatu **GoogleTalk**.

Lagunen zerrendan, begiratu bakarrean ikus ditzakezu Google Talkeko kontaktu guztiak.

- 2 Sakatu  $\overline{[m]}$  > **Añadir amigo**.
- **3** Sartu lagun baten helbide elektronikoa, eta hautatu **Enviar invitación**.

Zure lagunak gonbidapena onartzen duenean, zure lagun-zerrendari gehituko zaio.

### **Elkarrizketa bat hastea**

- **1** Modu inaktiboan, ireki aplikazioen zerrenda, eta hautatu **Google Talk.**
- **2** Hautatu lagun bat lagun-zerrendan. Elkarrizketa-pantaila irekiko da.
- **3** Idatzi mezua, eta hautatu **Enviar**. Aurpegierak txertatzeko, sakatu > **Más** > **Insertar emoticono**.
- **4** Elkarrizketa aktiboak txandakatzeko, sakatu  $[\equiv]$  > **Cambiar de chat**.
- **5** Elkarrizketa amaitzeko, sakatu **[EI]** > **Finalizar chat**.

# **Social Hub**

Ikas ezazu Social HubTM-era sartzen. Sare sozialetarako edo zerbitzuetarako komunikazio integratuko aplikazio honen bidez, posta elektronikoko informazioa, mezuak, kontaktuak eta egutegiko informazioa bateratuak izango dituzu. Informazio gehiago eskuratzeko, ikusi socialhub.samsungapps.com.

- **1** Pantaila nagusian, ireki aplikazioen zerrenda, eta hautatu **Social Hub**.
- **2** Ikus eta erabili Social Hub-ek eskaintzen dituen edukiak.

### **Messenger**

Ikasi lagunen eta senitartekoen berehalako mezuak bidaltzen eta jasotzen Google+ Messenger berehalako mezularitza-zerbitzuarekin.

**1** Pantaila nagusian, ireki aplikazioen zerrenda, eta hautatu **Messenger**.

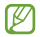

Aplikazio hau lehen aldiz abiarazi baduzu, jarraitu pantailan agertuko diren argibideei kontuaren konfigurazioa osatzeko.

**2** Idatzi mezua, eta bidali.

# **Google+**

Ikasi Googleren sare sozialetako zerbitzua erabiltzen. Interesak edo ideiak partekatzeko taldeak sor ditzakezu, berehalako mezuak bidali edo jaso, bai eta zure argazkiak kargatu ere.

**1** Pantaila nagusian, ireki aplikazioen zerrenda, eta hautatu **Google+**.

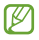

Aplikazio hau lehen aldiz abiarazi baduzu, jarraitu pantailan agertuko diren argibideei kontuaren konfigurazioa osatzeko.

**2** Hautatu sare sozialeko funtzio bat.

# **ChatON**

Ikas ezazu lagun eta senideekin hitz egiten ChatON erabiliz. Berehalako mezularitzako zerbitzu bat da, mugikor-zenbakietan oinarritua, gailua edo sistema eragilea edozein dela ere. Zure kontaktuekin hitz egin bitartean, multimedia-fitxategiak eta datuak bidali ahal izango dituzu: argazkiak, bideoak, kontaktu-zenbakiak eta animazio-mezuak.

- **1** Pantaila nagusian, ireki aplikazioen zerrenda, eta hautatu **ChatON**.
- **2** Aplikazio hau lehenengo aldiz abiarazten ari bazara, hautatu **OK** > eremu bat > **Sig.**
- **3** Aplikazio hau abiarazten duzun lehen aldia bada, irakurri baldintzak, eta hautatu **Aceptar**.
- **4** Jarraitu pantailan agertzen diren jarraibideei kontuaren konfigurazioa osatzeko.
- **5** Hitz egin unean bertan zure lagunekin eta familiakoekin.

# **Denbora-pasak**

### **Kamera**

Ikas ezazu argazkiak eta bideoak egiten eta ikusten. Bereizmen hau duten argazkiak eta bideoak egin daitezke: argazkien kasuan, 2.560 x 1.920 pixel artekoak (5 megapixel), eta, bideoen kasuan, 1.280 x 720 pixel artekoak.

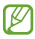

- **•** Kamera automatikoki itzaltzen da denbora jakin batean erabiltzen ez bada.
- **•** Memoriaren gaitasuna ezberdina izango da hartu nahi den irudiaren edo kondizioen arabera.

### **Argazki bat ateratzea**

- **1** Pantaila nagusian, ireki aplikazioen zerrenda, eta hautatu **Cámara**, kamera pizteko.
- **2** Jarri objektiboa subjektuari begira, eta egin egin beharreko doikuntzak.

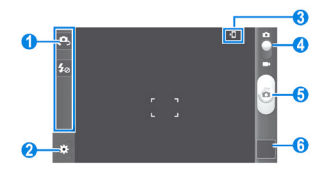

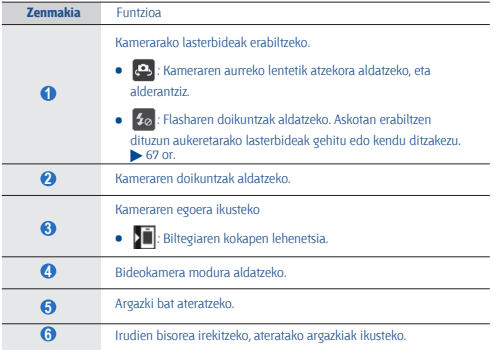

- **3** Saka ezazu fokuratu nahi duzun tokian, aurretiko bistaren pantailan. Fokuaren markoa sakatu duzun tokirantz mugituko da, eta objektiboa fokuan dagoenean, berde jarriko da.
- 4 Hautatu  $\lceil \cdot \cdot \cdot \rceil$  argazki bat ateratzeko. Argazkia automatikoki gordetzen da.

Argazkiak atera ondoren, hautatu irudien bisorearen ikonoa, argazkiak ikusteko.

**•** Joan ezkerrera edo eskuinera argazki gehiago ikusteko.

Irudia gerturatu edo urrutiratzeko, jarri bi hatz pantailan, eta bereiz itzazu (elkartu, irudia urruntzeko), edo sakatu bi aldiz pantaila.

- **•** Argazkia beste pertsona batzuei bidaltzeko, hautatu **Compartir**.
- **•** Argazki bat ezabatzeko, hautatu **Eliminar**.
- **•** Argazki batekin funtzio gehigarriak erabiltzeko, sakatu **Más**, eta erabili aukera hauek:
	- **Definir como**: argazki bat atzealdeko irudi gisa edo kontaktu baten ID gisa definitzeko.
	- **Cambiar nombre**: argazki-fitxategi baten izena aldatzeko.

### **Argazkiak ateratzea aurrez eszena ugaritarako aurrez zehaztutako aukerekin**

Zenbait eszenatarako doikuntza lehenetsiak ematen ditu kamerak. Argazkiko pertsonen eta argazkia ateratzeko baldintzen araberako modurik egokiena hauta dezakezu.

Adibidez, argazkiak gauez atera behar badituzu, hautatu gaueko modua (esposizio luzea erabiltzen du).

- **1** Pantaila nagusian, ireki aplikazio-zerrenda, eta hautatu **Cámara**, kamera pizteko.
- **2** Hautatu **(ö. > Modo Escena** > eszena bat.
- **3** Sakatu **1 5**
- **4** Egin egin beharreko doikuntzak.
- **5** Hautatu  $\left[\begin{array}{c} a \end{array}\right]$  argazki bat ateratzeko.

### **Kliskatze automatikoaren bidez argazkiak ateratzea**

Zure buruaren argazkiak erraz atera ditzakezu kameraren aurreko lentearekin.

- **1** Pantaila nagusian, ireki aplikazio-zerrenda, eta hautatu **Cámara**, kamera pizteko.
- **2** Hautatu **<b>2** > Autorretrato.
- **3** Egin egin beharreko doikuntzak.
- 4 Hautatu  $\left[\begin{array}{c} a \\ c \end{array}\right]$  argazki bat ateratzeko.

### **Irribarre bakoitzeko argazkiak ateratzea**

Kamerak pertsonen aurpegiak ezagutu ditzake, eta aurpegi irribarretsuen argazkiak ateratzen lagundu.

- **1** Pantaila nagusian, ireki aplikazio-zerrenda, eta hautatu Cámara, kamera pizteko.
- **2** Hautatu > **Modo de disparo** > **Disp. sonrisa**.
- **3** Egin egin beharreko doikuntzak.
- **4** Enfokatu argazkian ager dadin nahi duzuna kamerarekin, eta hautatu . Gailuak pertsonak ezagutzen ditu irudian, eta irribarreak detektatzen ditu. Pertsonak irribarre egiten duenean, gailuak argazki bat ateratzen du automatikoki.

### **Argazki panoramiko bat ateratzea**

Argazki panoramiko zabalak atera ditzakezu argazki panoramikoen modua erabilita. Modu hau paregabea da paisaien argazkiak ateratzeko.

- **1** Pantaila nagusian, ireki aplikazio-zerrenda, eta hautatu Cámara, kamera pizteko.
- **2** Hautatu > **Modo de disparo** > **Panorámica**.
- **3** Egin egin beharreko doikuntzak.
- **4** Sakatu  $\begin{bmatrix} 0 & 1 \end{bmatrix}$ , lehen argazkia ateratzeko.
- **5** Mugitu gailua poliki nahi duzun norabidean, eta lerrokatu marko berdea bisorearekin. Marko berdea eta bisorea lerrokatzean, hurrengo argazkia automatikoki hartuko du kamerak.
- **6** Errepikatu 5. pausoa argazki panoramikoa osatzeko.

### **Ekintza-argazkia ateratzea**

Mugitzen ari den zerbaiten irudiak hartu, eta, gero, ekintza erakusten duen argazki bakarrean konbina dezakezu.

- **1** Pantaila nagusian, ireki aplikazio-zerrenda, eta hautatu **Cámara**, kamera pizteko.
- **2** Hautatu > **Modo de disparo** > **Toma de acción**.
- **3** Egin egin beharreko doikuntzak.
- **4** Hautatu  $\left[\begin{array}{c} 0\\ 0 \end{array}\right]$  lehen argazkia ateratzeko.
- **5** Mugitu gailua mugitzen ari denari jarraitzeko. Gailuak automatikoki aterako ditu hurrengo argazkiak.
- **6** Jarraitu mugitzen ari denari, gailuak ekintza-argazkia osatzeko behar dituen argazki guztiak atera arte.

### **Argazkiak ateratzea animazio moduan**

Animazio-efektuak dituzten argazkiak atera ditzakezu.

- **1** Pantaila nagusian, ireki aplikazio-zerrenda, eta hautatu **Cámara**, kamera pizteko.
- **2** Hautatu > **Modo de disparo** > **Animación**.
- **3** Egin egin beharreko doikuntzak.
- 4 Hautatu  $\left( \begin{array}{c} \circ \\ \circ \end{array} \right)$  argazki bat ateratzeko.

### **Kameraren doikuntzak pertsonalizatzea**

### Argazki bat atera aurretik, hautatu **32** aukera hauetara sartzeko:

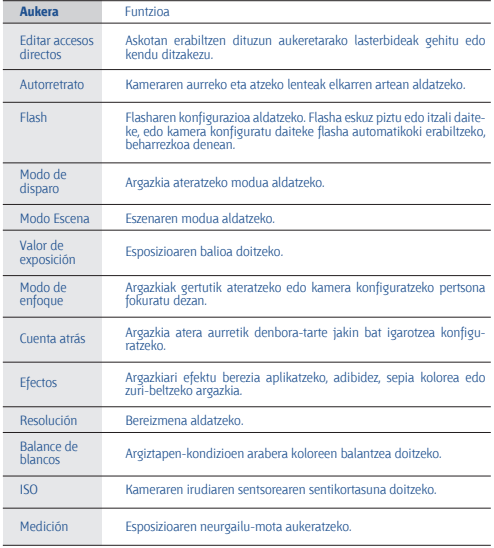

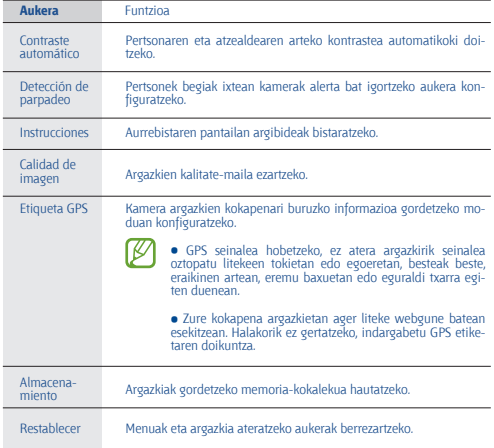

### **Bideo bat grabatzea**

- **1** Pantaila nagusian, ireki aplikazio-zerrenda, eta hautatu **Cámara**, kamera pizteko.
- **2** Arrastatu kontrol irristagarria bideokamerarantz, bideokamerara igarotzeko.
- **3** Jarri objektiboa subjektuari begira, eta egin egin beharreko doikuntzak.

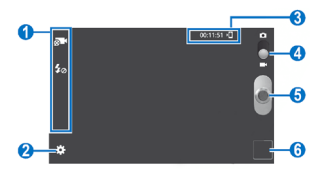

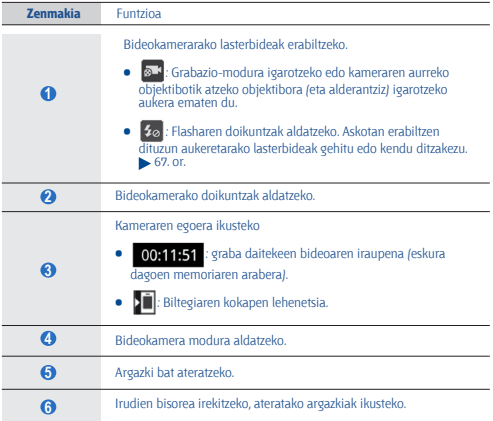

- **4** Hautatu  $\left[\begin{array}{c} \circ \\ \circ \end{array}\right]$  grabatzen hasteko.
- **5** Sakatu  $\lceil \Theta \rceil$  grabazioa geldiarazteko.

Bideoa automatikoki gordetzen da.

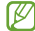

Litekeena da bideokamerak bideoak zuzen ez grabatzea transferentzia-abiadura baxua duen memoria-txartel bat erabiltzen bada.

Bideoak grabatu ondoren, hautatu irudien bisorearen ikonoa, bideoak ikusteko.

- **•** Joan ezkerrera edo eskuinera bideo gehiago ikusteko.
- Bideo bat erreproduzitzeko, hautatu ...
- **•** Bideoa beste pertsona batzuei bidaltzeko, hautatu **Compartir**.
- **•** Bideo bat ezabatzeko, hautatu **Eliminar**.
- **•** Bideo batekin funtzio gehigarriak erabiltzeko, hautatu **Más**, eta erabili aukera hauek:
	- **Reproducir**: bideo bat erreproduzitzeko.
	- **Cambiar nombre**: bideo-fitxategi baten izena aldatzeko.

### **Bideokameraren doikuntzak pertsonalizatzea**

Bideo bat grabatu aurretik, hautatu **tot** aukera hauetara sartzeko:

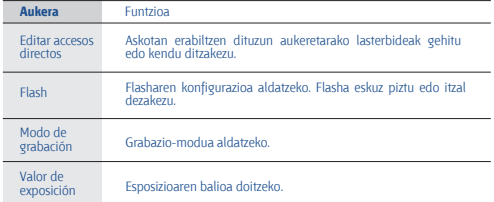

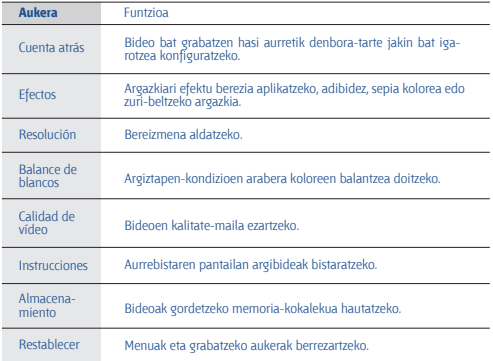

### **Lasterbideen ikonoak editatzeko**

Askotan erabiltzen dituzun aukeretarako lasterbideak gehitu edo kendu ditzakezu.

- 1 Aurrebista-pantailan, hautatu **(6) > Editar accesos directos**, edo sakatu > **Editar accesos directos**.
- **2** Luze sakatu aukeren zerrendako ikono bat, eta arrastatu lasterbideen eremura.

Lasterbideak ezabatzeko, luze sakatu ikono bat, eta arrastatu aukeren zerrendara.

**3** Sakatu  $\Box$ **J** aurreko pantailara itzultzeko.

# **Bideoak**

Ikas ezazu bideo-erreproduzitzailea erabiltzen, bideo-mota ezberdinak erreproduzitzeko. Fitxategi-formatu hauek onartzen ditu bideo-erreproduzitzaileak: 3gp, mp4, avi, wmv, flv, mkv.

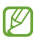

- **•** Litekeena da zenbait fitxategi-formatu ez onartzea, gailuaren softwarearen arabera.
- **•** Fitxategiaren tamaina eskura dagoen memoria baino handiagoa bada, errorea gerta daiteke fitxategiak irekitzen dituzunean.
- **•** Erreprodukzioaren kalitatea desberdina izan liteke edukimotaren arabera.
- **•** Zifratzearen arabera, baliteke fitxategi batzuk ondo erreproduzitzerik ez izatea.
- **1** Pantaila nagusian, ireki aplikazioen zerrenda, eta hautatu **Vídeos**.
- **2** Hautatu erreproduzitu nahi duzun bideoa.
- **3** Erabili ikono hauek erreprodukzioa kontrolatzeko:

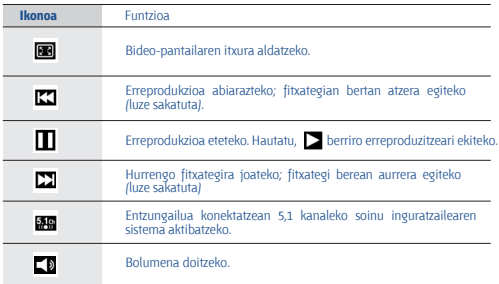

# **Galeria**

Ikas ezazu memoria-txartelean eta gailuaren memorian gordetako argazkiak ikusten eta bideoak erreproduzitzen.

### **Fitxategi-formatu bateragarriak**

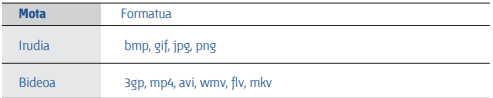

- **•** Litekeena da zenbait fitxategi-formatu ez onartzea, gailuaren softwarearen arabera.
	- **•** Fitxategiaren tamaina eskura dagoen memoria baino handiagoa bada, errorea gerta liteke fitxategiak irekitzen dituzunean.
	- **•** Erreprodukzioaren kalitatea desberdina izan liteke edukimotaren arabera.
	- **•** Zifratzearen arabera, baliteke fitxategi batzuk ondo erreproduzitzerik ez izatea.

### **Argazkiak ikustea**

- **1** Modu inaktiboan, ireki aplikazioen zerrenda, eta hautatu **Galeria**.
- **2** Aukeratu karpeta bat.
- **3** Ikuspegia aldatzeko, hautatu **III** edo **, pantailaren eskuineko goiko** aldean.
- **4** Hautatu ikusi nahi duzun argazkia (ikono gabe).

Argazkia ikusten ari zarela, aukera hauek erabil ditzakezu:

- **•** Joan ezkerrera edo eskuinera argazki gehiago ikusteko.
- **•** Irudia gerturatzeko edo urruntzeko, jarri bi hatz pantailan eta bereiz itzazu (irudia urruntzeko, elkartu itzazu). Halaber,  $\mathbf{\mathcal{Q}}$  edo  $\mathbf{\mathcal{Q}}$  hauta ditzakezu, edo pantaila bi aldiz ukitu.

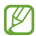

Inklinazio mugimendua aktibatu baduzu, zooma gehitu edo murriztu dezakezu zure hatzekin bi puntutan luze sakatuta, eta gero gailua atzera eta aurrera inklinatuta.

- **•** Argazkia beste pertsona batzuei bidaltzeko, hautatu **Enviar por**.
- **•** Argazki bat ezabatzeko, hautatu **Eliminar** > **Confirmar eliminaciones**.
- **•** Argazki bat AllShare bidez edo komunitateko webguneen bitartez partekatzeko, sakatu <sup>[=]</sup> > **Compartir**.
- **•** Argazki bat atzealdeko irudi gisa erabiltzeko edo kontaktu bat identifikatzeko erabiltzeko, sakatu > **Definir como**.
- **•** Argazki batekin funtzio gehigarriak erabiltzeko, hautatu  $\pi$  **Más**, eta erabili aukera hauek:
	- **- Copiar**: argazki-fitxategi bat kopiatzeko.
	- **- Imprimir**: argazki bat inprimatzeko WiFi edo USB konexio baten bidez. Zure gailua Samsung inprimagailu batzuekin soilik da bateragarria.
	- **- Editar**: argazkiak editatzeko.
	- **- Recortar**: argazkietatik irudiak ebakitzeko.
	- **- Girar a la izquierda**: argazki bat ezkerrera biratzeko.
	- **- Girar a la derecha**: argazki bat eskuinera biratzeko.
	- **- Presentación de diapositivas**: aukeratutako karpetan diapositibaaurkezpen bat egiteko.
	- **- Cambiar nombre**: argazki-fitxategi baten izena aldatzeko.
	- **- Detalles**: argazkiaren xehetasunak ikusteko.

### **Bideo bat erreproduzitzea**

- **1** Modu inaktiboan, ireki aplikazioen zerrenda, eta hautatu **Galeria**.
- **2** Hautatu erreproduzitu nahi duzun bideoa (  $\odot$  ikonoarekin).
- **3** Biratu gailua, ikuspegi horizontala ikusteko.
- **4** Erabili tekla birtualak erreprodukzioa kontrolatzeko. 68. or.

# **Argazki-editorea**

Argazkiak editatu eta zenbait efektu aplika ditzakezu.

- **1** Pantaila nagusian, ireki aplikazioen zerrenda, eta hautatu **Editor de fotos**.
- **2** Hautatu **Seleccionar imagen** > karpeta bat > irudi bat.

Beste argazki bat ateratzeko, hautatu **Capturar imagen**.

- **3** Hautatu > **Selección nueva** > **Aceptar.**
	- **•** Hautatze-ertzean gehitzeko edo kentzeko, hautatu > **Añadir a la selección** edo **Eliminar de la selección**.
	- **•** Itzultzeko, hautatu **300** > Selección inversa.
	- **•** Hautatutakoaren tamaina aldatzeko, hautatu .
	- **•** Irudia biratzeko edo alderantzikatzeko, hautatu $\Omega$ .
	- Irudia mozteko, hautatu **.**
	- Zure azken ekintza desegiteko edo berregiteko, hautatu < edo  $>$ .
- **4** Arrastatu hatza hautatu nahi duzun eremuan zehar.
- **5** Hautatu **kolore efektua emateko, edo hautatu \* iragazki efektua** emateko.

Tresna gehigarriak erabiltzeko (kopia edo distortsioa, adibidez) hautatu  $\Psi$ .

- **6** Hautatu aplikatu nahi duzun efektuaren bariazioa.
- **7** Beharrezkoa izanez gero, doitu irudia, eta hautatu **Hecho**.
- **8** Amaitutakoan, sakatu <sup>[</sup>三] > **Guardar**.
- **9** Sartu izen bat, eta hautatu **Ados**.

# **Musika-erreproduzitzailea**

Ikas ezazu zure gogoko musika entzuten musika-erreproduzitzailean, mugitzen zaren bitartean. Fitxategi-formatu hauek onartzen ditu musikaerreproduzitzaileak: mp3, m4a, mp4, 3gp, 3ga, wma, ogg, oga, aac, flac.

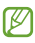

- **•** Litekeena da zenbait fitxategi-formatu ez onartzea, gailuaren softwarearen arabera.
- **•** Fitxategiaren tamaina eskura dagoen memoria baino handiagoa bada, errorea gerta daiteke fitxategiak irekitzen dituzunean.
- **•** Erreprodukzioaren kalitatea desberdina izan liteke edukimotaren arabera.
- **•** Zifratzearen arabera, baliteke fitxategi batzuk ondo erreproduzitzerik ez izatea.

### **Gailuari musika-fitxategiak eranstea**

Hasteko, transferitu fitxategiak gailura edo memoria-txartelera:

- Deskargatu fitxategiak haririk gabeko saretik. 88. or.
- Deskargatu PC batetik Samsung Kiesekin.  **109. or.**
- Jaso fitxategiak bluetooth bidez. **•** 101. or.
- Kopiatu fitxategiak memoria-txartel batean. 110. or.
- Sinkronizatu Windows Media 11 erreproduzitzailearekin **>** 110. or.

### **Musika erreproduzitzea**

Fitxategiak gailura edo memoria-txartelera transferitu ondoren:

- **1** Modu inaktiboan, ireki aplikazioen zerrenda, eta hautatu **Reproductor de música**.
- **2** Hautatu musika-kategoria bat.
- **3** Hautatu musika-fitxategi bat.
**5** Erabili ikono hauek erreprodukzioa kontrolatzeko:

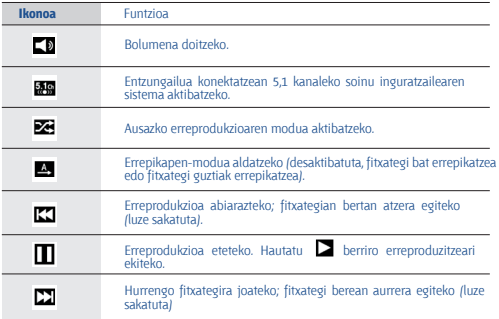

Entzungailu baten bidez kontrola dezakezu musika-erreproduzitzailea.

Pantaila nagusian, luze sakatu entzungailuaren botoia musikaerreproduzitzailea martxan jartzeko. Sakatu entzungailuaren botoia, erreprodukzioa hasteko edo geldiarazteko.

#### **Erreprodukzio-zerrenda bat sortzea**

- **1** Modu inaktiboan, ireki aplikazioen zerrenda, eta hautatu **Reproductor de música**.
- **2** Hautatu **Listas de reproducción**.
- **3** Sakatu > **Crear**.
- **4** Idatzi erreprodukzio-zerrendarentzako izenburu bat, eta sakatu **Guardar.**
- **5** Hautatu **Añadir música**.
- **6** Hautatu zerrendan sartu nahi dituzun programak, eta gero, hautatu **Añadir**.

Erreproduzitzen ari dela, fitxategiak gehi diezazkiokezu zerrendari, hau sakatuta: > **Añadir a lista de reproducción** > erreprodukzio-zerrenda bat.

### **Zerrenda bizkorrari abestiak gehitzea**

Zerrenda bizkorrari abestiak gehitu eta erreprodukzio-zerrendan gorde ditzakezu. Erreproduzitzen ari dela, sakatu > **Añadir a lista rápida**, uneko abestia zerrenda bizkor bati gehitzeko.

Zerrenda bizkor batera joateko, musika-erreproduzitzailearen pantaila nagusitik, hautatu **Listas de reproducción** > **Lista rápida**. Zerrenda bizkorra erreprodukzio-zerrenda gisa gortzeko, sakatu > **Guar como list rep**.

### **Musika-erreproduzitzailearen doikuntzak pertsonalizatzea**

- **1** Modu inaktiboan, ireki aplikazioen zerrenda, eta hautatu **Reproductor de música**.
- 2 Sakatu [**Ed]** > Ajustes.
- **3** Definitu doikuntza hauek musika-erreproduzitzailea pertsonalizatzeko:

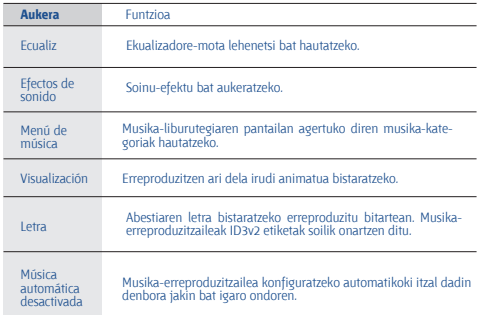

## **MusicHub**

On line musika-dendara sartu, eta zure gogoko abestiak bilatu eta eros ditzakezu.

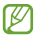

Baliteke zerbitzu hau erabilgarri ez egotea, herrialdearen edo zerbitzu-hornitzailearen arabera.

- **1** Pantaila nagusian, ireki aplikazioen zerrenda, eta hautatu **MusicHub**.
- **2** Aplikazio hori lehenengo aldiz abiarazi baduzu, markatu **No mostrar durante 90 días** aukeraren ondoko egiaztapen-laukia, eta hautatu **Confirmar**.
- **3** Bilatu abestiak, eta entzun edo erosi zure gogoko abestiak.

## **FM irratia**

Ikas ezazu FM irratian musika eta berriak entzuten. FM irratia entzuteko, entzungailua konektatu behar da, irrati-antena gisa funtzionatzen baitu.

### **FM irratia entzutea**

- **1** Konektatu entzungailu bat gailuan.
- **2** Pantaila nagusian, ireki aplikazioen zerrenda, eta hautatu **Radio FM**.

FM irratiak automatikoki bilatzen eta gordetzen ditu eskuragarri dauden irrati-kateak.

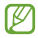

FM irratia lehen aldiz pizten duzunean, sintonizazio automatikoa hasiko da.

**3** Erabili tekla hauek FM irratia gobernatzeko:

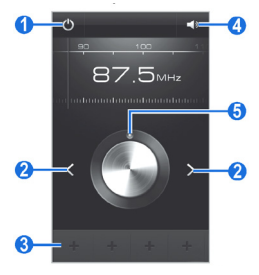

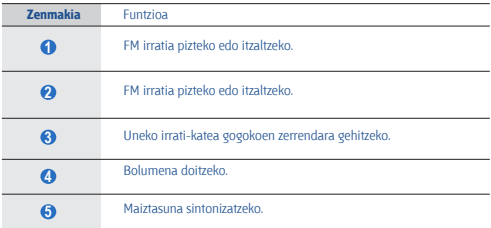

### **Irrati-kate bat automatikoki gordetzeko**

- **1** Konektatu entzungailu bat gailuan.
- **2** Pantaila nagusian, ireki aplikazioen zerrenda, eta hautatu **Radio FM**.
- **3** Hautatu  $[m]$  > **Buscar** > bilaketarako aukera bat.

FM irratiak automatikoki bilatzen eta gordetzen ditu eskuragarri dauden irrati-kateak.

### **Uneko irrati-kanala gogokoen zerrendara gehitzea**

- **1** Konektatu entzungailu bat gailuan.
- **2** Pantaila nagusian, ireki aplikazioen zerrenda, eta hautatu **Radio FM**.
- **3** Hautatu **(b)** FM irratia pizteko.
- **4** Mugitu nahi duzun irrati-katera arte.
- **5** Hautatu  $\mathbf{I}$  irrati-katea gogokoen zerrendari gehitzeko.

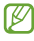

Irrati-kate baten izena gehitu edo ezabatu dezakezu. Luze sakatu irrati-kate bat gogokoenen zerrendan, eta hautatu **Eliminar** edo **Renombrar**.

### **FM irratiaren doikuntzak pertsonalizatzea**

- **1** Pantaila nagusian, ireki aplikazioen zerrenda, eta hautatu **Radio FM**.
- **2** Sakatu **[**=**] > Ajustes.**
- **3** Egin doikuntza hauek FM irratia pertsonalizatzeko:

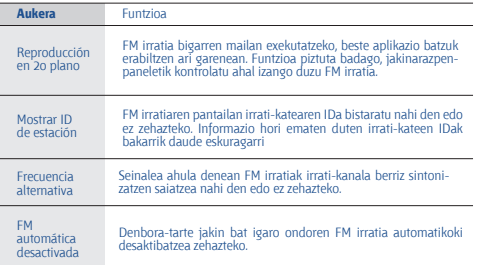

## **GameHub**

Ikasi joko sozialak eta premium jokoak deskargatzen.

- **1** Aplikazio-zerrendan, hautatu **Game Hub**.
- **2** Aplikazio hori lehenengo aldiz abiarazi baduzu, markatu **No mostrar durante 90** días aukeraren ondoko egiaztapen-laukia, eta hautatu **Confirmar**.
- **3** Hautatu edo instalatu jokoa.
- **4** Jarraitu pantailako argibideei.

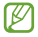

Eskuragarri dauden jokoak aldatu egin daitezke zerbitzu-hornitzailearen edo zu zauden eremuaren arabera.

# **Informazio pertsonala**

## **Kontaktuak**

Ikasi zure kontaktu pertsonalen nahiz laneko kontaktuen zerrenda bat sortzen eta administratzen. Aukera izango duzu izenak, telefono mugikorretako eta finkoetako zenbakiak, helbide elektronikoak, urtebetetzeak eta kontaktuei buruzko informazio gehiago gordetzeko.

### **Kontaktu bat sortzea**

- **1** Pantaila nagusian, ireki aplikazioen zerrenda, eta hautatu Contactos.
- 2 Hautatu<sup>O</sup>.
- **3** Hautatu memoriako atal bat.

Kontu bat baino gehiago badituzu, hautatu kontaktua gehitu nahi duzun kontua.

- **4** Idatzi kontaktuaren informazioa.
- **5** Hautatu **Guardar** memorian kontaktu bat gehitzeko.

Markatzeko pantailatik ere sor dezakezu kontaktu bat.

- **1** Pantaila nagusian, ireki aplikazioen zerrenda, eta hautatu **Teléfono** > **Teclado**.
- **2** Sartu telefono-zenbaki bat.
- **3** Hautatu **Agregar a Contactos** > **Crear contacto**.
- **4** Hautatu memoriako atal bat.

Kontu bat baino gehiago badituzu, hautatu kontaktua gehitu nahi duzun kontua.

- **5** Idatzi kontaktuaren informazioa.
- **6** Hautatu **Guardar** kontaktua memoriara gehitzeko.

### **Kontaktu bat bilatzea**

- **1** Pantaila nagusian, ireki aplikazioen zerrenda, eta hautatu **Contactos**.
- **2** Mugitu gora edo behera kontaktuen zerrendan. Bestela, hatza arrastatu dezakezu aurkibidearen eskuinaldetik, zerrendan azkar mugitzeko.
- **3** Hautatu kontaktu baten izena.

Kontaktua aurkitzen duzunean, aukera hauek izango dituzu:

- Mezuari erantzuteko, hautatu  $\mathbf{C} > \mathbf{C}$
- **•** Mezua bidaltzeko, aukeratu  $\times$ **I**.
- Mezu elektroniko bat bidaltzeko, aukeratu **.54**
- Kontaktuaren informazioa editatzeko, sakatu **[E]** > **Editar**.
- **•** Kontaktua gogoko gisa definitzeko, aukeratu

### **Bizkor markatzeko zenbaki bat zehaztea**

- **1** Pantaila nagusian, ireki aplikazioen zerrenda, eta hautatu Contactos.
- **2** Sakatu **<sup>[□]</sup> > Ajuste de marcación rápida**.
- **3** Hautatu kokaleku-zenbaki bat > kontaktu bat.
- **4** Hautatu telefono-zenbaki bat (beharrezkoa bada).

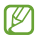

Zenbakia azkar markatzeko, sakatu luze kokaleku-zenbakia markatzeko pantailan.

### **Kontaktu-txartel bat sortzea**

- **1** Pantaila nagusian, ireki aplikazioen zerrenda, eta hautatu **Contactos**.
- **2** Sakatu<sup>[ $\equiv$ ] > **Mi perfil**.</sup>
- **3** Sakatu<sup>[□]</sup>> **Editar.**
- **4** Idatzi zure informazio pertsonala.
- **5** Hautatu **Guardar**.

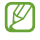

Zure kontaktu-txartela bidaltzeko, erantsi mezu bati edo mezu elektroniko bati, edo bidali haririk gabeko bluetooth funtzioaren bidez.

#### **Sare sozialetako kontuetako kontaktuak berreskuratzea**

Sare sozialetako kontuen zerrenda ikusi eta kontu bat hauta dezakezu, sare sozial bateko kontaktu bat telefonoko kontaktuetara gehitzeko.

- **1** Pantaila nagusian, ireki aplikazioen zerrenda, eta hautatu Contactos.
- **2** Sakatu *I***<sup>□</sup> > Más > Ver amigos.**
- **3** Hautatu kontu bat.
- **4** Hautatu kontaktuak eta hautatu **Añadir cuenta**.

Zure kontaktuek jarritako mezuei iruzkinak gehitu eta haien argazki partekatuak ikus ditzakezu. Pantaila nagusian, ireki aplikazioen zerrenda, eta hautatu **Contactos** > kontaktu bat > **Actividades** edo **Multimedia**.

### **Kontaktu-talde bat sortzea**

Kontaktu-taldeak sortzen badituzu, aukera izango duzu aldi berean zenbait kontaktu kudeatzeko eta mezuak edo mezu elektronikoak talde oso bati bidaltzeko. Hasteko, sortu talde bat.

- **1** Pantaila nagusian, ireki aplikazioen zerrenda, eta hautatu **Contactos.**
- **2** Joan ezkerrera edo eskuinera, **Grupos**-era.
- **3** Sakatu<sup>[□]</sup>> Crear.
- **4** Sartu izen bat taldearentzat, eta hautatu melodia bat.
- **5** Hautatu **Añadir miembro**, hautatu taldera gehitzeko kontaktuak, eta hautatu **Añadir**.
- **6** Hautatu **Guardar**.

### **Kontaktuak kopiatzea**

SIM edo USIM txarteleko kontaktuak zure gailura kopiatzeko:

- **1** Pantaila nagusian, ireki aplikazioen zerrenda, eta hautatu Contactos.
- **2** Sakatu  $\overline{m}$  > **Importar/exportar > Importar desde tarieta SIM.**
- **3** Hautatu memoriako atal bat.

Kontu bat baino gehiago badituzu, hautatu kontaktua gehitu nahi duzun kontua.

**4** Hautatu kopiatu nahi dituzun kontaktuak, eta aukeratu **Importar**.

SIM edo USIM txarteleko kontaktuak zure gailura kopiatzeko:

- **1** Pantaila nagusian, ireki aplikazioen zerrenda, eta hautatu Contactos.
- 2 Sakatu  $|\equiv|$  > **Importar/exportar > Exportar a tarieta SIM**.
- **3** Hautatu kopiatu nahi dituzun kontaktuak, eta aukeratu **Exportar** > **Sí**.

### **Kontaktuak esportatzea edo inportatzea**

Memoria-txarteletik kontaktu-fitxategiak zure gailura inportatzeko (vcf formatuan):

- **1** Pantaila nagusian, ireki aplikazioen zerrenda, eta hautatu **Contactos**.
- **2** Sakatu  $\boxed{m}$  > **Importar/exportar > Importar desde tarieta SD.**

**3** Hautatu memoriako atal bat.

Kontu bat baino gehiago badituzu, hautatu kontaktua gehitu nahi duzun kontua.

- **4** Hautatu kontaktu-fitxategi bakarra, fitxategi bat baino gehiago edo fitxategi guztiak inportatzeko aukera bat, eta hautatu **Aceptar**.
- **5** Hautatu inportatu nahi dituzun kontaktu-fitxategiak, eta hautatu **Aceptar**.

Kontaktuak zure gailutik memoria-txartel batera inportatzeko:

- **1** Pantaila nagusian, ireki aplikazioen zerrenda, eta hautatu **Contactos**.
- 2 Sakatu  $|\equiv|$  > **Importar/exportar** > **Exportar a tarjeta SD**.
- **3** Hautatu **Aceptar**, berresteko.

## **Egutegia**

Ikas ezazu eguneroko, asteroko edo hileroko gertaerak sortzen eta kudeatzen, eta ezarri gertaera garrantzitsuak gogorarazteko alarmak.

### **Gertaera bat sortzea**

**1** Pantaila nagusian, ireki aplikazio-zerrenda, eta hautatu **Calendario**.

Hautatu **Pulse para crear evento**, edo sakatu [m] > Crear.

- **3** Egutegiaren sinkronizazioari buruzko alerta-mezuak agertzen badira, hautatu **Aceptar**.
- **4** Idatzi gertaerari buruzko informazioa, beharrezkoa dena.
- **5** Hautatu **Guardar**.

### **Gertaerak ikustea**

Egutegiaren ikuspegia aldatzeko:

- **1** Pantaila nagusian, ireki aplikazio-zerrenda, eta hautatu **Calendario**.
- **2** Hautatu bistaratze-modu bat egutegiaren goiko aldean.

Data zehatz bateko gertaerak ikusteko:

- **1** Pantaila nagusian, ireki aplikazio-zerrenda, eta hautatu **Calendario.**
- **2** Hautatu data bat egutegian. Hileko ikuspegian, planifikatutako gertaerak dituzten egunak lauki txiki batekin ikusten dira.
	- $\bullet$  Fgun jakin batera eskuz joateko, sakatu  $\text{Im}$   $\text{Im}$  **Ir a**, sartu data  $\text{H}$  edo sakatuta, eta hautatu **Definir**.
	- **•** Uneko data hautatzeko, sakatu  $f \equiv 1$  > **Hoy.**
- **3** Hautatu ekitaldi bat xehetasunak ikusteko.

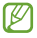

Gertaera beste pertsona batzuei bidaltzeko, sakatu **[E] > Enviar por** > aukera bat.

### **Gertaera baten alarma geldiaraztea**

Egutegiko gertaera baterako alarma zehazten baduzu, gertaeraren alarma-ikonoa agertuko da adierazitako ordutegian.

- **1** Ireki jakinarazpen-panela; pantailaren goiko aldean dago.
- **2** Hautatu gogorarazle bat, ekitaldiaren xehetasun gehiago ikusteko.
- **3** Gogorarazlea errepikatzeko edo baztertzeko, hautatu **Repetir** edo **Rechazar**.

## **Zereginak**

Ikasi zereginen zerrenda bat sortzen, eta zeregin garrantzitsuak gogorarazteko alarmak ezartzen.

### **Zeregin bat sortzea**

- **1** Pantaila nagusian, ireki aplikazioen zerrenda, eta hautatu **Tareas**.
- **2** Hautatu Crear tarea edo sakatu **[□] > Crear**, zeregin bat sortzeko.
- **3** Idatzi zereginaren xehetasunak.
- **4** Hautatu **Guardar**.

### **Zeregin bat ikustea**

- **1** Pantaila nagusian, ireki aplikazioen zerrenda, eta hautatu **Tareas**.
- **2** Sakatu  $\left| \equiv \right|$  > **Ordenar por**  $\rightarrow$  zereginak ordenatzeko aukera bat.
- **3** Hautatu zeregin bat xehetasunak ikusteko. Iraungitze-datarekin egindako zereginetarako, eginda daudela ezar dezakezu, egiaztapen-laukia hautatuta.

## **Oharrak**

Ikas ezazu informazio garrantzitsua grabatzen, gordetzeko eta aurrerago ikusteko.

### **Ohar bat sortzea**

- **1** Pantaila nagusian, ireki aplikazioen zerrenda, eta hautatu **Notas**.
- **2** Ohar bat baldin badago gordeta, hautatu **Crear nota** edo sakatu [ $\equiv$ ] > **Crear** ohar bat sortzeko.
- **3** Idatzi oharra eta sakatu **Guardar**.

### **Oharrak ikustea**

- **1** Pantaila nagusian, ireki aplikazio-zerrenda, eta hautatu **Notas**.
- **2** Sakatu  $\left| \equiv \right|$  > **Buscar** edo luze sakatu  $\left| \equiv \right|$  ohar bat bilatzeko /behar izanez gero).
- **3** Hautatu ohar bat xehetasunak ikusteko. Ohar batekin funtzio gehigarriak erabiltzeko, hautatu .

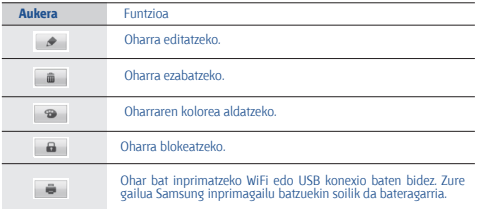

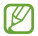

Gertaera beste pertsona batzuei bidaltzeko, sakatu > **Enviar**  vía > aukera bat.

### **Ahots-grabagailua**

Ikas ezazu zure gailuaren ahots-grabagailua erabiltzen.

### **Ahots-ohar bat grabatzea**

- **1** Pantaila nagusian, ireki aplikazioen zerrenda, eta hautatu **Grabadora de voz.**
- **2** Sakatu **Grabar** grabazioa hasteko.
- **3** Mikrofonotik hurbil hitz egin.

**4** Amaitzean, hautatu **Parar**.

Ahots-oharra automatikoki gordeko da.

**5** Ahots-ohar gehiago grabatzeko, hautatu berriro **Grabar**.

### **Ahots-ohar bat erreproduzitzea**

- **1** Pantaila nagusian, ireki aplikazioen zerrenda, eta hautatu **Grabadora de voz**.
- **2** Hautatu **Lista**.
- **3** Aukeratu ahots-ohar bat, erreproduzitzeko.

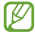

Ahots-oharra beste pertsona batzuei bidaltzeko, sakatu > **Compartir** > aukera bat.

# **Sarea**

Sareko zerbitzuak erabiltzeko datu-konexioa behar da. Jarri zure operadorearekin harremanetan, datu-planik onena hautatzeko.

### **Internet**

Ikas ezazu webguneetara sartzen eta gogokoei gehitzen.

- 
- **•** Baliteke kargu gehigarriak ordaindu behar izatea Interneten sartu edo multimedia-fitxategiak deskargatuz gero. Xehetasun gehiago behar izanez gero, jarri harremanetan zerbitzuhornitzailearekin.
- **•** Eskuragarri dauden ikonoak aldatu egin daitezke zerbitzuhornitzailearen edo zu zauden eremuaren arabera.

### **Webguneetan nabigatzea**

**1** Pantaila nagusian, ireki aplikazioen zerrenda, eta hautatu **Internet**, pantaila nagusi jakin bat irekitzeko.

Web-orri jakin batera sartzeko, hautatu URL helbidea sartzeko eremua, idatzi web-orriaren helbidea, eta hautatu

**2** Erabili tekla hauek webean nabigatzeko:

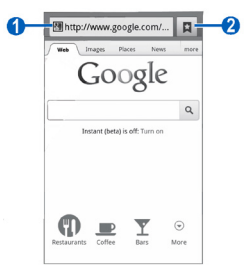

Baliteke pantaila hori aldatzea eskualdearen edo zerbitzu-hornitzailearen arabera.

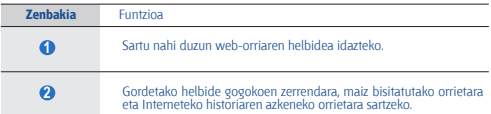

Erabili aukera hauek web-orrian nabigatzeko:

**•** Irudia gerturatzeko edo urruntzeko, jarri bi hatz pantailan eta bereiz itzazu (irudia urruntzeko elkartu itzazu). Bestela, sakatu pantaila bi aldiz.

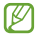

Inklinazio mugimendua aktibatu baduzu, zooma gehitu edo murriztu dezakezu zure hatzekin bi puntutan luze sakatuta, eta gero gailua atzera eta aurrera inklinatuta.

- Leiho berria irekitzeko, sakatu <sup>[□]</sup> > **Nueva ventana**.
- Aktibo dauden leihoak ikusteko, sakatu **[E] > Ventanas**. Web-orri bat baino gehiago ireki ditzakezu, eta batetik bestera joan zaitezke.
- Pantailaren distira doitzeko, sakatu <sup>[ $\equiv$ ]</sup> > **Brillo del navegador**. Baliteke funtzio hori erabilgarri ez egotea, une horretan zauden herrialdearen arabera.
- Une horretan zauden web-orria berriz kargatzeko, sakatu **[**国] > **Actualizar**.
- Historiaren hurrengo orrira joateko, sakatu <sup>[]</sup> > **Reenviar.**
- **•** Uneko web-orria markatzeko, sakatu  $[\equiv]$  > **Más** > **Añadir elemento favorito**.
- **•** Uneko webgunearen lasterbidea gehitzeko pantaila nagusian, sakatu > **Más** > **Añadir acceso directo**.
- **•** Web-orrian testua bilatzeko, sakatu $\left[\blacksquare\right]$  > **Más** > **Buscar en página.**
- **•** Web orriaren xehetasunak ikusteko, sakatu  $[\equiv]$  > **Más** > **Información sobre la página**.
- Web-orriaren URL helbidea besteei bidaltzeko, sakatu **□ > Más** > **Compartir página**.
- **•** Deskargen historia bistaratzeko, sakatu  $[\blacksquare]$  > **Más** > **Descargas**.
- **•** Nabigatzailearen doikuntzak pertsonalizatzeko, sakatu > **Más** > **Ajustes**.
- **•** Uneko web-orria edo pantaila konektatuta dagoen inprimagailu baten<br>bidez inprimatzeko, sakatu <sup>[□]</sup> > **Más > Imprimir**. Zure gailua Samsung inprimagailuekin soilik da bateragarria.

#### **Informazioa ahotsaren bidez bilatzea**

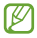

Baliteke zerbitzu hau erabilgarri ez egotea, herrialdearen edo zerbitzu-hornitzailearen arabera.

- **1** Modu inaktiboan, ireki aplikazioen zerrenda, eta hautatu **Internet**.
- **2** Sakatu URLa sartzeko eremua.
- **3** Hautatu , eta esan gako-hitz bat gailuaren mikrofonoan.

Gailuak gako-hitzarekin loturiko informazioa eta web-orriak bilatuko ditu.

#### **Gogokoetan webguneak gehitzea**

Web-orri baten helbidea ezagutzen baduzu, gogoko bat eskuz sar dezakezu. Gogokoak gehitzeko:

- **1** Modu inaktiboan, ireki aplikazioen zerrenda, eta hautatu **Internet**.
- **2** Hautatu > **Favoritos**.
- **3** Hautatu **Añadir** edo sakatu <sup>[ $\equiv$ ] > **Marcar como favorita la última**</sup> **página visitada**.

Ikusten ari zaren web-orria gogoko moduan markatzeko, joan 5. urratsera.

- **4** Idatzi orri baten izenburua eta web-helbidea (URL).
- **5** Hautatu **Aceptar**.

Gogokoen zerrendan, luze sakatu gogoko helbidea, eta erabili aukera hauek:

- **•** Web-orria uneko leihoan irekitzeko, hautatu **Abrir**.
- **•** Web-orri bat leiho berrian irekitzeko, hautatu **Abrir en nueva vent.**
- **•** Gogokoaren xehetasunak aldatzeko, hautatu **Editar elemento favorito**.
- **•** Pantaila nagusiari lasterbidea gehitzeko, hautatu **Añadir acceso directo**.
- **•** Web-orriaren URL helbidea besteei bidaltzeko, hautatu **Comp vínculo**.
- **•** Web-orriaren URL helbidea kopiatzeko, hautatu Cop **URL de vínc.**
- **•** Elementu gogokoa ezabatzeko, hautatu **Borrar favorito**.
- **•** Web-orria nabigatzailearen hasierako orri gisa erabiltzeko, hautatu **Definir como página de inicio**.

### **Maiz bisitatzen diren orrietara edo historia berrienera sartzea**

- **1** Modu inaktiboan, ireki aplikazioen zerrenda, eta hautatu Internet.
- **2** Hautatu > Más visitados edo Historial.
- **3** Hautatu bisitatu nahi duzun web-orria.

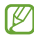

Web-orri bat gogokoen zerrendan gehitu dezakezu, sa hautatuta.

## **Maps**

Ikas ezazu Google MapsTM erabiltzen, kokalekua bilatzeko, kaleen, hirien edota herrialdeen lineako mapak bilatzeko eta argibideak lortzeko.

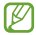

Baliteke zerbitzu hau erabilgarri ez egotea, herrialdearen edo zerbitzu-hornitzailearen arabera.

### **Kokapen jakin bat bilatzea**

- **1** Pantaila nagusian, ireki aplikazio-zerrenda, eta hautatu **Maps**.
- **2** Aplikazio hau lehenengo aldiz abiarazten ari bazara, hautatu **Aceptar**. Zure uneko kokapena erakutsiko dizu mapak.
- **3** Sakatu<sup>[曲]</sup> > **Buscar**.
- **4** Sartu gako-hitza, eta hautatu . Q. Kokapen bat ahotsaren bidez bilatzeko, hautatu  $\mathcal Q$ .
- **5** Hautatu nahi duzun kokapena, xehetasunak ikusteko.
	- **•** Zure bilaketaren emaitza guztien zerrenda ikusteko, hautatu .
	- $\bullet$  Argazkiak handitzeko edo txikitzeko, hautatu  $\pm$  edo  $\pm$ .
	- Gertuko toki bat bilatzeko, hautatu .
	- **•** Mapari geruzak gehitzeko, hautatu .
	- Zure uneko kokapena ikusteko, sakatu .
	- **•** Kokapenari izar bat gehitzeko, hautatu kokapenaren izena duen  $puxika > \pm$

### **Helmuga jakin baten helbidea lortzea**

- **1** Pantaila nagusian, ireki aplikazio-zerrenda, eta hautatu **Maps**.
- **2** Sakatu  $\left| \equiv \right|$  > **Indicaciones**.
- **3** Idatzi hasierako kokapenaren eta amaierako kokapenaren helbidea. Kontaktuen zerrendatik helbide bat sartzeko edo mapan kokapena zehazteko, hautatu > **Contactos**, **Punto en el mapa** edo **Mis sitios**.
- **4** Hautatu garraiobide bat (autoa, autobusa edo oinez), eta hautatu **Cómo llegar**.

Mapan adierazten da bidea. Hautatzen den bidaia-metodoaren arabera, baliteke bide bat baino gehiago ikustea. Hautatu bide bat zure bidaiaren xehetasunak ikusteko, eta hautatu bidea mapan ikusteko.

- **5** Hautatu  $\leftarrow$  edo  $\rightarrow$  bidearen zati bat soilik ikusteko.
- **6** Amaitzean, sakatu  $[\blacksquare]$  > **Limpiar mapa.**

### **Latitude**

Ikas ezazu zure lagunekin zure kokapena partekatzen eta haien kokapena bistaratzen Google LatitudeTM-rekin.

- **1** Pantaila nagusian, ireki aplikazioen zerrenda, eta hautatu **Latitude**. Gailuak automatikoki bat egingo du Latituderekin.
- **2** Hautatu > **Seleccionar entre los contactos** edo **Añadir mediante dirección de correo electrónico**.
- **3** Hautatu gehitu nahi duzun laguna edo sartu posta elektronikoko helbide bat, eta hautatu **Añadir amigos**.
- **4** Hautatu **Sí**.

Zure lagunek gonbidapena onartzen dutenean, kokapenak partekatu ahal izango dituzu haiekin.

**5** Sakatu > **Vista de mapa**.

Zure lagunen kokapena haien argazkiekin markatuko dira mapan.

## **Lekuak**

Ikasi zugandik gertu dagoen toki bat bilatzen.

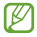

Baliteke zerbitzu hau erabilgarri ez egotea, herrialdearen edo zerbitzu-hornitzailearen arabera.

- **1** Pantaila nagusian, ireki aplikazioen zerrenda, eta hautatu **Sitios**.
- **2** Hautatu kategoria bat.

Kategoria horrekin loturik zure kokapenetik gertu dauden lekuak bilatuko ditu gailuak.

- **3** Hautatu leku baten izena, xehetasunak ikusteko.
- **4** Informazioa ikusten ari zarela, aukera hauek erabil ditzakezu:
	- **•** Leku horretako mapa ikusteko, hautatu **Mapa**.
	- **•** Leku horretarako bidea ikusteko, hautatu **Indicaciones**.
	- **•** Tokiaren telefono-zenbakia ikusteko, hautatu **Llamar**.

## **Navigation**

Ikasi GPS nabigazio-sistema erabiltzen, zure norakoa ahots-gidekin bilatzeko eta erakusteko.

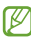

- **•** Baliteke nabigazio-mapak, zure uneko kokapena eta beste nabigazio-datu batzuk ez etortzea bat informazio errealarekin. Arreta jarri behar diezu beti ibilbidearen kondizioei, zirkulazioari eta bidaiari eragin liezaiokeen beste edozein faktoreri, eta segurtasun-ohar eta -arau guztiei jarraitu behar diezu gidatzen ari zaren bitartean.
	- **•** Baliteke zerbitzu hori erabilgarri ez egotea, herrialdearen edo zerbitzu-hornitzailearen arabera.
- **1** Pantaila nagusian, ireki aplikazioen zerrenda, eta hautatu **Navigation**.
- **2** Aplikazio hau lehenengo aldiz abiarazten ari bazara, hautatu **Aceptar**.
- **3** Sartu zure norakoa hauetako metodo baten bidez:
	- **• Di el destino**: esan zure norakoa; esaterako, "Navegar hacia norakoa".
	- **• Escribe el destino**: norakoa teklatu birtualarekin sartzeko.
	- **• Contactos**: zure kontaktuen helbideetatik zure norakoa hautatzeko.
	- **• Sitios destacados**: leku gogokoen zerrendan zure kokapena hautatzeko.

### **YouTube**

Ikas ezazu YouTuberen bidez bideoak ikusten eta partekatzen.

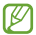

Baliteke zerbitzu hau erabilgarri ez egotea, herrialdearen edo zerbitzu-hornitzailearen arabera.

### **Bideoak ikustea**

- **1** Pantaila nagusian, ireki aplikazio-zerrenda, eta hautatu **YouTube**.
- **2** Hautatu bideo bat zerrendan.
- **3** Biratu gailua, ikuspegi horizontala ikusteko.
- **4** Kontrolatu erreprodukzioa pantailako ikonoen bidez.

#### **Bideoak partekatzea**

- **1** Pantaila nagusian, ireki aplikazio-zerrenda, eta hautatu **YouTube**.
- **2** Hautatu bideo bat.
- **3** Hautatu **D** aukera bat.

### **Bideoak kargatzea**

- **1** Pantaila nagusian, ireki aplikazioen zerrenda, eta hautatu YouTube.
- **2** Sakatu **Fill** > **Subir**, eta hautatu bideo bat. Zoaz 8. urratsera. Bideo berriak kargatu nahi badituzu, hautatu **kamera pizteko.**
- **3** Fokatu atera nahi duzuna kamerarekin, eta egin egin beharreko doikuntzak.
- 4 Hautatu **grabatzen** hasteko.
- **5** Hautatu **grabazioa** geldiarazteko.
- **6** Hautatu **Guardar**, grabatutako bideoa kargatzeko.
- **7** Hautatu zure Google kontua YouTubera lotuta badago. **Añadir cuenta** ere hauta dezakezu, eta kontu bat konfiguratu YouTuben saioa hasteko.
- **8** Idatzi kargatzearen xehetasunak, eta hautatu **Subir**.

## **Samsung Apps**

Samsung Appsek aukera ematen dizu aplikazio ugari deskargatzeko zure gailuan, erraz-erraz. Elementu hauetako ugari eskaintzen dizkizu: jolasak, albisteak, erreferentziak, sare sozialak, nabigazioa, osasunarekin loturiko aplikazioak, eta askoz ere gehiago. Horrez gain, Samsung Appsek aukera ematen du mugikorreko zenbait esperientziatara berehala sartzeko.

Gailua gero eta adimentsuagoa bilakatuko da Samsung Appsen aplikazio guztiz optimizatuekin. Ezagut itzazu aplikazio harrigarriak, eta hobetu are gehiago zure bizitza mugikorra.

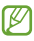

- **•** Baliteke zerbitzu hori erabilgarri ez egotea, herrialdearen edo zerbitzu-hornitzailearen arabera.
- **•** Informazio gehiago eskuratzeko, ikusi www.samsungapps.com.
- **1** Pantaila nagusian, ireki aplikazioen zerrenda, eta hautatu **Samsung Apps.**
- **2** Aplikazio hau abiarazten duzun lehen aldia bada, irakurri baldintzak, eta hautatu **Aceptar**.
- **3** Bilatu eta deskargatu nahi dituzun aplikazioak.

### **Play Store**

Jokoak, melodiak eta bestelako aplikazioak deskarga ditzakezu Play Storetik.

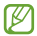

Baliteke zerbitzu hau erabilgarri ez egotea, herrialdearen edo zerbitzu-hornitzailearen arabera.

- **1** Pantaila nagusian, ireki aplikazioen zerrenda, eta hautatu **Play Store.**
- **2** Bilatu fitxategi bat, eta deskargatu gailuan. ▶ 39. or.

### **Albisteak eta eguraldia**

Ikasi nola ikus dezakezun eguraldiari buruzko informazioa, albiste nagusiak eta beste zenbait artikulu.

### **Eguraldiari buruzko informazioa eguneratzea**

- **1** Pantaila nagusian, ireki aplikazio-zerrenda, eta hautatu **Noticias y tiempo**.
- **2** Aukeratu **Tiempo**, pantailaren goialdean. Gailuak uneko kokapena bilatu eta eguraldiari buruzko informazioa erakusten du.

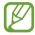

Kokapena alda dezakezu beste eskualde bateko eguraldiari buruzko informazioa ikusteko. Sakatu > **Ajustes** > **Ajustes de Tiempo**, eta kendu **Utilizar Mi ubicación**-en ondoko egiaztapenlaukiaren marka. Gero, hautatu kokapen bat **Establecer ubicación** aukeran.

### **Albiste-artikuluak irakurtzea**

- **1** Pantaila nagusian, ireki aplikazio-zerrenda, eta hautatu Noticias y tiempo.
- **2** Mugitu ezkerrera pantailaren goiko aldean, albiste-kategoria bateraino.
- **3** Hautatu artikulu bat, irekitzeko.

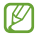

Albiste-gaiak eransteko, sakatu > **Ajustes** > **Ajustes de Noticias**  > **Seleccionar temas de noticias.**

# **Konektagarritasuna**

## **Bluetootha**

Irismen laburreko haririk gabeko komunikazio-teknologia bat da bluetootha. Hari esker, 10 metro inguruko distantzian informazioa truka daiteke, konexio fisikorik izan gabe.

Bluetooth teknologiarekin, ez da beharrezkoa gailuak lerrokatzea informazioa transmititzeko. Gailuak irismen-tartean badaude, haien artean informazioa truka dezakete, guztiak gela berean egon beharrik gabe.

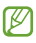

- **•** Samsungek ez du bere gain hartzen haririk gabeko bluetooth funtzioaren bidez bidalitako edo jasotako datuak galtzearen, bidean atzematearen edo modu desegokian erabiltzearen ardura.
- **•** Ziurta ezazu beti segurtasun egokia duten gailu fidagarriekin partekatzen dituzula datuak. Gailuen artean oztopoak badaude, litekeena da distantzia operatiboa murriztea.
- **•** Gerta daiteke gailu batzuk (Bluetooth SIG-ek probatu edo baimendu gabekoak batez ere) gailuarekin bateragarriak ez izatea.

### **Haririk gabeko bluetooth funtzioa aktibatzea**

- **1** Pantaila nagusian, ireki aplikazioen zerrenda, eta hautatu **Ajustes** > **Conexiones inalámbricas** > **Ajustes de Bluetooth**.
- **2** Hautatu **Bluetooth**, haririk gabeko bluetooth funtzioa aktibatzeko.

### **Bluetootherako gaitutako beste gailu batzuk bilatzea eta haiekin konektatzea**

- **1** Pantaila nagusian, ireki aplikazioen zerrenda, eta hautatu **Ajustes** > **Conexiones inalámbricas** > **Ajustes de Bluetooth** > **Escanear dispositivos**.
- **2** Hautatu gailu bat.
- **3** Sartu Bluetooth haririk gabeko funtzioaren PINa edo beste gailuaren bluetootharen PINa (baldin badu), eta hautatu **Aceptar**. **Aceptar** ere hauta dezakezu, gailuen PINek bat egin dezaten. Beste gailuaren jabeak PIN bera sartzen duenean, edo konexioa onartzen duenean, biak lotuta egongo dira. Lotura zuzen egiten bada, gailuak automatikoki bilatuko ditu eskura dauden zerbitzuak.

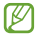

Zenbait gailuk —batez ere, entzungailuek eta autorako esku libreko kitek— bluetootherako PIN finko bat izan lezakete; adibidez, 0000. Beste gailuak PINa badu, sartu egin beharko duzu.

### **Haririk gabeko bluetooth funtzioaren bidez datuak bidaltzea**

- **1** Hautatu fitxategi edo elementu bat (kontaktu bat, egutegiko gertaera bat, ohar bat edo multimedia fitxategi bat, adibidez) aplikazio batetik edo **Mis archivos** ataletik.
- **2** Hautatu datuak bluetooth bidez bidaltzeko aukera bat.

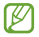

Baliteke aukera bat hautatzeko metodoa aldatzea datu-motaren arabera.

**3** Bilatu bluetootherako gaitutako gailu bat, eta konektatu hari.

### **Haririk gabeko bluetooth funtzioaren bidez datuak jasotzea**

**1** Pantaila nagusian, ireki aplikazioen zerrenda, eta hautatu **Ajustes** > **Conexiones inalámbricas** > **Ajustes de Bluetooth** > **Visible**.

Bluetootha darabilten beste gailu batzuek zehaztutako denboran detekta dezakete zure gailua.

Bluetootha darabilten beste gailu batzuentzat zure gailua zenbat denboran egongo den ikusgai defini dezakezu, **Tiempo de espera visible** hautatuta.

- **2** Hala eskatzean, idatzi haririk gabeko bluetooth funtziorako PINa, eta sakatu **Aceptar** (beharrezkoa bada).
- **3** Hautatu **Acepta**r datuak gailuan jaso nahi dituzula baieztatzeko.

Bluetooth karpetan gordetzen dira jasotzen diren datuak. Kontaktu bat jasotzen baduzu, telefono-aurkibidean gordeko da automatikoki.

### **WiFi-a**

Ikas ezazu gailuaren haririk gabeko sarearen gaitasunak erabiltzen, IEEEren 802.11 b/g/n estandarrekin bateragarria den tokiko haririk gabeko sarea aktibatzeko eta horri konektatzeko.

Internetera edo sareko beste gailu batzuetara konekta zaitezke sarbidepuntu bat edo haririk gabeko sarbide-puntu mugikor bat dagoen edozein tokitan.

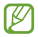

Bateratu gabeko maiztasuna erabiltzen du gailuak, eta Europako herrialde guztietan erabiltzeko diseinatuta dago. WLAN sarea mugarik gabe erabil daiteke Europako Batasuneko eraikinen barruan; Frantzian, berriz, ezin da kanpoaldean erabili.

### **WiFi funtzioa aktibatzea**

Pantaila nagusian, ireki aplikazioen zerrenda, eta hautatu **Ajustes** > **Conexiones inalámbricas** > **Ajustes Wi-Fi** > **Wi-Fi**.

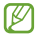

WiFi funtzioak, bigarren mailan funtzionatzen ari dela, bateria kontsumitzen du. Bateria gordetzeko, behar denean bakarrik aktibatu funtzio hori.

### **WiFi sarbide-puntu bat bilatzea eta hara konektatzea**

**1** Pantaila nagusian, ireki aplikazioen zerrenda, eta hautatu **Ajustes** > **Conexiones inalámbricas** > **Ajustes Wi-Fi**.

Gailuak WiFi sarbide-puntuak bilatuko ditu automatikoki.

- **2** Hautatu sare bat **Redes Wi-Fi** eremuan.
- **3** Sartu pasahitz bat sarerako (beharrezkoa bada).
- **4** Hautatu **Conectar**.

#### **WiFi sarbide-puntu bat eskuz gehitzea**

- **1** Pantaila nagusian, ireki aplikazioen zerrenda, eta hautatu **Ajustes** > **Conexiones inalámbricas** > **Ajustes Wi-Fi** > **Añadir red Wi-Fi**.
- **2** Sartu sarerako SSID eta hautatu segurtasun-mota.
- **3** Ezarri segurtasun-konfigurazioa, hautatutako segurtasun-motaren arabera.
- **4** Hautatu **Guardar**.

### **WiFi sarbide-puntu batera konektatzea WiFi konfigurazio babestu bat (WPS) erabiliz**

WPS funtzioarekin, sare seguru batera konektatu zaitezke. WPS botoia duen WiFi sarbide-puntu batera konektatzeko,

- **1** Pantaila nagusian, ireki aplikazioen zerrenda, eta hautatu **Ajustes** > **Conexiones inalámbricas** > **Ajustes Wi-Fi**.
- **2** Hautatu **Conexión del botón de WPS**.
- **3** Sakatu WPS botoi bat sarbide-puntuan, 2 minuturen barruan.

WPS PINa duen WiFi sarbide-puntu batera konektatzeko,

- **1** Pantaila nagusian, ireki aplikazioen zerrenda, eta hautatu **Ajustes** > **Conexiones inalámbricas** > **Ajustes Wi-Fi**.
- **2** Hautatu WPS ikonoarekin adierazitako sare bat, eta hautatu **PIN DE WPS**.
- **3** Sarbide-puntuan, sartu PINa, eta sakatu Iniciar botoia.

### **Wi-Fi Direct**

Ikas ezazu Wi-Fi Direct funtzioa erabiltzen bi gailu WiFi bidez konektatzeko, sarbide-puntu baten beharrik gabe.

#### **Zure gailua beste gailu batera konektatzea**

- **1** Pantaila nagusian, ireki aplikazioen zerrenda, eta hautatu **Ajustes** > **Conexiones inalámbrica**s > **Ajustes Wi-Fi Direct** > **Aceptar**.
- **2** Hautatu **Aceptar** (beharrezkoa bada).
- **3** Hautatu **Wi-Fi Direct**.
- **4** Sakatu > **Buscar**.
- **5** Aukeratu gailu bat, eta hautatu **Conectar**. Beste gailuaren jabeak konexioa onartzen duenean, gailuak konektatuta egongo dira.

### **Datuak WiFi bidez bidaltzea**

- **1** Hautatu fitxategi bat edo elementu bat (adibidez, multimedia fitxategi bat edo web-helbide bat) aplikazio batetik edo **Mis archivos**-etik.
- **2** Hautatu aukera bat datuak WiFi bidez bidaltzeko.

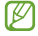

Baliteke aukera bat hautatzeko metodoa aldatzea datu-motaren arabera.

**3** Bilatu beste gailu bat, eta hautatu.

### **Jaso datuak WiFi bidez**

Eskatzen zaizunean, hautatu **Acepta**r, datuak jaso nahi dituzula baieztatzeko. ShareViaWifi karpetan gordetzen dira jasotzen diren datuak.

## **AllShare**

Ikas ezazu DLNA (Digital Living Network Alliance) zerbitzua erabiltzen. Zerbitzu horren bidez, DLNArako gaitutako gailuen artean multimediafitxategiak partekatu ditzakezu zure etxetik WiFi bidez.

### **DLNAren doikuntzak pertsonalizatzea, multimedia-fitxategiak partekatzeko**

DLNArako gaitutako gailuak zure gailuko multimedia-fitxategietara sartzeko aukera izan dezaten, multimedia-edukiak partekatzeko aukera aktibatu behar duzu.

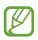

Baliteke fitxategi batzuk DLNArako gaitutako gailuetan erreproduzitzeko aukerarik ez izatea.

- **1** Pantaila nagusian, ireki aplikazioen zerrenda, eta hautatu **AllShare**.
- **2** Sakatu **[** $\equiv$ **] > Ajustes**.
- **3** Egin doikuntza hauek DLNA funtzioa pertsonalizatzeko:

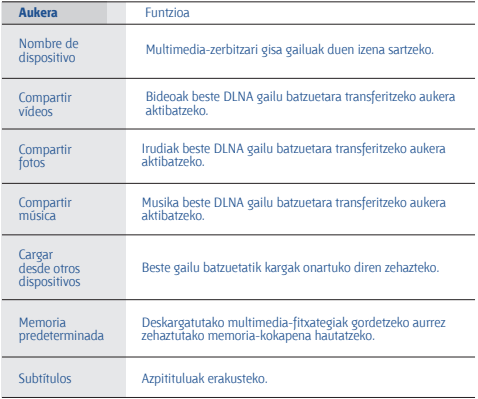

### **Fitxategiak erreproduzitzea DLNArako gaitutako beste gailu batean**

- **1** Pantaila nagusian, ireki aplikazioen zerrenda, eta hautatu **AllShare**.
- **2** Hautatu **Mi dispositivo**.
- **3** Hautatu multimedia-kategoria bat eta fitxategi bat.
- **4** Hautatu multimedia-fitxategia erreproduzituko duen erreproduzitzailea. Erreprodukzioa hasiko da hautatutako erreproduzitzailean.
- **5** Kontrolatu erreprodukzioa, gailuko ikonoen bidez.

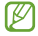

Erreprodukzioa bufferrean gorde daiteke, gailua konektatuta dagoen sareko konexioaren eta zerbitzariaren arabera.

### **Fitxategiak gailu batetik bestera erreproduzitzea**

- **1** Pantaila nagusian, ireki aplikazioen zerrenda, eta hautatu **AllShare**.
- **2** Hautatu **Disp. remoto**.

DLNArako gaitutako gailuen bilaketa automatikoa egiten du gailuak.

- **3** Hautatu multimedia fitxategiak dituen gailu bat, eta ezarri multimedia-zerbitzari gisa.
- **4** Hautatu multimedia-kategoria bat eta fitxategi bat.
- **5** Hautatu multimedia-fitxategia erreproduzituko duen erreproduzitzailea.

Erreprodukzioa hasiko da hautatutako erreproduzitzailean.

**6** Kontrolatu erreprodukzioa, gailuko ikonoen bidez.

### **Sare mugikorra partekatzea**

Ikasi zure gailua hari gabeko modem gisa edo PCrako nahiz beste gailu batzuetarako sarbide-puntu gisa definitzen, eta partekatu zure gailuaren sare mugikorraren konexioa.

### **Zure gailuaren sare mugikorra WiFi bidez partekatzea**

- **1** Pantaila nagusian, ireki aplikazioen zerrenda, eta hautatu **Ajustes** > **Conexiones inalámbricas** > **Zona Wifi y modem USB**.
- **2** Hautatu **Ajustes de Zona Wi-Fi** > **Aceptar** > **Zona Wi-Fi** > **Sí**, WiFi ainguratze-funtzioa aktibatzeko.
- **3** Hautatu **Config zona Wi-Fi** sare-doikuntzak konfiguratzeko eta, hala, gailua sarbide gisa erabiltzeko.

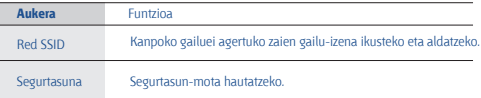

- **4** Amaitzean, hautatu **Guardar**.
- **5** Beste gailu batetik, jarri zure gailuaren izena erabilgarri dauden konexioen zerrendan, eta konektatu sarera.

Zure gailuak beste gailu batekin partekatzen du sare mugikorreko konexioa.

### **Zure gailuaren sare mugikorra USB bidez partekatzea**

- **1** USB kable baten bidez, konektatu gailuaren funtzio anitzeko hargunea PC batekin.
- **2** Pantaila nagusian, ireki aplikazioen zerrenda, eta hautatu **Ajustes** > **Conexiones inalámbricas** > **Zona Wifi y modem USB**.
- **3** Hautatu **Modem USB**, USBra ainguratzeko funtzioa aktibatzeko.

Zure gailuak ordenagailuarekin partekatzen du sare mugikorreko konexioa. Sareko konexioa partekatzeari uzteko, desaktibatu **Modem USB** aukeraren ondoko kontrol-laukia.

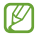

Sareko konexioa partekatzeko erabiltzen den metodoa desberdina izan daiteke ordenagailuaren sistema eragilearen arabera.

### **GPS**

Zure gailuak kokapen sistema globalaren (GPS) hargailua du. Ikasi kokapen-zerbitzuak aktibatzen.

GPS seinale hobeak jasotzeko, saiatu baldintza hauetan gailua ez erabiltzen:

- **•** eraikinen artean, tuneletan, lur azpiko pasabideetan edo eraikinen barruan
- **•** eguraldi txarra egiten duenean
- **•** eremu elektromagnetikoetatik edo tentsio garaiko eremuetatik gertu
- **•** eguzki-izpien aurkako babes-filma duen ibilgailu batean

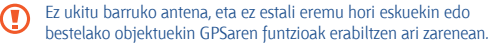

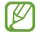

Baliteke zerbitzu hau erabilgarri ez egotea, herrialdearen edo zerbitzu-hornitzailearen arabera.
### **Kokapen-zerbitzuak aktibatzea**

Kokapen-zerbitzuak aktibatu behar dituzu informazioa jasotzeko eta mapan bilatzeko.

- **1** Pantaila nagusian, ireki aplikazio-zerrenda, eta hautatu **Ajustes** > **Ubicación y seguridad**.
- **2** Egin doikuntza hauek kokapen-zerbitzuak aktibatzeko:

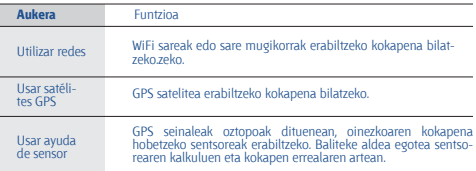

### **PCra konektatzea**

Ikas ezazu zure gailua PC bati konektatzen, USB kable batekin eta USB konexio-modu bat baino gehiagorekin. Gailua PC batera kontatuz gero, aukera duzu fitxategiak Windows Media erreproduzitzailearekin sinkronizatzeko, datuak zure gailutik edo zure gailura zuzenean bidaltzeko eta Samsung Kies programa erabiltzeko.

#### **Samsung Kiesekin konektatzea**

Egiaztatu Samsung Kies PCan instalatua duzula. Samsungen webgunetik (www.samsung.com/kies) deskarga dezakezu programa.

- **1** USB kable baten bidez, konektatu gailuaren funtzio anitzeko hargunea PC batekin.
- **2** Egin klik bikoitza PCan duzun Samsung Kiesen ikonoan, Samsung Kies exekutatzeko.
- **3** Kopiatu PCko fitxategiak gailura. Informazio gehiago nahi izanez gero, ikus Samsung Kiesen laguntza.

#### **Windows Mediaren erreproduzitzailearekin sinkronizatzea**

Egiaztatu zure PCan Windows Media erreproduzitzailea instalatuta daukazula.

**1** PCrako USB kable batekin, konektatu gailuaren funtzio anitzeko hargunea Windows Media Player instalatua duen PC batera.

Konektatzean, leiho bat bistaratuko da ordenagailuan.

- **2** Ireki Windows Media Player, musika-fitxategiak sinkronizatzeko.
- **3** Editatu edo idatzi zure gailuaren izena bistaratuko den leihoan (beharrezkoa bada).
- **4** Hautatu nahi dituzun musika-fitxategiak, eta arrastatu sinkronizaziozerrendara.
- **5** Hasi sinkronizatzen.

### **Gailua biltegiratze masiboko gailu gisa konektatzea**

Zure gailua PCra konekta dezakezu, disko aldagarri bat bezala, eta fitxategien direktoriora sar zaitezke. Memoria-txartel bat sartzen baduzu gailuan, aukera izango duzu memoria-txarteleko fitxategien direktoriora sartzeko gailua memoria-txartelen irakurle moduan erabiliz.

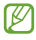

Memoria-txartelaren fitxategien direktorioa disko aldagarri gisa agertuko da, barruko memoriatik aparte.

- **1** Memoria-txarteletik edo txartelera fitxategiak transferitu nahi badituzu, sartu memoria-txartel bat gailuan.
- **2** Pantaila nagusian, ireki aplikazioen zerrenda, eta hautatu **Ajustes** > **Conexiones inalámbricas** > Utilidades de USB > **Conectar almacenamiento a PC.**
- **3** Hautatu **Aceptar**, berresteko (beharrezkoa bada).
- **4** USB kable baten bidez, konektatu gailuaren funtzio anitzeko hargunea PC batekin.
- **5** Konektatuta zaudenean, hautatu **Conectar almacenamiento USB**.
- **6** Hautatu **OK**, berresteko (beharrezkoa bada).
- **7** Ireki karpeta fitxategiak ikusteko.
- **8** Kopiatu PCko fitxategiak memoria-txartelean.
- **9** Amaitzean, hautatu **Desconecte el almacenamiento del equipo**.
- Gailua PCtik deskonektatzeko, egin klik Windowsen ataza-barran ſØ agertzen den USB gailuen ikonoan, eta, gero, klik egin biltegiratze masiborako gailua modu seguruan kentzeko aukeran. Ondoren, deskonektatu USB kablea PCtik. Hala egin ezean, memoria-txartelean gordetako datuak galdu edo hondatu egin daitezke.

### **VPNra konektatzea**

Sare pribatu birtualak (VPN) sortu, eta zure sare pribatura konekta zaitezke modu seguruan sare publiko baten bidez, kasurako, Internet bidez.

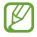

Zure gailuak Interneteko sarbidea konfiguratuta eduki behar luke. Internetera sartzeko arazoak baldin badituzu, konexioak aldatu beharko dituzu. Jarri beharreko konexio-informazioari buruzko zalantzak badituzu, galdetu zerbitzu-hornitzaileari.

### **VPNrako konexioak konfiguratzea**

- **1** Pantaila nagusian, ireki aplikazioen zerrenda, eta hautatu **Ajustes** > **Conexiones inalámbricas** > **Ajustes de VPN** > **Añadir VPN**.
- **2** Hautatu VPN-mota bat.
- **3** Pertsonalizatu konexioari buruzko informazioa.

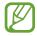

Erabilgarri dauden funtzioak aldatu egin daitezke VPN-motaren arabera.

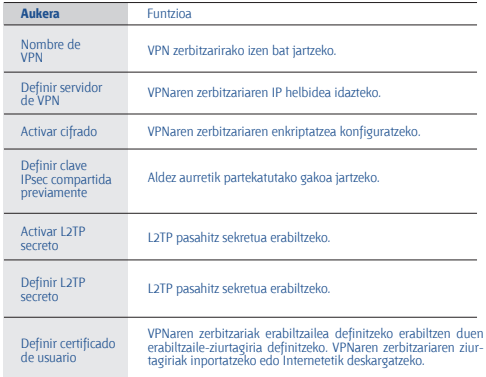

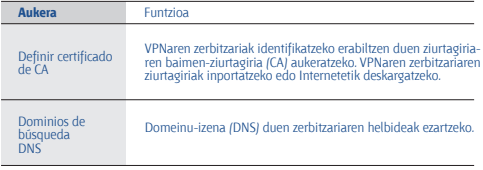

4 Amaitutakoan, sakatu <sup>[=]</sup> > Guardar.

### **Sare pribatu batera konektatzea**

- **1** Pantaila nagusian, ireki aplikazioen zerrenda, eta hautatu **Ajustes** > **Conexiones inalámbricas** > **Ajustes de VPN**.
- **2** Hautatu konektatu nahi duzun sare pribatua.
- **3** Idatzi zure erabiltzaile-izena eta pasahitza, eta hautatu **Conectar**.

# **Tresnak**

# **Erlojua**

Ikas ezazu alarmak eta munduko erlojuak konfiguratzen eta kontrolatzen. Halaber, kronometroa eta mahaigaineko erlojua ere erabil ditzakezu.

### **Alarma berri bat zehaztea**

- **1** Pantaila nagusian, ireki aplikazioen zerrenda, eta hautatu **Reloj** > **Alarma**.
- **2** Hautatu **Crear alarma**, edo sakatu **□ > Crear**
- **3** Definitu alarmaren xehetasunak.

Aktibatu **Alarma inteligente** aukeraren ondoko kontrol-laukia, natura simulatzen duten soinuak gaitzeko alarmaren pantailan, alarma nagusiaren aurretik entzun daitezen.

**4** Amaitzean, hautatu **Guardar**.

### **Alarma bat geldiaraztea**

Alarmak jotzean:

- Alarma geldiarazteko, arrastatu **(×)** zirkulu handitik kanpora.
- **•** Denbora jakin bat igaro ondoren alarma errepikatzeko, arrastatu zirkulu handitik kanpora.

### **Alarma bat ezabatzea**

- **1** Pantaila nagusian, ireki aplikazioen zerrenda, eta hautatu **Reloj** > **Alarma**.
- **2** Sakatu<sup>[国]</sup> > **Fliminar**
- **3** Hautatu desaktibatu nahi dituzun alarmak.
- **4** Hautatu **Eliminar.**

### **Munduko erloju bat sortzea**

- **1** Pantaila nagusian, ireki aplikazioen zerrenda, eta hautatu **Reloj** > **Reloj mundial.**
- **2** Hautatu **Añadir ciudad** edo sakatu **□ > Añadir**
- **3** Idatzi hiri baten izena edo aukeratu bat zerrendatik. Munduko maparen ikuspegian, hiri bat aukeratzeko, hautatu .
- **4** Munduko erloju gehiago gehitzeko, errepikatu aurreko pausoak, 2.etik 3.era.

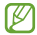

Erlojuei udako ordutegia aplikatzeko, luze sakatu erlojuan, eta hautatu **Ajustes de horario de verano**.

### **Kronometroa erabiltzea**

- **1** Pantaila nagusian, ireki aplikazioen zerrenda, eta hautatu **Reloj** > **Cronómetro**.
- **2** Hautatu **Iniciar**, kronometroa martxan jartzeko.
- **3** Hautatu **Vuelta**, itzulien denborak grabatzeko.
- **4** Amaitzean, hautatu **Detener**.
- **5** Hautatu **Restablecer**, grabatutako denborak ezabatzeko.

#### **Atzerako kontaketaren tenporizadorea erabiltzea**

- **1** Pantaila nagusian, ireki aplikazioen zerrenda, eta hautatu **Reloj** —> **Cuenta atrás**.
- **2** Konfiguratu atzerako kontaketaren iraupena.
- **3** Hautatu **Iniciar** atzerako kontaketa martxan jartzeko.
- **4** Tenporizadoreak bukatzen duenean, arrastatu **(×)** zirkulu handitik kanpora.

### **Mahaigaineko erlojuaren erabilera**

Mahaigaineko erlojuak uneko data eta ordua ematen ditu, eta eguraldia ere bai.

- **1** Pantaila nagusian, ireki aplikazioen zerrenda, eta hautatu **Reloj** > **Despertador**.
- **2** Hautatu **erloju** inaktibo bat definitzeko.
- **3** Sakatu > **Ajustes**.
- **4** Aldatu aukera hauek:

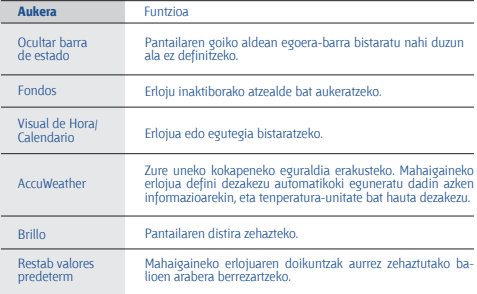

# **Kalkulagailua**

Ikas ezazu kalkulu matematikoak gailuan zuzenean egiten, kalkulagailu eramangarria edo mahai gainekoa balitz bezala.

### **Kalkuluak egitea**

- **1** Pantaila nagusian, ireki aplikazioen zerrenda, eta hautatu **Calculadora**.
- **2** Erabili pantailako kalkulagailuaren teklak oinarrizko matematikaeragiketak egiteko.

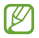

Biratu gailua ikuspegi horizontala izateko eta kalkulagailu zientifikoa erabiltzeko. Orientazioaren aldaketa automatikoa desaktibatzen baduzu, sakatu > **Calculadora científica**.

### **Ikusi kalkulagailuaren historia**

- **1** Pantaila nagusian, ireki aplikazioen zerrenda, eta hautatu **Calculadora**.
- **2** Egin kalkulua.
- **3** Hautatu **z** kalkulagailuaren teklatua ixteko. Kalkulagailuaren historia agertuko da.
- **4** Historiako zerrenda ezabatzeko, sakatu  $\boxed{=}$  **Borrar historial**

### **Deskargak**

Ikasi Internetetik deskargatutako fitxategien erregistroak administratzen.

- **1** Pantaila nagusian, ireki aplikazioen zerrenda, eta hautatu **Descargas**.
- **2** Hautatu deskargatzeko karpeta bat.
- **3** Deskargatutako fitxategi bat irekitzeko, hautatu erregistroa. Erregistro bat ezabatzeko, hautatu egiaztapen-laukia eta, gero, hautatu **Eliminar**.

# **Bilatu**

Gailuan, aplikazioak eta gordetako datuak bila ditzakezu, eta, Interneten, datu zehatzak.

- **1** Pantaila nagusian, ireki aplikazio-zerrenda, eta hautatu **Búsqueda**.
- **2** Aplikazio hau lehen aldiz abiarazi nahi baduzu, definitu zure Google kontuko bilaketa-historia ikusi nahi duzun ala ez.
- **3** Idatzi bilatu nahi duzun informazioaren letra bat edo hitz bat. Datuak ahots bidez bilatzeko, hautatu , eta esan hitz gako bat gailuaren mikrofonotik hurbil.
- **4** Hautatu sartu nahi duzun elementuaren izena.

# **Egunkari txikia**

Ikas ezazu argazki-egunkari bat sortzen.

### **Egunkari txiki bat sortzea**

- **1** Pantaila nagusian, ireki aplikazioen zerrenda, eta hautatu **Minidiario**.
- **2** Aplikazio hau lehenengo aldiz abiarazten ari bazara, hautatu **Sí**.
- **3** Egunkari bat gordeta baldin badago, hautatu **Crear diario** beste sarrera bat sortzeko.
- **4** Aldatu gaurko data, eta zehaztu eguraldia (beharrezkoa bada).
- **5** Hautatu **Pulsar añad foto**, eta gehitu irudi bat edo argazki bat atera. Erantsitako argazkiaren deskribapen labur bat eransteko, hautatu **Añadir ubicación**.
- **6** Hautatu **Pulsar para añadir texto**, idatzi testua, eta hautatu **Hecho**.
- **7** Hautatu **Guardar**.

#### **Egunkari txiki bat ikustea**

- **1** Pantaila nagusian, ireki aplikazioen zerrenda, eta hautatu **Minidiario**.
- **2** Hautatu egunkari bat.

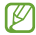

Egunkari txiki bat komunitate-webgunera kargatzeko, sakatu > **Más** > **Publicar**.

### **Nire fitxategiak**

Ikas ezazu gailuan edo memoria-txartelean gordeta dituzun irudi, bideo, musika, soinu-fitxategi eta bestelako fitxategietara azkar eta erraz sartzen.

- **1** Pantaila nagusian, ireki aplikazioen zerrenda, eta hautatu **Mis archivos**.
- **2** Aukeratu karpeta bat.
	- **•** Fitxategi-direktorioan maila bat igotzeko, hautatu **Arriba**.
	- **•** Direktorio nagusira itzultzeko, hautatu **Inicio**.
- **3** Hautatu ireki nahi duzun fitxategia.

Karpeta batean, sakatu  $\Xi$  aukera hauek erabiltzeko:

- **•** Fitxategia beste pertsona batzuei bidaltzeko, hautatu **Compartir**.
- **•** Karpeta berri bat sortzeko, hautatu **Crear carpeta**.
- **•** Fitxategiak edo karpetak ezabatzeko, hautatu **Eliminar.**
- **•** Ikusteko modua aldatzeko, hautatu **Ver como.**
- **•** Fitxategiak edo karpetak ordenatzeko, hautatu **Ordenar por.**
- **•** Fitxategi baten funtzio gehigarriak erabiltzeko, adibidez, mugitzeko, kopiatzeko eta izena aldatzeko, hautatu **Más**.

# **Polaris Office**

Ikas ezazu Polaris Officeko dokumentuak sortzen eta zure gailuan eta memoria-txartelean ikusten.

#### **Dokumentu bat sortzea**

- **1** Pantaila nagusian, ireki aplikazio-zerrenda, eta hautatu **Polaris Office**.
- **2** Irakurri erregistro-informazioa, eta hautatu **Más tarde** edo **Registrar.**
- **3** Hautatu  $\left| \bullet \right|$  > dokumentu-mota bat.
- **4** Sortu dokumentua.
- **5** Amaitutakoan, sakatu  $\boxed{=}$  > **Guardar.**
- **6** Idatz ezazu dokumentuarentzako izen bat, eta hautatu non gorde nahi duzun.
- **7** Hautatu **Guardar**.

### **Dokumentu bat irekitzea**

- **1** Pantaila nagusian, ireki aplikazio-zerrenda, eta hautatu **Polaris Office**.
- **2** Hautatu **Mis archivos** edo **Documentos recientes** barruko karpeta bat > dokumentu-fitxategi bat.
- **3** Ikusi dokumentua nahi duzun bezala.
	- **•** Irudia gerturatzeko edo urruntzeko, jarri bi hatz pantailan eta bereiz itzazu (irudia urruntzeko elkartu itzazu). Bestela, sakatu [=] > **Zoom** > aukera bat.
	- **•** Tresna-barra ireki eta dokumentua editatzeko, (Word edo Excel fitxategi bat edo aurkezpen bat), sakatu > **Modo de edición**.
	- Dokumentuan testua bilatzeko, sakatu **□ > Buscar**.
	- Uneko orria markatzeko, sakatu **[El]** > **Marcador**
	- Dokumentu bat doitzeko pantailara egokitu dadin, sakatu  $[\equiv]_P$ **Reacomodar texto**.
	- **•** Orri jakin batera joateko zenbakia eskuz sartuta, sakatu  $[\equiv]$  **Más** > **Ir a.**
	- **•** Fitxategi bat beste pertsona batzuei bidaltzeko, hautatu  $[\equiv]$  > **Más** > **Enviar archivo**.
	- Ohar bat inprimatzeko, sakatu <sup>[ $\equiv$ ] > **Más** > **Imprimir.** Zure gailua</sup> Samsung inprimagailu batzuekin soilik da bateragarria.
	- Dokumentu bat Texto para pronunciar funtzioarekin, sakatu  $[\equiv]_>$ **Más** > T**exto a voz**.
	- **•** Dokumentuak erakusteko edo administratzeko doikuntzak pertsonalizatzeko, sakatu > **Más** > **Ajustes**.

### **Dokumentuak on line kudeatzea**

- **1** Pantaila nagusian, ireki aplikazio-zerrenda, eta hautatu **Polaris Office**.
- **2** Hautatu **Archivos Web** > zerbitzu bat.
- **3** Sartu zure helbide elektronikoa eta pasahitza zure kontura sartzeko, eta, gero, hautatu **Añadir**.
- **4** Zerbitzarian, ikus eta kudea itzazu dokumentuak nahi bezala.

# **SIM tresna-kita**

Zerbitzu-hornitzaileak eskainitako zerbitzu gehigarriak erabiltzeko. Litekeena da menu honek beste izen bat izatea, USIM edo SIM txartelaren arabera.

Pantaila nagusian, ireki aplikazioen zerrenda, eta hautatu **Kit herramientas SIM**.

### **Ataza-kudeatzailea**

Ataza-kudeatzailearekin, martxan dauden aplikazioak eta memoriaren informazioa ikus ditzakezu.

- **1** Pantaila nagusian, ireki aplikazioen zerrenda, eta hautatu **Administr de tareas**.
- **2** Erabili aukera hauek:
	- **• Aplicaciones activas**: gailuan exekutatzen ari diren aplikazio guztien zerrenda ikusteko.
	- **• Descargado**: zure gailuan instalatutako aplikazioetarako erabiltzen den memoria-kantitatearen guztizkoa ikusteko.
	- **• RAM**: zure gailuaren RAM memoria egiaztatzeko eta administratzeko.
	- **• Almacenamiento**: gailuan eta memoria-txartelean erabilita eta libre dagoen memoria-kopurua ikusteko.
	- **• Ayuda**: bateriaren eta RAM kudeatzailearen balio-bizitza luzatzeko laguntza-informazioa ikusteko.

# **Ahots-komandoak**

Zure gailuak ahots-komando adimendunaren funtzioa du, zure ahotsaren aginduak gauzatzen dituena. Zenbaki bat markatu, mezu bat bidali, kokalekuak edo informazioa bilatu edota beste lan batzuk egin ditzakezu zure gailuari hitz eginda.

- **1** Pantaila nagusian, ireki aplikazioen zerrenda, eta hautatu **Comandos de voz.**
- **2** Aplikazio hau abiarazten duzun lehen aldia bada, irakurri ardura- eta laguntza-deskargoari buruzko informazioa, pantailei jarraituz.
- **3** Hautatu **Tocar y Hablar**.
- **4** Esan agindu bat mikrofonotik hurbil.

# **Ahots bidezko bilaketa**

Ikas ezazu ahots-komandoen funtzioa erabiltzen zenbakiak markatu, mezuak bidali edota informazioa eta kokalekuak bilatzeko.

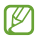

Baliteke zerbitzu hau erabilgarri ez egotea, herrialdearen edo zerbitzu-hornitzailearen arabera.

- **1** Pantaila nagusian, ireki aplikazioen zerrenda, eta hautatu **Búsqueda por voz**.
- **2** Hautatu **Hablar ahora** (beharrezkoa bada).
- **3** Esan agindu bat mikrofonotik hurbil.
- **4** Hautatu elementu baten izena.

# **Ahots-elkarrizketa**

Ikas ezazu Voice talkek eskaintzen duen ahots-komandoaren funtzioa erabiltzen. Zenbaki bat markatu, mezu bat bidali, ohar bat idatzi edota beste lan batzuk egin ditzakezu mugitzen ari zaren artean.

- **1** Pantaila nagusian, ireki aplikazioen zerrenda, eta hautatu **Convers. de voz.**
- **2** Aplikazio hau lehenengo aldiz abiarazten ari bazara, osatu tutoriala.
- **3** Hautatu **Tocar y Hablar**.
- **4** Esan agindu bat mikrofonotik hurbil.
- **5** Hautatu elementu baten izena.

# **Doikuntzak**

### **Doikuntzen menura sartzea**

- **1** Pantaila nagusian, ireki aplikazioen zerrenda, eta hautatu **Ajustes**.
- **2** Hautatu doikuntza-kategoria bat, eta, gero, aukera bat.

# **Haririk gabeko konexioak**

Haririk gabe konexioen konfigurazioa aldatzeko.

### **Hegazkin-modua**

Gailuko haririk gabeko funtzio guztiak desaktibatzeko. Sarerik gabeko zerbitzuak soilik erabil daitezke.

### **WiFi doikuntzak**

- Wi-Fi: WiFi funtzioa aktibatzeko eta desaktibatzeko. 102. or.
- **• Notificación de red:** gailua konfiguratzeko sare ireki bat erabilgarri dagoenean jakinaraz diezazun.
- **• Conexión del botón de WPS**: WiFi sarbide-puntu batera konektatzeko WiFi konfigurazio babestuko botoi bat (WPS) erabiliz.
- **• Añadir red Wi-Fi**: WiFi sarbide-puntu bat eskuz gehitzeko.

### **Wi-Fi Direct doikuntzak**

- **• Wi-Fi Direct**: Wi-Fi Direct funtzioa aktibatu eta bi gailu WiFi bidez konektatzeko, sarbide-puntu baten beharrik gabe. 103. or.
- **• Nombre de dispositivo**: zure gailuaren pasahitza eta izena ikusi edo editatzeko.
- **• Estado**: konexio-egoera ikusteko.
- **• Desconectar Wi-Fi Direct**: konektatutako gailua deskonektatzeko.

### **› Kies WiFi bidez**

Gailua Samsung Kiesera WiFi bidez konektatzeko.

### **Bluetootharen doikuntzak**

- **• Bluetooth**: haririk gabeko bluetooth funtzioa pizteko edo itzaltzeko. 99. or.
- **• Nombre de dispositivo**: gailuarentzako bluetootherako izen bat zehazteko.
- **• Visible**: bluetootha darabilten beste gailu batzuek gailua ikus dezaten konfiguratzeko.
- **• Tiempo de espera visible**: gailua ikusgai egongo den denbora definitzeko.
- **• Escanear dispositivos**: erabilgarri dauden eta bluetootha darabilten gailuak bilatzeko.

### **› USB utilitateak**

Zure gailua PC batera biltegiratze masibo gisa konektatzeko aukera ematen du. 110 or.

#### **› WiFi eremua eta USB modema**

- **• Modem USB**: USBra ainguratzeko funtzioa aktibatzeko, gailuaren sare mugikorreko konexioa ordenagailu batekin partekatu dezan USB bidez. Ordenagailu batera konektatzen denean, gailua haririk gabeko modem gisa erabiltzen da. ▶ 108. or.
- **•** Ajustes de **Zona Wi-Fi**:
	- **- Zona Wi-Fi**: WiFi ainguratze-funtzioa gailuaren sare mugikorreko konexioa ordenagailu batekin edo beste gailu batzuekin partekatzeko, WiFi funtzioaren bidez. $\blacktriangleright$  107. or.
	- **- Config zona Wi-Fi**: sare-doikuntzak konfiguratzeko, hala, gailua sarbide gisa erabili ahal izateko.
- **• Ayuda**: USB eta WiFi sareetarako ainguratzeei buruz gehiago jakiteko.

#### **VPN-doikuntzak**

Konfiguratu sare pribatu birtualak (VPN), eta konektatu haietara. 111. or.

### **Sare mugikorrak**

- **• Usar paquetes de datos**: sare-zerbitzuetarako trukatutako datu-paketeen sareak erabiltzeko.
- **• Itinerancia de datos**: atzerrian zaudenean edo zure sare lokala erabilgarri ez dagoenean gailua beste sare batera konekta dadin konfiguratzeko.
- **• Nombres de punto de acceso**: sarbide-puntuaren izenak (APN) konfiguratzeko.
- **• Modo de red**: sare-mota bat hautatzeko.
- **• Operadores de red**: atzerrian zaudenean erabilgarri dauden sareak bilatzeko eta sare bat hautatzeko.

### **Deiak**

Dei-funtzioetako doikuntzak pertsonalizatzeko.

- **• Rechazo de llamada**: zenbaki jakin batzuen deiei automatikoki uko egiteko. Telefono-zenbakiak erants ditzakezu uko egiteko zerrendan. 46. or.
- **• Definir mens. de rechazo**: dei bati uko egitean bidaliko den mezua eransteko edo editatzeko.
- **• Alerta llamada:**
	- **Vibración de respuesta**: gailua konfiguratzeko, solaskideak dei bati erantzutean dar-dar egin dezan.
	- **Tonos de estado de llamada**: deiaren konexio-tonua, minutuen ohartonua edo deiaren deskonexio-tonua aktibatzeko edo desaktibatzeko.
	- **Alertas durante llamada**: dei batean sarrerako deien berri gailuak nola emango dizun hautatzeko.
- **• Resp./fin. llamada:**
	- **Tecla de respuesta**: gailua konfiguratzeko, hasierako tekla sakatuta deiei erantzun dezan.
	- **Respuesta automática**: denbora jakin bat igarotakoan automatikoki erantzuteko (entzungailu bat konektatzean soilik dago erabilgarri aukera hau).
	- **Tecla encendido y fin de llamada**: gailua konfiguratzeko pizteko tekla sakatzean deiak buka ditzan.
- **• Activar sensor proximidad**: dei batean hurbiltasun-sentsorea aktibatzeko.
- **• Desvío de llamadas**: sarrerako deiak beste zenbaki batera desbideratzeko.
- **• Ajustes adicionales**:
	- **Identificador de llamadas**: irteerako deietan besteei erakusteko lineako identifikazioa.
	- **Restricción de llamadas**: sarrerako edo irteerako deiak blokeatzeko.
	- **Llamada en espera**: dei bat abian dela dei-alertak sartzeko.
	- **Rellamada automática**: egiterik izan ez den edo moztu den dei bat berriro egiteko markaketa automatikoa aktibatzeko.
	- **Número de marcación fija**: FDN modua aktibatzeko edo desaktibatzeko, FDN zerrendako zenbakietarako deiak murrizteko. SIM edo USIM PIN 2 kodea sartu, eta berrabiarazi gailua.
- **• Imagen de videollamada**: irudi bat hautatu eta zure solaskideari erakusteko.
- **• Vídeo propio en llamada recibida**: solaskideari zuzeneko irudia edo aurretik zehaztutako irudia bistaratuko zaion zehazteko.
- **• Usar opciones de fallo de llamada**: bideo-dei bat konektatu ezin denean ahots-dei bat berriro egiten saiatuko den edo ez hautatzeko
- **• Servicio de buzón de voz**: zerbitzu-hornitzailea edo ahots-mezuak jasotzeko beste hornitzaile bat hautatzeko.
- **• Buzón de voz**: ahots-postontzira sartzeko zenbakia idazteko. Zure zerbitzu-hornitzaileak emango dizu zenbaki hori.

# **Soinua**

Aldatu zure gailuko soinuen doikuntzak.

- **• Modo Silencio**: modu isila aktibatzeko, soinu guztiak isilaraz daitezen, multimedia soinuak eta alarma-melodiak izan ezik.
- **• Vibración**: gailuak zenbait gertaeratan dar-dar egingo duen ala ez zehazteko.
- **• Volumen**: dei-doinu, musika, bideo, sistema-soinu eta jakinarazpendoinuen bolumen-maila doitzeko.
- **• Melodía del teléfono**: sarrerako deietarako doinu bat hautatzeko.
- **• Melodía de notificación**: doinu bat hautatzeko gertaeretarako (adibidez, sarrerako deiak, galdutako deiak eta alarmak).
- **• Tonos táctiles audibles**: gailua definitzeko markaketa-pantailan teklak sakatzean soinua emititzeko moduan.
- **• Selección audible**: gailua definitzeko ukipen-pantailan aplikazio bat edo aukera bat hautatzen duzun bakoitzean soinu bat egin dezan.
- **• Sonidos de bloqueo de pantalla**: gailua definitzeko ukipen-pantaila blokeatzen edo desblokeatzen duzunean soinu bat egin dezan.

# **Pantaila**

Pantailako doikuntzak aldatzeko balio du.

- **• Visualización de pantalla**:
	- **Tipo de fuente**: testuak pantailan duen letra-mota aldatzeko. Letra-tipoak deskargatu ditzakezu Play Storetik. Horretarako, sakatu **Obtener fuentes en línea**.
	- **Pantalla de inicio**:

**Fondos**: pantaila nagusirako atzealde bat aukeratzeko.

#### **- Bloquear pantalla:**

**Fondos**: pantaila blokeatuta dagoenean agertuko den irudia hautatzeko.

**Posición del reloj**: erlojuak blokeatutako pantailan duen kokapena aukeratzeko.

- **• Brillo**: pantailaren distira zehazteko.
- **• Girar automáticamente la pantalla**: gailua biratzean edukia ere automatikoki biratzea nahi duzun ala ez zehazteko.
- **• Animación**: gailua zehazten du animazio bat bistaratu dezan leiho batetik bestera aldatzen denean.
- **• Tiempo de espera de pantalla**: pantailaren atzeko argiztapena itzali aurretik zenbat denbora igarotzea nahi duzun zehazteko.
- **• Duración de iluminación de teclas del panel táctil**: ukipen-teklen atzeko argiaren iraupena zehazteko.

### **Energia aurreztea**

- **• Ahorro de energía personalizado**: bateria deskargatuta dagoenean energia aurrezteko modua automatikoki aktibatzeko.
- **• Ajustes de ahorro de energía personalizado**:
	- **Modo ahorro energía en**: energia aurrezteko modurako karga-maila bat hautatzeko.
	- **Desactivar Wi-Fi**: WiFi funtzioa desaktibatzeko gailua WiFi sarbidepuntu bati konektatuta ez dagoenean.
	- **Desactivar Bluetooth**: bluetooth funtzioa erabiltzen ari ez zarenean desaktibatzeko.
	- **Desactivar GPS**: GPS funtzioa erabiltzen ari ez zarenean desaktibatzeko.
	- **Desactivar Sincronización**: gailua webgune batekin sinkronizatzen ari ez denean sinkronizazioa desaktibatzeko.
	- **Brillo**: energia aurrezteko modurako distira-doikuntza aktibatzeko.
	- **Brillo**: pantailaren distira zehazteko.
- **Tiempo de espera de pantalla**: pantailaren atzeko argiztapena itzali aurretik zenbat denbora igarotzea nahi duzun zehazteko.
- **• Más información sobre ahorro de energía**: bateriaren kontsumoa nola txikitu jakiteko.

### **Kokapena eta segurtasuna**

Aldatu doikuntzak, gailua eta SIM edo USIM txartela eta GPSaren funtzioak babesteko.

- **• Utilizar redes**: WiFi sareak edo sare mugikorrak erabiltzeko kokapena bilatzeko.
- **• Usar satélites GPS**: GPS satelitea erabiltzeko kokapena bilatzeko.
- **• Usar ayuda de sensor**: GPS seinaleak oztopoak dituenean, oinezkoaren kokapena hobetzeko sentsoreak erabiltzeko. Baliteke aldea egotea sentsorearen kalkuluen eta kokapen errealaren artean.
- **• Definir bloqueo de pantalla**: gailua desblokeatzeko segurtasun-kodea zehazteko. Segurtasun-kodea zehaztutakoan, aukera hau jarriko da aurrekoaren ordez: **Cambiar bloq. de pantalla**.
	- **Ninguno:** pantailaren blokeoa desaktibatzeko.
	- **Patrón**: gailua desblokeatzeko eredu bat definitzeko.
	- **PIN**: pantaila desblokeatzeko zenbakizko PIN bat definitzeko.
	- **Contraseña**: pantaila desblokeatzeko pasahitz bat (alfanumerikoa) definitzeko.
- **•** Desactivar modo de depuración USB: USBa arazteko modua desaktibatzeko gailuan, pantaila desblokeatuta dagoela.
- **•** Definir bloqueo de tarjeta SIM:
	- **Bloquear tarjeta SIM**: gailua erabili aurretik PINa eskatzeko moduan PINaren blokeoa aktibatzeko nahiz desaktibatzeko.
	- **Cambiar PIN de la tarjeta SIM**: SIM nahiz USIM datuetara sartzeko erabiltzen den PINa aldatzeko.
- **• Alerta de cambio de SIM**: gailua galdu edo lapurtuz gero hura aurkitzen lagunduko dizun mugikor-bilatzailea funtzioa aktibatzeko zein desaktibatzeko. 34. or.
- **• Enviar mensaje a**: alerta-mezuaren hartzaileak erantsi eta editatzeko.
- **• Controles remotos**: galdutako gailua web bidez kontrolatzeko. Funtzio hau automatikoki aktibatuko da Samsung eta Google kontuetan saioa hastean.
- **• Contraseñas visibles**: zure segurtasunerako, gailuak modu lehenetsian erakutsiko du pasahitza. gailua konfiguratzeko sartzen ari zaren pasahitza bistaratu dezan.
- **• Selec. admin. de dispositivos**: gailuan instalatutako administratzaileak ikusteko. Gailu-administratzaileak aktiba ditzake, politika berriak zureari aplikatzeko.
- **• Usar credenciales seguras**: ziurtagiriak eta kredentzialak erabiltzeko aukera ematen du, aplikazioak modu seguruan erabiltzen direla bermatzeko.
- **• Instalar desde almac USB**: USB biltegiratzean dauden ziurtagiri kodetuak instalatzeko.
- **• Definir contraseña**: kredentzialetara sartzeko pasahitza sortzeko eta berresteko.
- **• Borrar almacenamiento**: gailuko kredentzialetako edukiak ezabatzeko eta pasahitza berrezartzeko.

### **Aplikazioak**

Doikuntzak alda ditzakezu instalatutako aplikazioak kudeatzeko.

- **• Fuentes desconocidas**: hautatu aukera hau aplikazioak edozein iturritatik deskargatzeko. Aukera hau hautatzen ez baduzu, Play Storetik bakarrik deskargatu ahal izango dituzu aplikazioak.
- **• Administrar aplicaciones**: gailuan instalatutako aplikazio-zerrendara sartu eta aplikazioari buruzko informazioa ikusteko.
- **• Servicios en ejecución**: erabiltzen ari zaren zerbitzuak ikusi, zerbitzu horietara sartu, eta kudeatzeko.
- **• Uso de almacenamiento**: zure gailuko aplikazioetan erabilgarri dagoen memoria eta erabili den memoria ikusteko.
- **• Uso de batería**: gailuak kontsumitu duen energia ikusteko.

#### **• Desarrollo:**

- **Depuración de USB**: gailua PC batera konektatzeko USB kable bat erabiliz. Aplikazioak garatzeko egiten da hori.
- **Permitir ubicaciones falsas**: gezurrezko kokapenak eta zerbitzu-informazioa kokapenen administrazio-zerbitzu batera bidal daitezke, egiaztatzeko. Aplikazioak garatzeko egiten da hori.
- **• Samsung Apps**: konexio bat hautatzeko (WiFi-a edo paketeka kommutatutako datuen sarea), Samsung Apps-eko aplikazio berrien inguruko jakinarazpenak eskuratzeko.

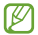

Baliteke zerbitzu hau erabilgarri ez egotea, herrialdearen edo zerbitzu-hornitzailearen arabera.

### **Kontuak eta sinkronizazioa**

Aldatu sinkronizazio automatikoaren doikuntzak edo kudeatu itzazu kontuak, sinkronizatzeko.

- **• Datos de fondo**: hautatu funtzio hau sinkronizazio automatikoa erabiltzeko. Sinkronizazio automatikoa bigarren mailan exekutatuko da, eta ez ditu aplikazioak irekiko datuak sinkronizatzeko.
- **• Sincronización automática**: gailua konfiguratzeko, kontaktuak, egutegia eta posta elektronikoa automatikoki sinkroniza ditzan.

# **Mugimendua**

Zure gailuaren mugimendua ezagutzeko funtzioa kontrolatzen duten doikuntzak aldatzeko balio du.

- **• Activación de movimiento**: mugimendua ezagutzeko funtzioa ezagutzeko.
- **• Girar**: sarrerak deiak, alarmak, musika eta FM irratia isiltzeko, gailua buruz behera jarrita.
- **• Tutorial**: mugimendua kontrolatzen ikasteko.

### **Pribatutasuna**

Aldatu doikuntzak, doikuntzak eta datuak kudeatzeko.

- **• Hacer copia de seguridad**: zure doikuntzen eta aplikazioetako datuen segurtasun-kopia egiteko Googleren zerbitzari batean.
- **• Restauración automática**: gailuan berriro instalatzen dituzunean zure aplikazioetako doikuntzak eta datuak berrezartzeko.
- **• Restablecer datos de fábrica**: berrezarri fabrikan aurrez definitutako doikuntzak, eta ezabatu datu guztiak.

# **Biltegiratzea**

Zure gailuaren eta memoria-txartelaren memoria-informazioa ikusteko. Horrez gain, USB biltegiratzea eta memoria-txartel bat ere formatea ditzakezu.

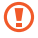

Memoria-txartela formateatzen baduzu, datu guztiak ezabatuko dituzu.

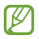

Barne-memoriaren gaitasuna esandakoa baino txikiagoa da, sistema eragileak eta lehenetsitako aplikazioek haren zati bat hartzen baitute.

# **Teklatua eta hizkuntza**

Aldatu testua idazteko doikuntzak.

### **Hizkuntza hautatzea**

Pantailako hizkuntza hautatzeko (menu eta aplikazio guztietarako).

### **Idazteko metodoa sartzea**

Testua idazteko teklatu lehenetsia hautatzeko.

### **Swype**

- **• Seleccionar Método de entrada**: teklatu-mota aldatzeko.
- **• Cómo Swypear**: testua Swype teklatuarekin idazten ikasteko.
- **• Diccionario personal**: zure hiztegia konfiguratzeko. Hiztegiko hitzak testua sartzeko iradokizun gisa agertuko dira.
- **• Preferencias**:
	- **Sonidos**: gailua definitzeko zuk idatzi duzunerako hitz alternatiborik ez dagoenean ohar bat ager dadin.
	- **Mostrar sugerencias**: gailua definitzeko zure ekintzetarako iradokizunak bistaratu ditzan eskuragarri daudenean.
	- **Espaciado automático**: gailua doitzeko, hitzen artean zuriuneak txerta ditzan automatikoki.
	- - **Mayús. automáticas**: gailua konfiguratzeko puntuazio-zeinu baten atzetik (adibidez, puntua, galdera-ikurra edo harridura-ikurra) lehen letra maiuskulaz idatz dezan.
	- **Mostrar trayecto**: teklatuan hatzak arrastatzean hatzen arrastoa ikusteko.
	- **Sugerencia de palabra**: gailua doitzeko sakatzen dituzun teklen arabera hitzak aurreikus ditzan eta hitzen iradokizunak erakuts ditzan.
	- **Velocidad vs exactitud:** abiaduraren eta Swyperen iradokizunen zehaztasunaren arteko proportzioa definitzeko.
	- **Restablecer dicc. de Swype**: hiztegira gehitu dituzun hitzak ezabatzeko.
	- **Versión**: bertsioaren informazioa ikusteko.
- **• Opciones de idioma**: idatziko den testuaren hizkuntza aukeratzeko.

### **Samsung teklatua**

**• Tipos de teclados verticales**: aurrez zehaztutako idazteko modua definitzeko, adibidez, QWERTY teklatua (ohiko teklatua) edo eskuz idazteko pantaila.

- **• Idiomas de entrada**: idatziko den testuaren hizkuntza aukeratzeko.
- ſB

Zenbait hizkuntzatan ezingo duzu idatzi. Testua idazteko, bateragarria den hizkuntzetako batera aldatu behar duzu idazteko hizkuntza.

- **• XT9**: Activate XT9 modua aktibatzeko, idazteko modu prediktiboa erabiltzeko.
- **• Configuración avanzada de XT9**: XT9 moduaren funtzio aurreratuak aktibatzeko, adibidez, zuzenketa automatikoa, ordezpen automatikoa eta automatikoki betetzea, eta zure hitz-zerrenda definitzeko.
- **• Desplazamiento por el teclado**: teklatuko desplazamendu-funtzioa aktibatu edo desaktibatzeko testua idazteko moduan. Datuak sartzeko modua alda dezakezu, teklatua ezkerrerantz edo eskuinerantz lerratuta.
- **• Vista previa caracteres**: gailuak letra bakoitzaren irudi handi bat erakusteko zuk ukitu ahala.
- **• Uso de mayúsculas automático**: gailua konfiguratzeko puntuazio-zeinu baten atzetik (adibidez, puntua, galdera-ikurra edo harridura-ikurra) lehen letra maiuskulaz idatz dezan.
- **• Configuración de escritura a mano**: eskuz idazteko moduan ezagutzedenbora pertsonalizatzeko.
- **• Entrada de voz**: ahots bidez sartzeko funtzioa aktibatzeko, testua ahotsaren bidez sartzeko Samsung teklatuan.
- **• Punto automático**: gailua konfiguratzeko zuriune-barra bi aldiz sakatzean amaierako puntu bat txerta dezan.
- **• Tutorial**: testua Samsung teklatuarekin idazten ikasteko.

### **Ahotsaren sarrera eta irteera**

Ahotsa ezagutzeko eta Texto para pronunciar funtzioa aldatzeko balio du.

### **Ahotsa ezagutzeko funtzioa**

Ahotsa ezagutzeko modu bat hautatzeko.

### **Ahotsa ezagutzeko doikuntzak**

Googleren ahotsa ezagutzeko funtziorako, erabili aukera hauek:

- **• Idioma**: hizkuntza hautatzeko ahotsa ezagutzeko funtziorako.
- **• SafeSearch**: gailua konfiguratzeko, ahots bidezko bilaketako emaitzetan testu eta irudi esplizituak iragaz ditzan.
- **• Bloquear las palabras ofensivas**: ahots bidezko bilaketan gailuak detektatzen dituen hitz iraingarriak ezkutatzeko.

Samsungen ahotsa ezagutzeko funtzioa erabiltzeko, erabili aukera hauek:

- **• Idioma**: hizkuntza hautatzeko ahotsa ezagutzeko funtziorako.
- **• Motor de búsqueda en la Web**: Interneten bilaketa-motor bat hautatzeko.
- **• Marcado automático**: ahotsa ezagutzeko funtzioaren emaitzak fidagarriak direnean zenbaki bat automatikoki markatzeko.
- **• Usar ubicación**: zure informazioa erabiltzeko ahots-bilaketako emaitzetarako.
- **• Esconder palabras ofensivas**: ahots bidezko bilaketan gailuak detektatzen dituen hitz iraingarriak ezkutatzeko.
- **• Puntuación automática**: puntuazio-ikurrak automatikoki sartzeko, behar den guztietan.
- **• Escuchar a través de Bluetooth**: bluetooth entzungailu konektatu bat erabiltzean zure ahots-komandoak ezagutzeko.
- **• Voice talk unique ID**: zure gailuaren zerbitzuetarako IDa ikusteko, Voice Talkekin arazoak izanez gero.
- **• Acerca de**: bertsioaren informazioa ikusteko.
- **• Auto-encender escuchar**: ahotsa ezagutzea automatikoki martxan jartzeko ahots-komandoaren funtzioa erabiltzean.
- **• Comandos de voz ayuda**: ahots-komandoen funtzioa erabiltzeko laguntza-informaziora sartzeko.
- **• Ajustes sociales**: webgune komunitarioetara sartzeko doikuntzak aldatzeko.
- **• Ajustes Conversación de voz**: doikuntzak aldatzeko, Voice talk erabiltzeko.
- **• Conversación de voz ayuda**: Voice Talk funtzioa erabiltzeko laguntzainformaziora sartzeko.

#### **Ahotsetik testurako funtzioa konfiguratzea**

- **• Escuchar un ejemplo**: adibide bat irakurrita entzuteko.
- **• Modo de conducción**: gidatzeko modua aktibatzeko, gailuak ozen irakurritako edukiak irakur ditzan.
- **• Ajustes del modo de conducción**: gidatzeko moduan erabiltzeko aplikazioak zehazteko.
- **• Usar siempre mi config.**: aplikazioetan zehaztutako hizkuntza-doikuntzak eta abiadura-indizea erabiltzeko.
- **• Motor predeterminado**: ahots-sintesiko motorra konfiguratzeko, ahozko testuarekin erabil dezan.
- **• Instalar datos de voz**: ahots-datuak deskargatu eta instalatzeko, Texto para pronunciar funtzioa erabiltzeko.
- **• Índice de velocidad**: Texto para pronunciar funtzioaren abiadura hautatzeko.
- **• Idioma**: Texto para pronunciar funtzioaren hizkuntza hautatzeko.
- **• Motores**: gailuaren Texto para pronunciar funtzioaren motorrak ikusteko.

### **Irisgarritasuna**

Minusbaliotasun fisikoren bat duten pertsonentzako ezaugarri bereziak dira irisgarritasun-zerbitzuak. Sartu eta aldatu doikuntza hauek gailuaren irisgarritasuna hobetzeko.

**• Accesibilidad**: deskargatu duzun irisgarritasun-aplikazio bat aktibatzeko, adibidez Talkback edo Kickback. Ahots-programa horiek ahots, melodia eta bibrazio bidezko erantzunak ematen dituzte.

- **• Servicios de accesibilidad**: irisgarritasun-aplikazio bat erabiltzeko hautatzeko.
- **• Luz de asistencia**: laguntza-argia aktibatzeko edo desaktibatzeko.
- **• Audio mono**: audioa entzungailu batekin entzun behar bada soinu monofonikoa aktibatzeko.
- **• Resp./fin. llamada**:
	- **Tecla de respuesta**: gailua konfiguratzeko hasierako tekla sakatzean sarrerako deiak erantzun ditzan.
	- **Respuesta automática**: gailuak sarrerako dei bati erantzun aurretik itxarongo duen denbora definitzeko.
	- **Tecla encendido y fin de llamada:** gailua konfiguratzeko pizteko tekla sakatzean deiak buka ditzan.
- **• Acc dir de accesibilidad**: zuzeneko sarbide bat gehitzeko irisgarritasun-doikuntzei, pizteko tekla luze sakatuta bistaratzen den menu azkarrean.

### **Eguna eta ordua**

Sartu doikuntza hauetara, eta aldatu, zure gailuan data eta ordua agertzeko modua kontrolatzeko.

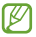

Bateria guztiz deskargatuta edo gailutik kanpo badago, eguna eta ordua berrabiarazi egingo dira.

- **• Automático**: ordua automatikoki eguneratzeko ordu-eremu batetik bestera joaten zarenean.
- **• Definir fecha**: data eskuz zehazteko.
- **• Seleccionar zona horaria**: tokiko ordu-eremua definitzeko.
- **• Definir hora**: ordua eskuz zehazteko.
- **• Usar formato de 24 h**: 24 orduko formatua hautatzeko, ordua ikusteko.
- **• Formato de fecha**: data-formatu bat hautatzeko.

# **Telefonoari buruz**

Gailuari buruzko informazioa ikusteko, haren egoera aztertzeko eta sistema eguneratzeko.

# **Arazoak konpontzea**

### **Gailua pizten duzunean edo erabiltzen ari zarenean, kode hauetako bat sartzeko eskatzen dizu:**

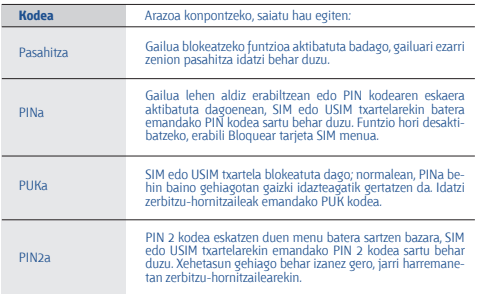

### **Zure gailuan sare- edo zerbitzu-errorea ageri da**

- **•** Seinale edo harrera ahula dagoen eremuetan, harrera gal daiteke.Joan beste leku batera, eta saiatu berriro.
- **•** Aukera batzuetara ezin da sartu harpidetu gabe. Informazio gehiago lortzeko, jarri harremanetan zure zerbitzu-hornitzailearekin.

### **Ukipen-pantailak geldo edo desegoki erantzuten du**

Gailuak aginduei zuzen erantzuten ez dien ukipen-pantaila badu, saiatu honekin:

- **•** Kendu ukipen-pantailaren estalki babesleak. Baliteke estalki babesleek ez uztea gailuari aginduak ezagutzen, eta ez da gomendatzen halako estalkiak erabiltzea ukipen-pantailak dituzten gailuetan.
- **•** Egiaztatu eskuak garbi eta lehor dituzula ukipen-pantaila ukitzean.
- **•** Berrabiarazi gailua softwarearen uneko erroreak erauzteko.
- **•** Egiaztatu gailuaren softwarea bertsio berrienekin eguneratua dagoela.
- **•** Ukipen-pantaila marratua edo kaltetua badago, eraman ezazu Samsungen zerbitzu teknikoen zentro batera.

### **Gailuak ez du erantzuten edo errore larriak ditu**

Gailuak ez badu erantzuten edo guztiz geldi geratzen bada, baliteke programa guztiak itxi eta gailua berrezarri behar izatea, gailuak berriz funtziona dezan. Gailua blokeatuta geratzen bada edo ez badu erantzuten, sakatu pizteko tekla 10 segundo baino gehiagoan. Gailua automatikoki berrabiaraziko da.

Arazoa ez bada konpontzen, berrezarri fabrikatik ekarritako datuak. Pantaila nagusian, ireki aplikazio-zerrenda, eta hautatu **Ajustes** > **Privacidad** > **Restablecer datos de fábrica** > **Restablecer teléfono** > **Borrar todo**.

### **Deiak deskonektatu egiten dira**

Seinale edo harrera ahula dagoen eremuetan, sarerako konexioa gal daiteke. Joan beste leku batera, eta saiatu berriro.

### **Ezin da egin irteerako deirik**

- **•** Egiaztatu markaketa-tekla sakatu duzula.
- **•** Ziurtatu sare mugikor egokian sartzen ari zarela.
- **•** Ziurtatu markatu nahi duzun telefono-zenbaki hori ez duzula jarri deiak murrizteko aukeran.

### **Ezin da deirik jaso**

- **•** Ziurtatu gailua piztuta dagoela.
- **•** Ziurtatu sare mugikor egokian sartzen ari zarela.
- **•** Ziurtatu telefono-zenbaki hori ez duzula jarri deiak murrizteko aukeran.

### **Solaskideak ezin dizu entzuten deia egitean**

- **•** Ziurtatu ez zarela ari mugikorraren mikrofonoa estaltzen.
- **•** Ziurtatu mikrofonoa zure ahotik hurbil dagoela.
- **•** Entzungailuak erabiltzen badituzu, ziurtatu behar bezala konektatuta daudela.

### **Soinuaren kalitatea txarra da**

- **•** Egiaztatu ez duzula blokeatzen gailuaren barneko antena.
- **•** Seinale edo harrera ahula dagoen eremuetan, harrera gal daiteke. Joan beste leku batera, eta saiatu berriro.

### **Ezin da deirik egin kontaktuetatik markatzean**

- **•** Ziurtatu kontaktuen zerrendan gordetako telefonoa zuzena dela.
- **•** Behar izanez gero, idatzi eta gorde berriro zenbakia.
- **•** Ziurtatu kontaktuaren telefono-zenbaki hori ez duzula jarri deiak murrizteko aukeran.

### **Gailuak soinu bat egiten du, eta bateriaren ikonoa keinuka ari da**

Materia-maila baxua du. Kargatu bateria edo jarri beste bat gailua erabiltzen jarraitzeko.

### **Bateria ez da behar bezala kargatzen edo gailua itzali egiten da**

- **•** Baliteke bateriaren terminalak zikinak egotea. Garbitu urre-koloreko kontaktuak zapi garbi eta leun batekin, eta saiatu bateria berriro kargatzen.
- **•** Bateria osoa kargatzen ez bada, bota bateria zaharra behar bezala eta jarri berri bat (kontsultatu tokiko arauak behar bezala botatzeko).

### **Zure gailua beroa dago**

Gailua berotu egin daiteke gailuaren aplikazioak denbora luzez erabiltzen badira edo energia gehiago behar duten aplikazioak erabiltzen badira. Hori normala da, eta ez du eraginik telefonoaren bizitza erabilgarrian edo errendimenduan.

#### **Errore-mezuak agertzen dira kamera abiaraztean**

Samsungen gailu mugikorrak nahikoa memoria eta bateria izan behar du kameraren aplikazioa erabiltzeko. Kamera abiaraztean errore-mezuak agertzen badira, saiatu hau egiten:

- **•** Kargatu bateria, edo ordeztu guztiz kargatuta dagoen batekin.
- **•** Eraman datuak PC batera edo gailutik kendu, memorian tokia uzteko.
- **•** Berrabiarazi gailua. Iradokizun hauei kasu eginda ere kameraren aplikazioarekin oraindik ere arazoak badituzu, jarri harremanetan Samsungen zerbitzu teknikoko zentro batekin.

#### **Errore-mezuak agertzen dira FM irratia abiaraztean**

Zure Samsung gailu mugikorraren FM irratiaren aplikazioak entzungailuen kablea erabiltzen du antena gisa. Entzungailuak konektatzen ez badira, FM irratiak ezingo ditu jaso irrati-kateen seinaleak. FM irratia entzuteko, lehendabizi egiaztatu entzungailuak zuzen konektatuta daudela. Ondoren, bilatu eta gorde eskura dauden irrati-kateak.

Pauso horiek egin ondoren FM irratirik ezin baduzu entzun, saia zaitez irrati-kate hori hartzen beste gailu batekin. Beste gailuan irrati-katea entzun badezakezu, litekeena da zure gailuak zerbitzu teknikoak behar izatea. Jarri harremanetan Samsungen zerbitzu teknikoen zentro batekin.

#### **Errore-mezuak agertzen dira musika-fitxategiak irekitzean**

Litekeena da hainbat arrazoirengatik musika-fitxategi batzuk ez erreproduzitzea Samsung gailu mugikorrean. Gailuan musika-fitxategiak irekitzean errore-mezuak agertzen badira, saiatu hau egiten:

- **•** Eraman datuak PC batera edo gailutik kendu, memorian tokia uzteko.
- **•** Egiaztatu musika-fitxategia ez duela babesten eskubide digitalen kudeaketa-sistema batek (DRM). Babestua badago, egiaztatu fitxategia erreproduzitzeko beharrezkoa den lizentzia edo gakoa duzula.
- **•** Egiaztatu gailuak fitxategi-mota hori onartzen duela.
# **Ezin da aurkitu bluetootha darabilen beste gailurik**

- **•** Ziurtatu beste gailuan haririk gabeko bluetooth funtzioa aktibatuta dagoela.
- **•** Ziurtatu haririk gabeko bluetooth funtzioa aktibatuta dagoela konektatu nahi duzun gailuan, beharrezkoa bada.
- **•** Egiaztatu bi bluetootha darabilten bi gailuak bluetootharen gehienezko irismen-tartearen barruan daudela (10 metro).

Ohar horiei jarraitu ondoren arazoak bere horretan badirau, jarri harremanetan Samsungen zerbitzu teknikoen zentro batekin.

## **Ez da konexiorik ezartzen gailua PC bati konektatzean**

- **•** Egiaztatu erabiltzen ari zaren USB kablea gailuarekin bateragarria dela.
- **•** Ziurtatu PCan dagozkien kontrolagailu guztiak instalatuta eta eguneratuta dituzula.

# **Segurtasun-neurriak**

Gailua erabili aurretik, irakurri informazio hau, zuri edo beste norbaiti lesiorik ez eragiteko eta gailua ez hondatzeko.

# **Oharra: saihestu deskarga elektrikoak, suteak eta leherketak.**

**Ez erabili elikatze-kable edo konektore hondaturik, ez eta entxufe solterik ere.**

**Ez ukitu elikatze-kableak esku bustiekin, eta ez egin tira kabletik kargagailua deskonektatzeko.**

**Ez tolestu eta ez hondatu elikatze-kablea.**

**Ez erabili gailua kargatzen ari den bitartean, eta ez ukitu esku bustiekin.**

**Ez eragin zirkuitulaburrik kargagailuan, ez eta baterian ere.**

**Ez kolpatu kargagailua eta bateria, eta ez utzi erortzen.**

**Ez kargatu bateria fabrikatzaileak onartu ez dituen bateriekin.**

#### **Ez erabili gailua tximista-ekaitza dagoenean.**

Zure gailuak huts egin dezake, eta deskarga elektriko bat jasotzeko arriskua areagotu egin daiteke.

## **Ez manipulatu hondatuta dauden edo ihesak dituzten litio-ioizko bateriak.**

Litio-ioizko bateriak modu seguruan botatzeko, jarri harremanetan gertuen duzun baimendutako zerbitzu-zentroarekin.

## **Kontuz erabili eta bota bateriak eta kargagailuak**

- **•** Samsungek onartutako eta gailuarentzat bereziki diseinatutako bateriak eta kargagailuak soilik erabili. Bateragarriak ez diren bateriek eta kargagailuek lesio fisiko larriak eragin diezazkizukete zuri edo kalteak eragin diezazkiokete gailuari.
- **•** Ez bota bateriak eta gailuak sutara. Erabilitako bateriak edo gailuak botatzean, bete tokiko arau guztiak.
- **•** Ez jarri inoiz bateriak edo gailuak beroa ematen duten tresnen gainean (adibidez, labeak, mikrouhin-labeak, berogailuak edo erradiadoreak). Bateriak lehertu egin daitezke gehiegi berotuz gero.
- **•** Inoiz ez zanpatu edo zulatu bateria. Saihestu goi-presioko tokietan jartzea; izan ere, barneko zirkuitulabur bat gerta daiteke eta gehiegi berotu daiteke.

#### **Saia zaitez telefonoari, bateriei eta kargagailuei kalterik ez eragiten.**

- **•** Saia zaitez bateriak tenperatura oso altuetan edo oso baxuetan ez jartzen.
- **•** Muturreko tenperaturek gailua deformatzea eragin dezakete, eta kar-gatzeko gaitasuna eta baterien bizitza erabilgarria murriztu dezakete.
- **•** Saia zaitez bateria ez jartzen objektu metalikoak ukitzeko moduan; izan ere, bateriaren terminal positiboen eta negatiboen artean konexioa sor dezake horrek, eta bateria aldi baterako edo behin betiko hondatu.
- **•** Ez erabili inoiz hondatutako kargagailurik, ez eta bateriarik ere.

## **Kontuz: halako gailuak erabili ezin diren lekuetan, segi aholkuei eta segurtasun-arauei.**

## **Itzali gailua erabiltzea galarazita dagoen tokietan.**

Eremu partikularretan, bete gailu mugikorren erabilera murrizten duten arau guztiak.

#### **Ez erabili gailua beste gailu elektronikoetatik gertu.**

Gailu elektroniko gehienek irrati-maiztasuneko seinaleak erabiltzen dituzte. Gailuak interferentziak sor ditzake beste gailu elektroniko batzuekin.

## **Ez erabili telefonoa taupada-markagailuetatik gertu.**

- **•** Ahal dela, erabili gailua taupada-markagailuetatik 15cm-ra gutxienez, gailuak interferentziak eragin baititzake.
- **•** Erabili behar baduzu, eduki ezazu taupada-markagailutik 15 cm-ra gutxienez.
- **•** Taupada-markagailuarekiko interferentziak ahalik eta gehiena gutxitzeko, erabili gailua taupada-markagailua ez duzun gorputzeko aldean.

#### **Ez erabili gailua erietxeetan, ez eta irrati-maiztasunaren ondorioz interferentziak sor ditzaketen ekipo medikoetatik gertu ere.**

Ekipo medikoren bat erabiltzen baduzu, jarri harremanetan fabrikatzailearekin ekipoak irrati-maiztasunetatik babestuta daudela ziurtatzeko.

#### **Audifono bat erabiltzen baduzu, jarri harremanetan fabrikatzailearekin irrati-maiztasunari buruzko informazioa eskuratzeko.**

Audifono batzuek interferentziak izan ditzakete gailuaren irratimaiztasunarengatik. Jarri harremanetan fabrikatzailearekin, audifonoa babestuta dagoela ziurtatzeko.

## **Itzali gailua lehergaiak egon daitezkeen inguruetan**

- **•** Lehergaiak egon daitezkeen inguruetan, itzali gailua bateria kendu beharrean.
- **•** Bete beti lehergaiak egon daitezkeen inguruetako arauak, jarraibideak eta ohar-seinaleak.
- **•** Ez erabili gailua erregaia hartzeko lekuetan (zerbitzuguneak), ez eta erregai edo gai kimikoen ondoan ere.
- **•** Ez biltegiratu eta ez eraman suak har dezakeen likidorik, gasik edo leher daitekeen materialik gailua eta haren piezak edo osagarriak doazen leku berean.

#### **Itzali gailua hegazkin baten barruan zaudenean.**

Legez kanpokoa da gailua hegazkin baten barruan erabiltzea. Interferentziak eragin ditzake hegazkinaren nabigazio-tresna elektronikoetan.

#### **Baliteke ibilgailu motordun baten gailu elektronikoek behar bezala ez funtzionatzea gailuaren irrati-maiztasuna dela eta.**

Baliteke zure ibilgailuaren gailu elektronikoek behar bezala ez funtzionatzea gailuaren irrati-maiztasuna dela eta. Jar zaitez fabrikatzailearekin harremanetan informazio gehiago eskuratzeko.

# **Bete itzazu ibilgailu bat gidatzean gailu mugikorrak erabiltzeari buruzko aholku eta arau guztiak.**

Gidatzen duzun bitartean, ibilgailua modu seguruan eramatea da zure ardura nagusia. Legez galarazita badago, ez erabili gailu mugikorra gidatzen duzun bitartean. Zure eta gainerakoen segurtasunerako, jokatu zentzuz, eta gogoratu aholku hauek:

- **•** Ezagutu gailua eta haren funtzio praktikoak, markaketa bizkorra eta berriro deitzeko funtzioa esate baterako. Funtzio horiei esker, laburtu egiten da gailu mugikorrarekin deiak egiteko edo jasotzeko denbora.
- **•** Jarri gailua erraz har dezakezun toki batean. Jar ezazu errepidera begiratuz iristeko moduko toki batean. Egokia ez den une batean dei bat jasotzen baduzu, utzi zure ahots-postontziari erantzuten.
- **•** Eten deiak zirkulazio handia edo eguraldi txarra dagoenean. Euria, elur bustia, elurra, izotza edo zirkulazio handia arriskutsuak izan daitezke.
- **•** Ez idatzi edo bilatu telefono-zenbakirik. Zeregin bat idazteak edo agendan begiratzeak arreta galaraz diezazuke zure ardura nagusian: ziurtasunez gidatzean.
- **•** Zuhurtziaz markatu, eta aztertu zirkulazioa. Mugitzen ari ez zarenean edo abiatu aurretik egin deiak. Saiatu autoa geldirik dagoela programatzen deiak.
- **•** Ez izan arreta galaraz diezazukeen eta estresa edo emozioa eragin diezazukeen elkarrizketarik. Esan deitzaileari gidatzen ari zarela, eta eten errepideko arreta galarazten dizuten deiak.
- **•** Erabili gailua laguntza eskatzeko. Sute, auto-istripu edo larrialdi medikoren bat gertatuz gero, markatu larrialdi-zenbakia.
- **•** Erabili mugikorra larrialdi-egoeran dauden beste pertsonei laguntzeko. Auto-istripu bat, delitu bat edo larrialdi handi bat ikusten baduzu eta norbaiten bizia arriskuan badago, deitu tokiko larrialdi-zenbakira.
- **•** Behar den kasu guztietan, deitu errepideetako laguntza-zerbitzuetara edo laguntza-zerbitzu berezi batera, hain larria ez den gertaeraren bat izan denean. Arriskurik eragiten ez duen eta matxuratuta dagoen ibilgailu bat, hondatutako trafiko-seinale bat, zauriturik izan ez den garrantzi gutxiko istripuren bat edo lapurtu egin dutela ziur dakizun ibilgailu bat ikusi baduzu, deitu errepideko laguntza-zerbitzuetara edo beste larrialdi-zerbitzu berezietara.

## **Gailu mugikorraren zaintza eta erabilera egokiak**

## **Ez busti telefonoa.**

- **•** Hezetasunak eta likidoek gailuko piezak edo zirkuitu elektronikoak honda ditzakete.
- **•** Ez piztu gailua bustita badago. Dagoeneko piztuta badago, itzali, eta kendu bateria berehala (ezin baduzu itzali eta ezin badiozu bateria kendu, utzi dagoen moduan). Gero, lehortu gailua toalla batekin, eta eraman zerbitzu-zentrora.
- **•** Urak gailuaren barruan eragindako kalteak adierazten dituen etiketaren kolorea aldatzen dute likidoek. Urak gailuan kalteak eraginez gero, baliorik gabe gera daiteke fabrikatzailearen bermea.

#### **Ez erabili eta ez gorde gailua leku zikinetan edo hautsez betetakoetan.**

Gailuak ondo ez funtzionatzea eragin dezake hautsak.

#### **Ez utzi gailua inklinatutako gainazaletan.**

Erortzen bada, hondatu egin daiteke.

#### **Ez gorde gailua toki bero edo hotzetan. Erabili beti –20 °C eta 50 °C bitartean.**

- **•** Gailua ibilgailu itxi batean utziz gero, baliteke lehertzea, barruko tenperatura 80 ºC-ra irits baitaiteke.
- **•** Ez utzi gailua denbora luzean eguzkiaren argiak zuzenean jotzen duela (adibidez, autoaren aginte-mahaiaren gainean).
- **•** Gorde bateria 0 °C eta 40 °C bitartean.

#### **Ez gorde gailua metalezko objektuekin (txanponak, giltzak eta lepokoak, adibidez).**

- **•** Deformatu egin daiteke, edo ongi ez ibiltzea eragin dezakete.
- **•** Bateriaren terminalek metalezko objektuak ukitzen badituzte, sutea sor daiteke.

#### **Ez gorde gailua eremu magnetikoetatik gertu.**

- **•** Gerta daiteke gailua gaizki funtzionatzen hastea eta bateria deskargatzea eremu magnetikoen ondorioz.
- **•** Banda magnetikoak dituzten txartelak (kreditu-txartelak, telefonotxartelak, aurrezki-libretak eta ontziratze-txartelak) hondatu egin daitezke eremu magnetikoen ondorioz.
- **•** Ez erabili itxiera magnetikoak dituzten kutxatilak edo osagarriak, eta ez utzi gailua eremu magnetikoekin kontaktuan denbora luzez.

#### **Ez gorde gailua berogailuetan, mikrouhin-labeetan, sukaldeko ekipo beroetan eta goi-presioko edukiontzietan, ezta haietatik gertu ere.**

- **•** Bateriak ihesak izan ditzake.
- **•** Bateria gehiegi berotu daiteke, eta sute bat eragin.

## **Ez utzi gailuari erortzen, eta ez eman kolpe handirik.**

- **•** Pantaila hondatu egin daiteke.
- **•** Tolesten edo itxuraldatzen baduzu, litekeena da gailua hondatzea eta piezek ondo ez funtzionatzea.

#### **Gailua berotu egiten bada, utzi gailua edo aplikazioak erabili gabe denbora batez.**

Azala denbora luzez gailu bero batekin kontaktuan egonez gero, tenperatura baxuko erredura-sintomak izan ditzake, hala nola orban gorriak eta pigmentazioa.

## **Zure gailuak kamerarentzako lanpara bat edo flash bat badu, ez itzazu erabili pertsonen eta animalien begietatik gertu.**

Ikusmena aldi batez gal daiteke, edo begiak kaltetu ditzake.

## **Kontuz ibili argi keinukariekin.**

- **•** Gailua erabiltzen duzunean, utzi gelako argiren bat piztuta, eta ez jarri pantaila begietatik gertuegi.
- **•** Konbultsioak eta zorabioak gerta daitezke argi keinukarien eraginez, denbora luzez argi keinukariak dituzten bideoak edo jolasak erabiltzean. Ondoeza sentitzen baduzu, utzi berehala gailua erabiltzeari.

#### **Murriztu itzazu behin eta berriro mugimendu bera egiteagatik sortutako lesioak**

Ekintza bera behin eta berriro egiten duzunean (esaterako, teklak sakatzea, karaktereak marraztea hatzekin ukipen-pantailan edo jolastea), baliteke mina sentitzea eskuan, lepoan, sorbaldan edo gorputzeko beste zati batean. Gailua denbora luzez erabiltzen duzunean, eutsi ezazu eskua erlaxatua duzula, kontuz sakatu teklak eta egin etenak sarri. Ekintza horiek egiten ari zarela edo egin ondoren mina sentitzen baduzu, ez egin gehiago, eta galdetu medikuari.

#### **Saiatu bateriak eta kargagailuak ahalik eta bizitza erabilgarri luzeena izan dezaten**

- **•** Ez kargatu bateria astebete baino denbora gehiagoz, gehiegizko kargak haren bizitza erabilgarria moztu baitezake.
- **•** Denborarekin, bateriak deskargatu egiten dira erabiltzen ez badira, eta beharrezkoa da berriro erabiltzeko kargatzea.
- **•** Erabili behar ez direnean, deskonektatu kargagailuak energiaiturrietatik.
- **•** Erabili bateriak diseinatuta dauden helbururako bakarrik.

#### **Fabrikatzaileak onartutako bateriak, kargagailuak, osagarriak eta hornigaiak bakarrik erabili.**

- **•** Bateria edo kargagailu generikoak erabiltzearen ondorioz, gailuaren bizitza erabilgarria laburtu egin daiteke, edo funtzionamendu okerra eragin daiteke.
- **•** Samsung ez da erabiltzailearen segurtasunaren arduradun markak onartutakoak ez diren osagarriak edo hornidurak erabiliz gero.

## **Ez kosk egin edo miazkatu gailua edo bateria.**

- **•** Gailua hondatu egin daiteke, edo leherketa bat eragin.
- **•** Gailua umeek erabiltzen dutenean, ziurtatu behar bezala erabiltzen dutela.

#### **Ez sartu gailua eta harekin datozen osagaiak begietan, belarrietan eta ahoan**

Bestela, ito egin zintezke, edo lesio larriak izan.

#### **Telefonoz hitz egiten ari zarela:**

- **•** Eduki ezazu bertikalean, betiko telefonoarekin egingo zenukeen bezala.
- **•** Mikrofonotik hurbil hitz egin.
- **•** Ez ukitu gailuaren barneko antena. Hori eginez gero, gerta daiteke deien kalitatea txikitzea edo irrati-frekuentzien nahi gabeko mailak igortzea gailuak.

#### **Entzungailuak erabiltzen dituzunean, babestu entzumena eta belarriak.**

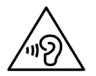

- **•** Soinuen gehiegizko mailak entzumenari kalte egin diezaioke.
- **•** Gidatzen ari zarela soinua altuegi izanez gero, arreta galaraz diezazuke, eta istripu bat eragin.
- **•** Jaitsi bolumena entzungailuak audio-iturri batera konektatu aurretik, eta erabili bolumena ahalik eta baxuen musika edo elkarrizketa entzuteko.
- **•** Inguru lehorretan, baliteke elektrizitate estatikoa pilatzea entzungailuetan. Saiatu entzungailuak ez erabiltzen inguru lehorretan, edo ukitu metalezko objekturen bat entzungailuak gailura konektatu aurretik, elektrizitate estatikoa deskargatzeko.

#### **Ibiltzen edo mugitzen ari zarenean, erabili gailua arretaz.**

Arretaz begiratu inguruetara, zuri eta ingurukoei lesio fisikoak ez eragiteko.

#### **Ez eraman gailua kanpoko poltsikoetan edo gerriaren inguruan.**

Eroriz gero, min har dezakezu, edo gailua hondatu egin daiteke.

#### **Ez desmuntatu, aldatu edo konpondu gailua.**

- **•** Gailuan aldaketaren bat eginez gero, fabrikatzailearen bermea bertan behera gera daiteke. Laguntza teknikoa jasotzeko, eraman gailua Samsungen zerbitzu-zentro batera.
- **•** Ez desmuntatu edo zulatu bateria, horrek leherketa edo sute bat eragin baitezake.

#### **Ez margotu gailua, eta ez jarri eranskailurik**

Pinturak eta eranskailuek zati mugikorrei traba egin diezaiekete, eta baliteke gailuak behar bezala ez funtzionatzea. Pinturari edo produktuaren alde metalikoei alergia badiezu, baliteke azkura, ekzemak edo hanturak izatea azalean. Hori gertatzen bada, ez erabili gehiago produktua, eta galdetu medikuari.

#### **Gailua garbitzen duzunean:**

- **•** Erabili eskuoihal bat edo trapu bat gailua edo kargagailua garbitzeko.
- **•** Garbitu bateriaren terminalak kotoiaz edo eskuoihal batez.
- **•** Ez erabili gai kimikorik, ez eta garbigarririk ere.

#### **Ez erabili gailua pantaila pitzatuta edo hautsita badago.**

Hautsitako beirak zauriak eragin ditzake eskuetan eta aurpegian. Eraman gailua Samsungen zerbitzu-zentro batera, konpontzeko.

#### **Ez erabili diseinatuta dagoen helbururako ez bada.**

#### **Gailua jendaurrean erabiltzen duzunean, saiatu ingurukoak ez molestatzen.**

#### **Ez utzi haurrei gailua erabiltzen.**

Gailua ez da jostailu bat. Ez utzi umeei mugikorrekin jolasten; min har dezakete, eta beste batzuei min egin, gailua honda dezakete, edo kontsumo-gastua areagotuko duten deiak egin ditzakete.

#### **Kontuz instalatu gailu mugikorrak eta gainerako tresnak**

**•** Ziurtatu gailu mugikor osoa eta zure ibilgailuak instalatutako lotutako tresnak modu ziurrean muntatuta daudela.

**•** Ez jarri gailua eta osagarriak airbagetik gertu edo airbaga zabaltzen den tokian. Ongi instalatuta ez dauden haririk gabeko ekipoek lesio larriak eragin ditzakete airbagak bizkor puzten direnean.

#### **Langile adituei soilik utzi gailuaren mantentze-lanak egiten**

Baliteke kalteak eragitea eta fabrikatzailearen bermea bertan behera geratzea, baldin eta adituak ez diren langileei gailuaren mantentze-lanak egiten uzten badiezu.

#### **Kontuz erabili SIM txartelak eta memoria-txartelak**

- **•** Ez atera txartela gailua informazioa transferitzen ari den bitartean edo txartelera sarbidea duzunean; izan ere, litekeena da datuak galtzea eta txartela edo gailua hondatzea.
- **•** Babestu txartelak deskarga bortitzetatik, elektrizitate estatikotik eta beste gailu batzuek eragindako zarata elektrikotik.
- **•** Ez ukitu urre koloreko kontaktuak edo terminalak hatzekin edo metalezko objektuekin. Txartela zikina badago, garbitu zapi leun batekin.

#### **Bermatu larrialdi-zerbitzuetarako sarbidea**

Baliteke eremu edo egoera batzuetan larrialdi-deiak egiteko aukerarik ez izatea. Urruneko herrialdeetara edo garabidean daudenetara joan aurretik, planifikatu larrialdi-zerbitzuekin harremanetan jartzeko metodo bat.

## **Gorde modu seguruan zure datu pertsonalak eta datu garrantzitsuak.**

- **•** Gailua erabiltzean, ziurtatu datu garrantzitsuen segurtasun-kopiak egiten dituzula. Samsungek ez du bere gain hartzen datuak galtzearen ardura.
- **•** Gailua botatzen duzunean, egin datu guztien segurtasun-kopia bat, eta, gero, berrezarri gailua zure informazio pertsonala ez dadin modu desegokian erabili.
- **•** Aplikazioak deskargatzean, arretaz irakurri baimenen pantaila. Kontu berezia izan funtzio baterako baino gehiagorako sarbidea duten aplikazioekin eta informazio pertsonaleko sarbidea dutenekin.
- **•** Kontrolatu maiz zure kontuak, erabilera susmagarririk edo baimendu gaberik ez dela ziurtatzeko. Zure informazio pertsonala gaizki erabili izanaren zeinurik ikusten baduzu, jarri harremanetan zure zerbitzuhornitzailearekin, zure kontuko informazioa ezabatzeko edo aldatzeko.
- **•** Gailua galtzen baduzu edo lapurtzen badizute, aldatu zure kontuen gako-hitzak, zure informazio pertsonala babesteko.
- **•** Saihestu iturri ezezaguneko aplikazioak erabiltzea, eta blokeatu gailua, patroi bat, gako-hitz bat edo PIN bat erabiliz.

#### **Ez zabaldu egile-eskubideekin babestutako materialik.**

Ez zabaldu egile-eskubideekin babestutako materialik, baldin eta eduki horien jabeen baimenik gabe grabatu baduzu. Hori eginez gero, baliteke egile-eskubideen legeak urratzea. Fabrikatzaileak ez du bere gain hartzen erabiltzaileak materialaren legez kanpoko erabilera egitea.

# **Produktu hau behar bezala botatzea**

(Gailu elektriko eta elektronikoen hondakinak)

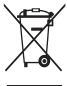

Europar Batasunean eta hondakinen gaikako bilketako sistemak dituzten Europako beste herrialde batzuetan)

Produktuan, osagarrietan edo harekin batera doan material informatiboan ikur hori agertzen bada, horrek esan nahi du produktuaren edo haren osagarri elektronikoen (kargagailua,

entzungailuak, USB kablea) bizitza baliagarria amaitzean ez direla bota behar etxeko gainerako hondakinekin. Hondakinak kontrolik gabe botatzeagatik ingurumenari edo osasunari sor dakizkiokeen kalteak saihesteko, bereizi produktu horiek gainerako hondakinetatik, eta birziklatu behar bezala. Horrela, baliabide materialen berrerabilpen jasangarria bultzatzen da.

Erabiltzaile partikularrak produktua erosi zuten saltokiarekin edo tokiko agintariekin harremanetan jar daitezke, modu ekologiko eta seguruan birziklatzeko nora eraman dezaketen jakiteko.

Enpresa erabiltzaileak hornitzailearekin harremanetan jar daitezke, erosketa-kontratuaren baldintzen berri jakiteko. Produktu hau eta berekin dakartzan osagarri elektronikoak ez dira bota behar enpresako gainerako hondakinekin.

# **Produktu honen bateriak behar bezala botatzea**

(Europako Batasunean eta baterien gaikako bilketako sistemak dituzten

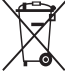

Europako beste herrialde batzuetan) Produktuaren baterietan, eskuliburuan edo paketean marka

hau badago, horrek esan nahi du baterien bizitza erabilgarria amaitzean ez direla bota behar etxeko beste hondakinekin

batera. Hg, Cd edo Pb ikur kimikoak agertzen badira, horrek esan nahi du bateriak merkurioa, kadmioa edo beruna dituela EBren 2006/66 Direktiban erreferentziatzat jarritako balioen gainetik. Bateriak behar bezala botatzen ez badira, substantzia horiek norbaiten osasuna edo ingurumena kaltetu dezakete.

Baliabide naturalak babesteko eta birziklatzea bultzatzeko, bereizi bateriak gainerako hondakinetatik, eta birziklatu zure herriko doako bilketa-sistemaren bidez.

# **Erantzukizunetatik salbuesteko klausula**

Gailu honen bidez erabil ditzakezun zenbait eduki edo zerbitzu beste hirugarren batzuenak dira, eta egile-eskubideen, patenteen, marka erregistratuen eta/edo jabetza intelektualeko beste zenbait legeren babespean daude. Eduki eta zerbitzu horiek erabilera pertsonalerako soilik ematen dira, ez enpresetan erabiltzeko. Baliteke edukiak edo zerbitzuak erabiltzerik ez izatea edukiaren jabeak edo zerbitzu-hornitzaileak baimendu ez duen moduren batean. Aurrez esandakoa alde batera utzi gabe, gailu honen bidez erakusten diren edukiak edo zerbitzuak ezin dira inolaz ere aldatu, kopiatu, berrargitaratu, kargatu, argitaratu, transmititu, itzuli, saldu, eratorritako obrarik sortu, ustiatu edo banatu, edukiaren jabeak edo zerbitzuen hornitzaileak espresuki baimena ematen ez badu behintzat. EDUKIA ETA HIRUGARRENEN ZERBITZUAK "BERE HORRETAN" EMATEN DIRA. SAMSUNGEK EZ DU EMATEN EDUKIEN NAHIZ ZERBITZUEN BER-MERIK, EZ ESPRESUKI, EZ INPLIZITUKI, HELBURUA EDOZEIN DELA ERE. SAMSUNGEK ESPRESUKI EGITEN DIE UKO BERME INPLIZITU GUZTIEI; BESTEAK BESTE, MERKATURATZE-BERMEEI ETA XEDE JAKIN BATERAKO EGOKITASUNARI. SAMSUNGEK EZ DU BERMATZEN GAILU HONEN BIDEZ ERABIL DAITEKEEN INONGO EDUKI EDO ZERBITZUREN EGIAZKOTA-SUNIK, BALIOZKOTASUNIK, ERREPRODUKZIORIK, LEGEZKOTASUNIK EDO OSOTASUNIK; HORREZ GAIN, SAMSUNG EZ DA INOIZ IZANGO EZ KONTRATU BIDEZ, EZ BIDEGABEKERIAZ (EZ ETA ZABARKERIAGATIK GER-TATZEN DENEAN ERE), ZUZENEKO KALTEEN, ZEHARKAKOEN, ISTRIPUEN-GATIKOEN, BEREZIEN, ONDORIOZKOEN, ABOKATUEN ORDAINSARIEN, GASTUEN EDO HEMEN AGERTZEN DEN INFORMAZIOAREN ERABILERA-REN ONDORIOZKO KALTEEN EDO HARI LOTUTAKOEN ARDURADUN. BESTALDE, EZ DA IZANGO ZURE EDO HIRUGARREN BATEN ERABILERA-REN ONDORIOZKO KALTEEN ARDURADUN, EZ ETA KALTE HORI GERTA ZITEKEELA JAKINDA ERE.

Hirugarrenen zerbitzuak noiznahi amaitu edo eten daitezke, eta Samsungek ez du eskaintzen edukia edo zerbitzua inolako denbora-epetan erabilgarri egoteko ordezkaritzarik nahiz bermerik. Edukia eta zerbitzuak transmisio-sareen eta -instalazioen bidez helarazten dituzte hirugarrenek, eta Samsungek ez du kontrolik haietan. Klausula honen orokortasuna mugatu gabe, Samsungek berariaz uko egiten dio gailu honen bidez erabil daitekeen edozein eduki edo zerbitzu eteteari edo amaitzeari.

Edukiari eta zerbitzuei lotutako bezeroarentzako arreta-zerbitzuaren ardurarik ez du Samsungek. Edukiari edo zerbitzuei lotutako galdera edo eskaeraren bat izanez gero, zerbitzuen eta edukiaren hornitzaileei bidali behar zaie, zuzenean.

# **Aurkibidea**

# **ahots-deiak**

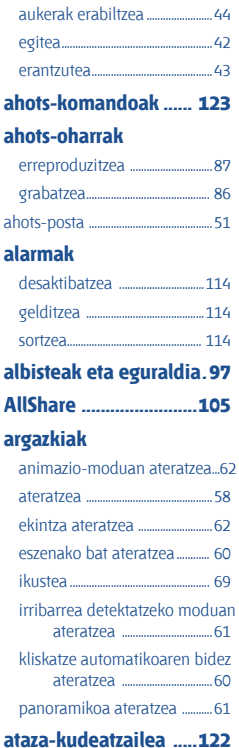

# **automatikoki**

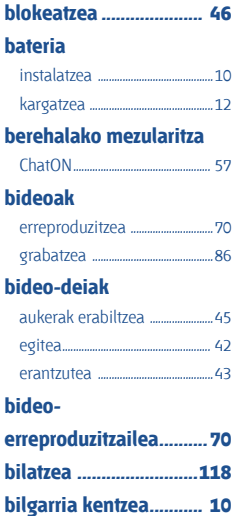

# **bluetootha**

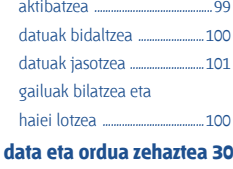

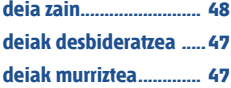

# **deiak**

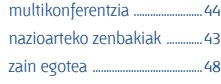

**deien erregistroa .......... 48**

# **deskargak**

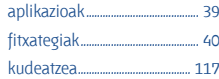

**distira, pantaila ............. 32**

# **DLNA**

AllShare kontsultatzea........... 104

# **doikuntzak**

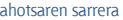

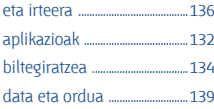

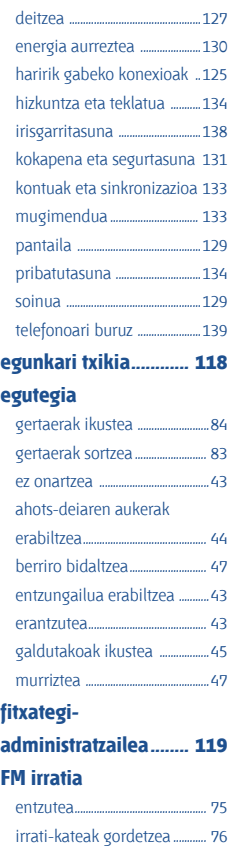

# **gailua**

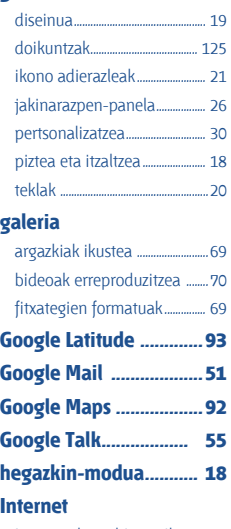

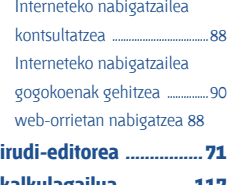

# **kamera**

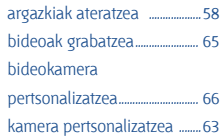

# **konexioak**

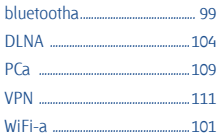

# **kontaktuak**

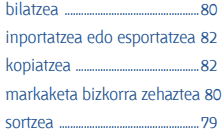

## **kronometroa................ 115**

# **mapak**

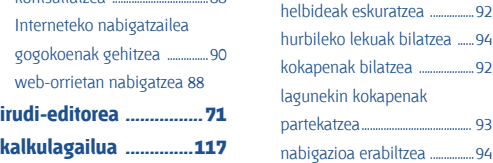

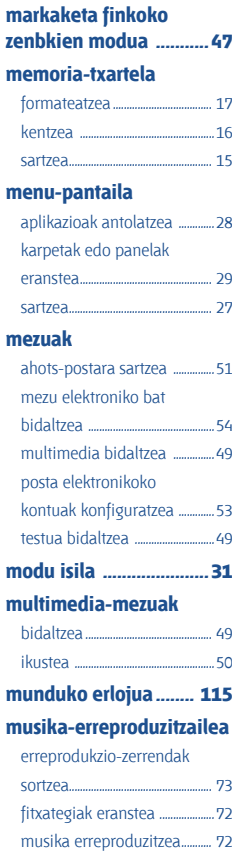

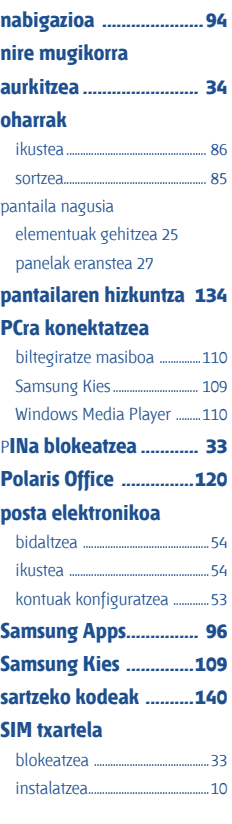

# **Sinkronizazioa**

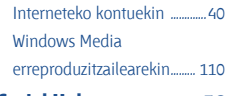

**Social Hub....................... 56**

# **telefono-aurkibidea**

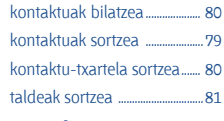

**testua idaztea ................ 34**

# **testu-mezuak**

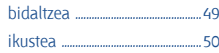

**testu-oharrak ................. 85**

# **ukipen-pantaila**

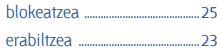

# **USIM txartela**

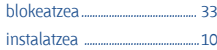

**voice search................. 123**

# **VPNrako konexioak**

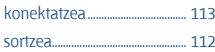

# **WiFi-a**

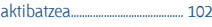

sareak bilatzea eta horietara

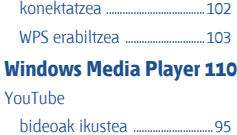

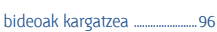

# **zereginak**

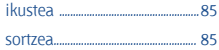

Baliteke eskuliburu honen edukia zure gailuarekin erabat bat ez etortzea, gailuaren softwarearen edo zure zerbitzu-hornitzailearen arabera.

# **Kies (PCarekiko sinkronizazioa) instalatzeko**

- 1. Deskargatu Kiesen azken bertsioa bere webgunetik (**www.samsung.com/kies**), eta instalatu zure ordenagailuan.
- 2. Konektatu gailua PCra USB kable baten bidez.
- 3. Egin klik bi aldiz PCan duzun Samsung Kiesen ikonoan, Samsung Kies exekutatzeko.

Informazio gehiago nahi izanez gero, ikus Kiesen laguntza.

#### Adostasun-deklarazioaren laburpena

SAMSUNGek adierazten du, bere ardurapean, tresna honek Europako Parlamentuaren eta Kontseiluaren 1999ko martxoaren 9ko 99/05/ EE Direktiban finkatutakoa betetzen duela; Direktiba hori 2000ko azaroaren 20ko 1890/2000 Errege Dekretuaren bidez egokitu zen espainiar estatuko legeriara.